### **SAMSUNG**

## ПАЙДАЛАНУШЫ НҰСҚАУЛЫҒЫ

EAC

SM-T725 SM-T720

Kazakh. 04/2021. Rev.1.0 [www.samsung.com](http://www.samsung.com)

## **Мазмұны**

### **[Негіздер](#page-3-0)**

- [5 Жұмысты](#page-4-0) бастамас бұрын оқыңыз
- [7 Құрылғының](#page-6-0) қызып кету жағдайлары және [шешімдері](#page-6-0)
- 10 Құрылғы орналасуы және [функциялары](#page-9-0)
- 14 [Батареяны](#page-13-0) зарядтау
- 16 SIM немесе USIM картасы ([nano-SIM](#page-15-0) картасы) (ұялы желіні [қолдайтын](#page-15-0) үлгілер)
- 17 Жады картасы [\(microSD](#page-16-0) картасы)
- [19 Құрылғыны](#page-18-0) қосу және өшіру
- 20 [Бастапқы](#page-19-0) орнату
- [21 Саусақ](#page-20-0) ізін тану
- 24 Бетті [анықтау](#page-23-0)
- 26 [Камера](#page-25-0)

### **[Қолданбалар және](#page-34-0)  [мүмкіндіктер](#page-34-0)**

- [35 Кіріспе](#page-34-0)
- [36 Samsung](#page-35-0) есептік жазбасы
- 37 Деректерді алдыңғы [құрылғыдан](#page-36-0) [тасымалдау](#page-36-0) (Smart Switch)
- [39 Экранды](#page-38-0) түсіну
- 47 [Хабарландыру](#page-46-0) тақтасы
- 49 [Мәтінді](#page-48-0) енгізу
- 51 [Қолданбаларды](#page-50-0) орнату немесе жою
- [53 Телефон](#page-52-0)
- [56 Контактілер](#page-55-0)
- [58 Хабарлар](#page-57-0)
- [60 Интернет](#page-59-0)
- [61 Галерея](#page-60-0)
- [65 Көп](#page-64-0) терезе
- [67 Samsung](#page-66-0) Members
- [67 Galaxy](#page-66-0) Shop
- 67 [Samsung](#page-66-0) Global Goals
- [68 Күнтізбе](#page-67-0)
- [69 Еске](#page-68-0) салу
- 70 Менің [файлдарым](#page-69-0)
- [70 Сағат](#page-69-0)
- [70 Калькулятор](#page-69-0)
- 71 Game Launcher
- 72 [Ойынды](#page-71-0) үдеткіш
- 73 [SmartThings](#page-72-0)
- [73 Smart](#page-72-0) View
- 74 [Мазмұнды](#page-73-0) бөлісу
- 76 Google [қолданбалары](#page-75-0)
- 77 [Samsung](#page-76-0) Notes
- [78 Bixby](#page-77-0)
- [80 Bixby](#page-79-0) Камерасы
- 81 Samsung Kids
- 82 [Samsung](#page-81-0) Flow
- 83 [Music](#page-82-0) Share
- [85 Күнделікті](#page-84-0) тақта
- 87 [Samsung](#page-86-0) DeX
- 94 [Экранды](#page-93-0) түсіру және экранды жазу

### **[Парам-р](#page-95-0)**

- [96 Кіріспе](#page-95-0)
- 97 Samsung account
- 97 [Қосылымдар](#page-96-0)
	- 98 [Wi-Fi](#page-97-0)
	- [100 Bluetooth](#page-99-0)
	- [101 Деректерді](#page-100-0) сақтаушы (ұялы желіні [қолдайтын](#page-100-0) үлгілер)
	- 101 Тек ұялы деректер [қолданбалары](#page-100-0) (ұялы желіні [қолдайтын](#page-100-0) үлгілер)
	- 101 Ұялы [жедел](#page-100-0) нүкте (ұялы желіні [қолдайтын](#page-100-0) үлгілер)
	- 102 Қосымша байланыс [параметрлері](#page-101-0)
- [103 Дыбыстар](#page-102-0) мен діріл
	- 104 Дыбыс сапасы мен [әсерлер](#page-103-0)
	- 104 Бөлек [қолданбаның](#page-103-0) дыбысы
- 105 [Хабарландырулар](#page-104-0)
- [105 Дисплей](#page-104-0)
	- [106 Экран](#page-105-0) режимін өзгерту немесе [дисплей](#page-105-0) түсін реттеу
- [107 Түсқағаз](#page-106-0)
- [107 Бастапқы](#page-106-0) экран
- [108 Экранды](#page-107-0) құлыптау 108 [Smart](#page-107-0) Lock
- 109 [Биометрия](#page-108-0) және қауіпсіздік
	- 110 [Samsung](#page-109-0) Pass
	- [112 Қорғалған](#page-111-0) қалта
	- 115 [Қауіпсіз](#page-114-0) Wi-Fi
- [116 Құпия](#page-115-0)
- [116 Орны](#page-115-0)
- 116 Google
- [117 Есептік](#page-116-0) жазбалар және сақтық көшірме
	- 118 [Пайдаланушылар](#page-117-0)
	- 119 Samsung Cloud
- 120 Қосымша [мүмкіндіктер](#page-119-0)
	- [121 Қозғалыстар](#page-120-0) мен қимылдар
- 122 Сандық ахуал мен [ата-аналық](#page-121-0) басқару [элементтері](#page-121-0)
- [122 Батареяны](#page-121-0) және құрылғыны күту
	- [122 Құрылғыны](#page-121-0) оңтайландыру
	- 123 [Батарея](#page-122-0)
	- [123 Сақтау](#page-122-0) орны
	- 123 [Жады](#page-122-0)
	- [123 Құрылғыны](#page-122-0) қорғау
- 124 [Қолданбалар](#page-123-0)
- [124 Жалпы](#page-123-0) басқару
- 125 Қол [жетімділік](#page-124-0)
- [126 Бағдарлама](#page-125-0) жаңарту
- [126 Планшет](#page-125-0) туралы

### **[Қосымша](#page-126-0)**

[128 Ақаулықтарды](#page-127-0) жою

# <span id="page-3-0"></span>**Негіздер**

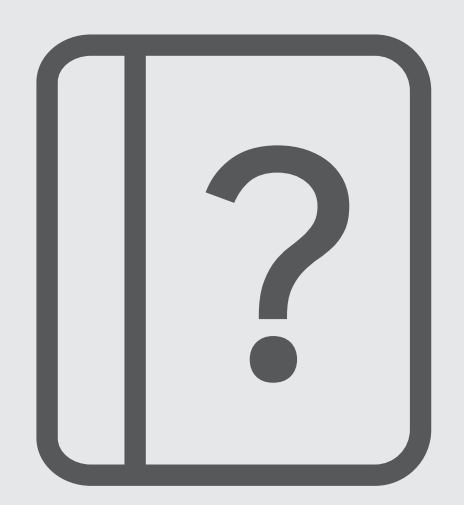

### <span id="page-4-0"></span>**Жұмысты бастамас бұрын оқыңыз**

Қауіпсіз әрі дұрыс пайдалану үшін құрылғыны пайдаланбас бұрын осы нұсқаулықты оқып шығыңыз.

- Сипаттамалар құрылғының әдепкі параметрлеріне негізделген.
- Аймаққа, қызмет көрсетушіге, үлгінің техникалық сипаттамаларына немесе құрылғының бағдарламалық құралына байланысты құрылғыдағы кейбір мазмұн басқаша болуы мүмкін.
- Кейбір қолданбаларды немесе мүмкіндіктерді пайдалану кезінде құрылғыны Wi-Fi желісіне қосу қажет болуы мүмкін.
- Орталық процессорды және ЖЖҚ көп пайдалануды қажет ететін мазмұн (жоғары сапалы мазмұн) құрылғының жалпы өнімділігіне әсер етеді. Құрылғының техникалық сипаттамаларына және пайдаланылатын ортаға байланысты мазмұнға қатысты қолданбалар дұрыс жұмыс істемеуі мүмкін.
- Samsung компаниясынан басқа кез келген провайдер қамтамасыз еткен қолданбалар тудырған өнімділік мәселелеріне Samsung жауапты емес.
- Samsung өңделген тізбе параметрлері немесе өзгертілген операциялық жүйе бағдарламасы тудырған өнімділік мәселелеріне немесе үйлесімсіздіктерге жауапты емес. Операциялық жүйені реттеуге тырысу құрылғының немесе қолданбалардың қате жұмыс істеуін тудыруы мүмкін.
- Бұл құрылғымен бірге берілген бағдарламалық жасақтама, дыбыс көздері, түсқағаздар, суреттер және басқа мультимедиа шектеулі sпайдалану үшін лицензияланған. Бұл материалдарды шығарып алып, коммерциялық немесе басқа мақсаттарға пайдалану авторлық құқық туралы заңдарды бұзғандық болып саналады. Мультимедианы заңсыз пайдалануға толығымен пайдаланушылар жауапты.
- Деректер жоспарыңызға байланысты хабар алмасу, кері жүктеу және жүктеу, авто синхрондау немесе орынды анықтау қызметтерін пайдалану сияқты деректер қызметтері үшін қосымша ақылар алынуы мүмкін. Үлкен деректерді тасымалдаулар үшін Wi-Fi мүмкіндігін пайдалану ұсынылады. (SM-T725)
- Құрылғымен бірге келетін әдепкі қолданбалар жаңартылуы керек және алдын ала ескертусіз енді қолдау көрсетілмеуі мүмкін. Егер құрылғымен бірге берілген қолданба туралы сұрағыңыз болса, Samsung қызмет орталығына хабарласыңыз. Пайдаланушы орнатқан қолданбалар үшін қызмет көрсетушілерге хабарласыңыз.
- Құрылғының операциялық жүйесін өзгерту немесе ресми емес көздерден бағдарламары орнату құрылғының дұрыс жұмыс істемеуіне және деректердің бүлінуіне немесе жоғалуына әкелуі мүмкін. Бұл әрекеттер Samsung лицензиялық келісімін бұзу болып табылады және кепілдікті жоюы мүмкін.
- Аймаққа немесе қызмет провайдеріне байланысты өндіру және шығару барысында экран протекторы қорғаныс үшін тіркелді. Тіркелген экран протекторының зақымы кепілдікпен қамтылмайды.
- Қоршаған орта негізінде контраст ауқымын автоматты түрде реттеу арқылы сенсорлық экранды күшті сыртқы күн сәулесінде қарай аласыз. Өнім табиғатына байланысты қозғалмайтын графиканы ұзақ уақыт көрсету (экранның күйіп кетуіне) немесе жанама суреттердің болуына әкелуі мүмкін.
	- Сенсорлық экранда немесе бір бөлігінде қозғалмайтын графиканы ұзақ уақыт пайдалану және құрылғыны пайдаланбаған кезде сенсорлық экранды өшіру ұсынылады.
	- Сенсорлық экранды пайдаланбай жатқан кезіңізде автоматты түрде өшіру күйіне орната аласыз. **Парам-р** қолданбасын іске қосып, **Дисплей** → **Экранның уақыты бітті** тармағын түртіп, сенсорлық экранды өшіру алдында құрылғының күту керек уақытын таңдаңыз.
	- Сенсорлық экранды қоршаған орта негізінде ашықтығын автоматты түрде реттеу күйіне орнатып, **Парам-р** қолданбасын іске қосып, **Дисплей** түймесін түртіп, белсендіру үшін **Бейімделгіш жарықтық** қосқышын түртіңіз.
- Аймаққа немесе үлгіге байланысты, кейбір құрылғылар Федералдық байланыстар комиссиясынан (FCC) бекітуді қажет етеді.

Егер құрылғыңыз FCC комиссиясымен бекітілген болса, құрылғының FCC идентификаторын көруге болады. FCC идентификаторын көру үшін **Парам-р** қолданбасын іске қосып, **Планшет туралы** → **Күй ақпараты** тармағын түртіңіз. Құрылғыңыздың FCC идентификаторы болмаса, демек, ол АҚШ аумағында сатуға рұқсат етілмеген және иеленуші оны АҚШ аумағына жеке мақсатпен пайдалану үшін ғана әкеле алады.

- Ұшақтарда немесе кемелерде мобильді құрылғыларды федералдық және жергілікті нұсқаулар мен шектеулерге сәйкес пайдалану қажет болуы мүмкін. Құрылғыны қашан және қалай пайдалану қажеттігі жөнінде сәйкес органдардан біліп алып, әрқашан экипаждың нұсқауларын орындаңыз.
- Құрылғыда магниттер бар. Құрылғыңызды несие карталары және имплантталатын медициналық құрылғылар сияқты магниттің әсері тиетін заттардан қауіпсіз қашықтықта ұстаңыз. Егер сізде медициналық құрылғы имплантталған болса, бұл құрылғыны пайдаланбас бұрын дәрігермен ақылдасыңыз.

### **Нұсқаулық белгішелер**

- Æ **Ескерту**: өзіңіздің немесе басқалардың жарақат алуына әкелуі мүмкін жағдайлар
- **Абайлаңыз**: құрылғыны немесе басқа жабдықты зақымдауы мүмкін жағдайлар
- **Хабарлама**: ескертпелер, пайдалану туралы кеңестер немесе қосымша ақпарат

### <span id="page-6-0"></span>**Құрылғының қызып кету жағдайлары және шешімдері**

### **Батареяны зарядтау кезінде құрылғы қызған жағдайда**

Зарядтау кезінде құрылғы және зарядтағыш ыстық болуы мүмкін. Сымсыз зарядтау немесе жылдам зарядтау барысында құрылғы түрткенде ыстық болуы мүмкін. Бұл құрылғының қызмет мерзіміне немесе өнімділігіне әсер етпейді және құрылғының қалыпты жұмыс ауқымында болады. Егер батарея тым ыстық болса, зарядтау жылдамдығы төмендеуі немесе зарядтағыш зарядтауды тоқтатуы мүмкін.

### **Құрылғы қызған кезде келесі әрекеттерді орындаңыз:**

- Зарядтағышты құрылғыдан ажыратып, қосулы қолданбаларды жабыңыз. Құрылғының сууын күтіп, құрылғыны қайта зарядтауды бастаңыз.
- Егер құрылғының төменгі бөлігі қызып кетсе, салдарынан қосылған USB кабелі зақымдалуы мүмкін. Зақымдалған USB кабелін жаңа Samsung бекіткен біреуімен ауыстырыңыз.
- Сымсыз зарядтағышты қолданған кезде металл нысандар, магниттер және магнит жолағы бар карталар сияқты бөгде заттарды зарядталатын құрылғы мен сымсыз зарядтағыштың арасына салмаған жөн.
- Сымсыз зарядтау немесе жылдам зарядтау мүмкіндіктері тек қолдау көрсетілетін үлгілерде W қолжетімді.

### **Құрылғы пайдалану барысында қызып кетсе**

Көбірек қуатты талап ететін мүмкіндіктерді немесе қолданбаларды пайдалану кезінде немесе оларды ұзақ уақыт пайдаланған кезде батареяның көп тұтынылуына байланысты құрылғы уақытша қызуы мүмкін. Қосулы қолданбаларды жауып, құрылғыны шамалы уақыт пайдаланбаңыз.

Келесі жағдайлар құрылғының қызып кету мысалы болып есептеледі. Пайдаланылатын функциялар мен қолданбаларға байланысты, бұл мысалдар үлгіңізге қатысты болмауы мүмкін.

- Сатып алғаннан кейін бастапқы орнату кезінде немесе деректерді қалпына келтіру кезінде
- Үлкен файлдарды жүктеп алу кезінде
- Көбірек қуатты талап ететін қолданбаларды пайдалану кезінде немесе қолданбаларды ұзақ уақыт пайдалану кезінде
	- Жоғары сапалы ойындарды ұзақ уақыт ойнау кезінде
	- Бейнелерді ұзақ уақыт жазған кезде
	- Максималды ашықтық параметрімен бейнелерді тасымалдау кезінде
	- Теледидарға жалғау кезінде
- Көп тапсырмаларды орындау кезінде (немесе көптеген қолданбаларды фонда іске қосқан кезде)
	- Көп терезені пайдалану кезінде
	- Бейнелерге жазу кезінде қолданбаларды жаңарту немесе орнату кезінде
	- Бейне қоңырау барысында үлкен файлдарды жүктеп алу кезінде
	- Жылжыту қолданбасын пайдалану барысында бейнелерге жазу кезінде
- Бұлтпен, электрондық поштамен немесе басқа тіркелгілермен синхрондауға деректердің үлкен көлемі пайдаланылған кезде
- Құрылғы тікелей күн сәулесіне қойылған кезде көлікте жылжыту қолданбасын пайдалану кезінде
- Мобильді кіру нүктесі және байланыстыру мүмкіндігін пайдалану кезінде
- Құрылғыны әлсіз сигналды немесе қабылдаусыз аймақтарда пайдалану кезінде
- Батареяны зақымдалған USB кабелімен зарядтау кезінде
- Құрылғының көп мақсатты ұясы зақымдалғанда немесе сұйықтық, шаң, металл ұнтағы және қарындаш графиті сияқты бөгде материалдар әсер еткенде
- Роуминг кезінде

#### **Құрылғы қызған кезде келесі әрекеттерді орындаңыз:**

- Құрылғыны ең соңғы бағдарламалық жасақтамамен жаңартулы ұстаңыз.
- Қосулы қолданбалар арасындағы қайшылықтар құрылғының қызуына себеп болуы мүмкін. Құрылғыны қайта іске қосыңыз.
- Wi-Fi, GPS және Bluetooth мүмкіндіктері пайдаланылмайтын кезде өшіріңіз.
- Батарея тұтынысын арттыратын немесе пайдаланылмаған кезде фонда қосылатын қолданбаларды жабыңыз.
- Қажетсіз файлдарды немесе пайдаланылмайтын қолданбаларды өшіріңіз.
- Экран жарықтығын азайтыңыз.
- Егер құрылғы қызып кете берсе немесе ұзақ уақыт бойы ыстық болып сезілсе, оны біраз уақыт бойы қолданбаңыз. Егер құрылғы қыза берсе, Samsung қызмет көрсету орталығына хабарласыңыз.

### **Құрылғының қызып кетуі туралы алдын ала ескерту**

Құрылғының қызып кетуіне байланысты ыңғайсыздық сезілу байқалса, құрылғыны пайдалануды тоқтатыңыз.

Құрылғы қызып кеткен жағдайда, оның функциялары мен жұмысы шектеулі немесе құрылғы суып қалу мақсатында өшіп қалуы мүмкін. Функция қолдау көрсетілетін үлгілерде қолжетімді.

- Құрылғы қызып кетсе және белгілі бір температураға жетсе, құрылғы ақаулығын, терінің тітіркенуін және зақымдалуын және батарея кемуін болдырмау үшін ескерту туралы хабар пайда болады. Құрылғы температурасын төмендету үшін, экран жарықтығы мен жұмыс жылдамдығы шектеліп, батареяның зарядталуы тоқтайды. Қосулы қолданбалар жабылады және барлық қоңырау шалу және басқа мүмкіндіктер шектеледі, құрылғыны суытпайынша төтенше қоңыраулар ескерілмейді.
- Құрылғы температурасының қосымша артуына байланысты екінші хабар пайда болса, құрылғы өшеді. Құрылғы температурасы көрсетілген деңгейден төмен түссе, құрылғыны пайдалануға болмайды. Төтенше қоңырау барысында екінші ескерту туралы хабар пайда болса, мәжбүрлеп өшіру арқылы қоңыраудан ажыратылады.

### **Жұмыс ортасының сақтық шаралары**

Құрылғы келесі жағдайларда ортаға байланысты қызуы мүмкін. Батареяның қызмет ету мерзімін қысқартудан, құрылғыға зақым келтіруден немесе өрт тудырудан сақ болыңыз.

- Құрылғыны өте суық немесе өте ыстық температураларды сақтамаңыз.
- Құрылғыға тік күн сәулесінің ұзақ уақыт әсер етуіне жол бермеңіз.
- Құрылғыны жазғы уақытта көлік іші сияқты өте ыстық аймақтарда ұзақ уақыт пайдаланбаңыз немесе сақтамаңыз.
- Құрылғыны электр жылыту мат сияқты қызып кеткен аймақтарға қоймаңыз.
- Құрылғыңызды қыздырғыштардың, қысқа толқынды пештердің, ыстық пісіретін жабдықтың немесе жоғары қысымды контейнерлердің жанында не ішінде сақтамаңыз.
- Қабықшасы қабаттанған немесе зақымдалған кабельді, сондай-ақ зақымданған немесе істен шыққан зарядтағышты немесе батареяны қолданбаңыз.

ſØ

### <span id="page-9-0"></span>**Құрылғы орналасуы және функциялары**

### **Орама құрамы**

Бума мазмұнын жылдам бастау нұсқаулығынан қараңыз.

- Құрылғымен бірге берілген элементтер және кез келген қол жетімді қосалқы құралдар аймаққа немесе қызмет көрсетушіге байланысты өзгеріп отыруы мүмкін.
	- Берілген элементтер тек осы құрылғыға арналған және басқа құрылғылармен үйлесімді болмауы мүмкін.
	- Сыртқы түр мен техникалық сипаттамалар алдын ала ескертусіз өзгертілуі мүмкін.
	- Қосымша қосалқы құралдарды жергілікті Samsung сатушысынан сатып алуға болады. Сатып алу алдында олардың құрылғымен үйлесімді екенін тексеріңіз.
	- Тек Samsung бекіткен қосалқы құралдарды пайдаланыңыз. Бекітілмеген қосалқы құралдарды пайдалану кепілдікпен қамтылмаған өнімділік мәселелерін және ақауларды тудыруы мүмкін.
	- Барлық қосалқы құралдардың қол жетімділігі толығымен өндіруші компанияларға байланысты өзгеруі мүмкін. Қолжетімді қосалқы құралдар туралы қосымша ақпаратты Samsung веб-сайтынан қараңыз.
	- Аналогтік кірісті қолдайтын жеткізілім жиынтығындағы Type-C құлаққаптары осы құрылғыға ғана арналған.

### **Құрылғының сыртқы көрінісі**

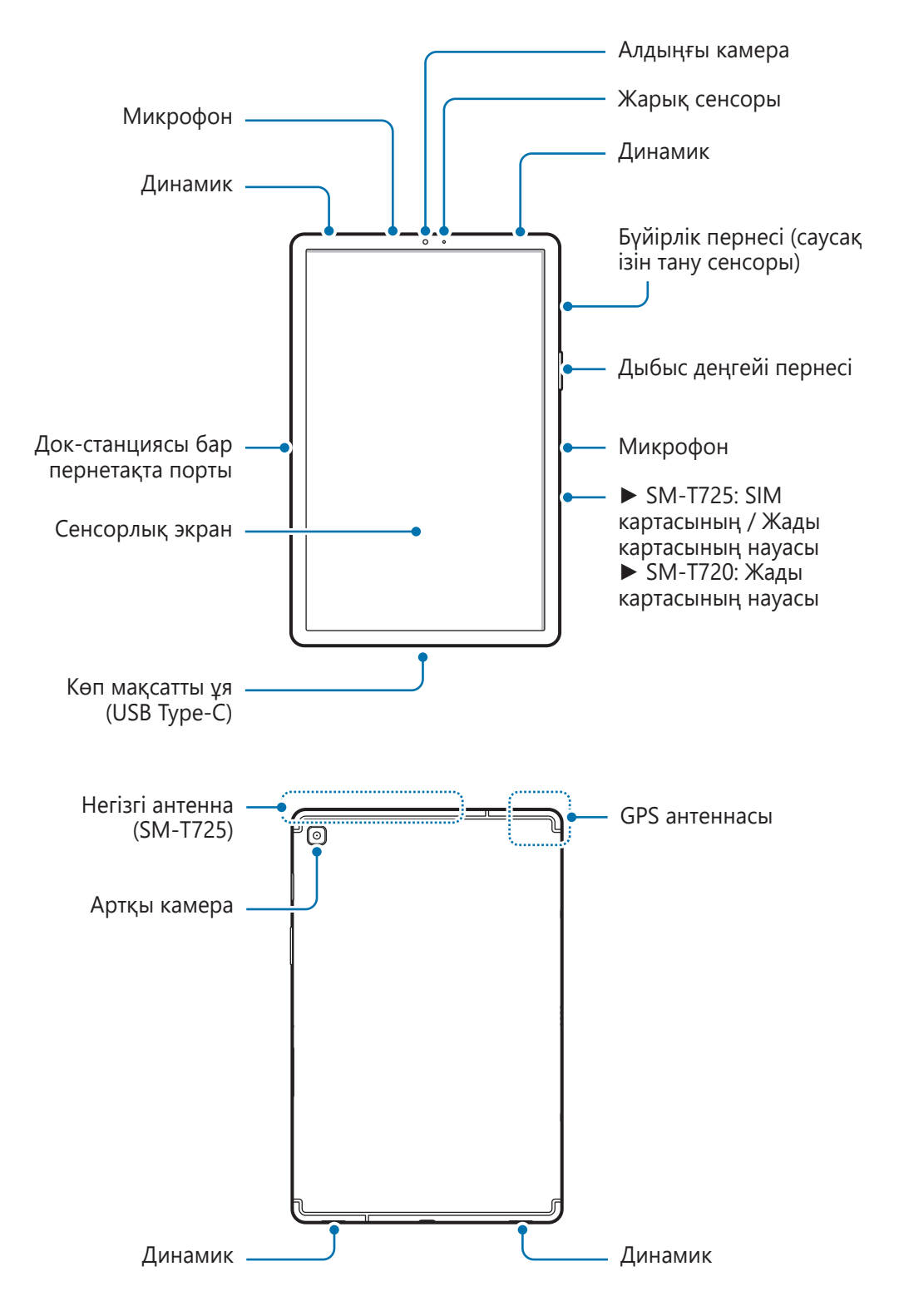

- Динамиктерді пайдалану кезінде, мысалы, медиа файлдарын ойнатқанда құрылғыны құлақтарыңызға жақын қоймаңыз.
	- Камера объективіне тікелей күн сәулесі сияқты күшті жарық көзіне түсіруге болмайды. Камера объективіне тікелей күн сәулесі сияқты күшті жарық көзі түссе, камераның кескін сенсоры зақымдалуы мүмкін. Зақымдалған кескін сенсоры жөнделмейді және суреттердегі нүктелерге немесе дақтарға себеп болады.
	- Құрылғыны сынған шынымен немесе акрилді корпуспен бірге пайдаланылса, жарақат қаупі болуы мүмкін. Құрылғыны Samsung сервис орталығында жөндегеннен кейін ғана қолдануға болады.
	- Егер микрофонға, динамикке немесе қабылдағышқа шаң немесе бөгде заттар түссе, құрылғының дыбысы нашарлап, кейбір функциялары жұмыс істемей қалуы мүмкін. Шаңды немесе бөгде заттарды үшкір нәрсемен кетіруге әрекет жасасаңыз, құрылғы зақымдалуы және оның сыртқы беті бұзылуы мүмкін.
- Келесі жағдайларда қосылым мәселелері және батарея кемуі орын алуы мүмкін: K
	- Егер құрылғының антенна аймағына металл жапсырмалар тіркелсе
	- Егер металл материалдан жасалған құрылғы қақпағы құрылғыға тіркелсе
	- Егер қоңыраулар немесе ұялы деректер байланысы сияқты белгілі бір мүмкіндіктерді пайдалану кезінде құрылғының антенна аймағы қолмен немесе басқа нысандармен жабылса (SM-T725)
	- Samsung бекіткен экран қорғағышын пайдалану ұсынылады. Бекітілмеген экран қорғағыштары сенсорлардың ақаулығын тудыруы мүмкін.
	- Жарық сенсорының аймағын экран керек-жарақтарымен, мысалы экран қорғағышпен, жапсырмалармен немесе қақпақпен жаппаңыз. Бұл қадағаның дұрыс жұмыс істемеуіне әкелуі мүмкін.
	- Сенсорлық экранға судың тиюіне жол бермеңіз. Сенсорлық экран ылғалды жерлерде немесе су тигенде дұрыс істемей қалуы мүмкін.
	- Құлаққапты Type-C құлаққап коннекторына жалғаңыз және коннекторды құрылғының көп мақсатты ұясына енгізіңіз. Құлаққап жалғанып тұрған кезде, қоңырауға жауап беруге немесе мультимедиалық файлдарды тыңдауға болады. Жалғанған құлаққапқа байланысты, қоңырауға қатысты функциялар қолжетімді болмауы мүмкін.

### **Қатты пернелер**

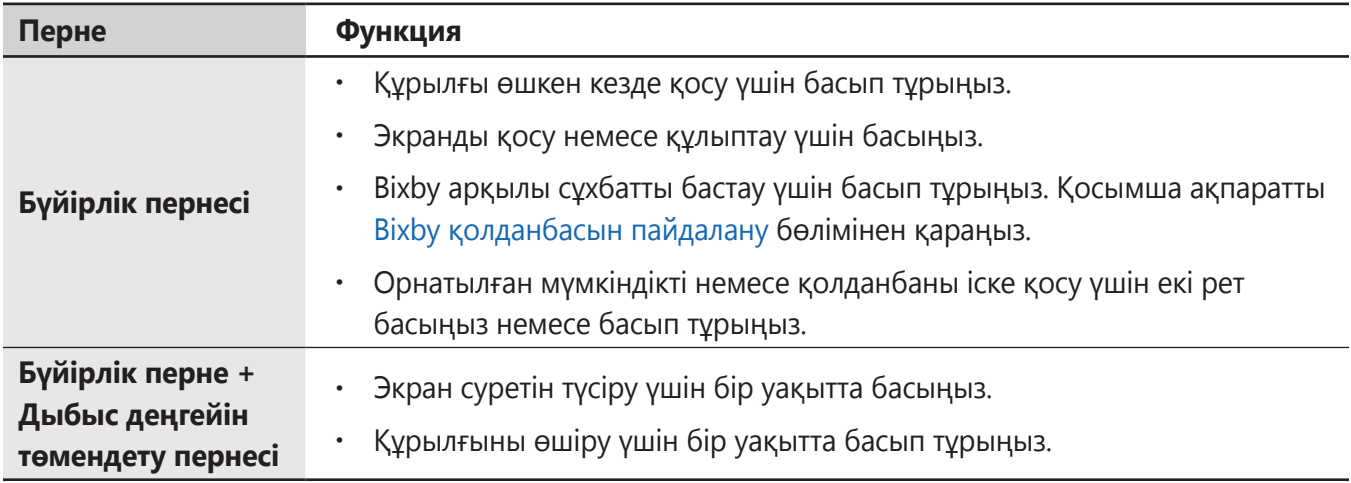

### **Бүйірлік пернені орнату**

Бүйірлік пернені екі рет басу немесе Бүйірлік пернені басып тұру арқылы қолданбаны немесе мүмкіндікті таңдаңыз.

**Парам-р** қолданбасын іске қосып, **Қосымша мүмкіндіктер** → **Бүйірлік перне** тармағын түртіп, қажетті опцияны таңдаңыз.

### **Бағдарлама түймелері**

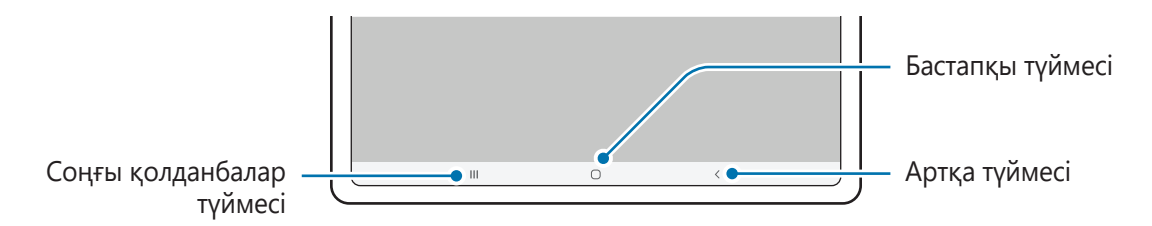

Экранды өшірген кезде бағдарлама түймелері экран астында пайда болады. Қосымша ақпаратты [Шарлау жолағы \(бағдарлама түймелері\)](#page-39-0) бөлімінен қараңыз.

### <span id="page-13-0"></span>**Батареяны зарядтау**

Бірінші рет пайдалану алдында немесе ұзақ уақыт бойы пайдаланылмағаннан кейін батареяны зарядтаңыз.

Λ

Тек өз құрылғыңызға арналған және Samsung мақұлдаған батарея, зарядтағышты және кабельдерді ғана пайдаланыңыз. Сәйкес емес батарея, зарядтағыш және кабель едәуір жарақаттануға немесе құрылғыны зақымдауға себеп болуы мүмкін.

- Зарядтағышты дұрыс жалғамау құрылғыны қатты зақымдауы мүмкін. Дұрыс пайдаланбау 0 тудырған ешбір зақымды кепілдік қамтымайды.
	- Тек құрылғымен берілген USB Type-C кабелін пайдаланыңыз. Егер Micro USB кабелі пайдаланылса, құрылғы зақымдалуы мүмкін.
- Қуатты үнемдеу үшін пайдаланылмаған кезде зарядтағышты желіден ажыратыңыз. 网 Зарядтағыштың қуат қосқышы жоқ, сондықтан қуатты ысыраптауды болдырмау үшін пайдаланбаған кезде зарядтағышты электр розетка ұясынан ажырату керек. Зарядтау кезінде зарядтағыш электр розетка ұясына жақын және оңай қол жетімді болуы керек.

### **Сым арқылы зарядтау**

USB кабелін USB қуат адаптеріне жалғаңыз, содан кейін батареяны зарядтау үшін кабельді құрылғының көп мақсатты ұясына қосыңыз. Толығымен зарядтағаннан кейін зарядтағышты құрылғыдан ажыратыңыз.

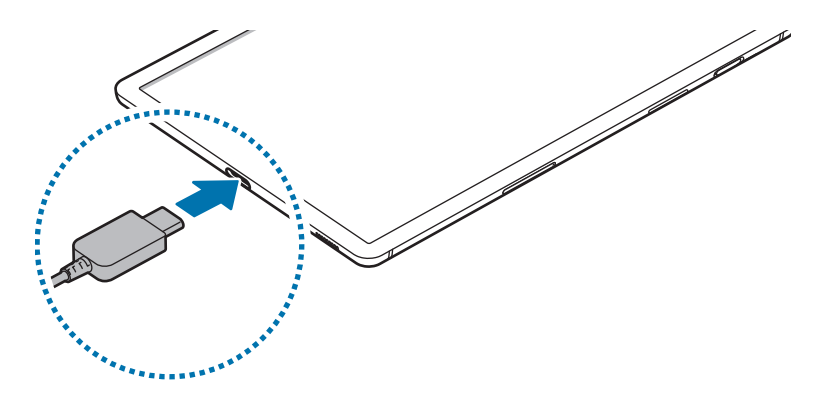

 $\not\!\!\!D$ 

### **Жылдам зарядтау**

**Парам-р** қолданбасын ашып, **Батареяны және құрылғыны күту** → **Батарея** → **Батареяның қосымша параметрлері** тармағын түртіңіз де, қалаған мүмкіндікті белсендіріңіз.

• **Жылдам зарядтау**: жылдам зарядтау мүмкіндігін пайдалану үшін, бейімделетін жылдам зарядтау функциясына қолдау көрсететін зарядтағышты қолдануыңыз қажет.

Құрылғы немесе оның экраны өшірулі кезде батареяны жылдамырақ зарядтай аласыз.

### **Батарея тұтынуды азайту**

Құрылғы батарея қуатын үнемдеуге көмектесетін әр түрлі опцияларды қамтамасыз етеді.

- Құрылғыға күтім көрсету мүмкіндігін пайдаланып, құрылғыны оңтайландырыңыз.
- Құрылғыны пайдаланып жатпағанда, Бүйірлік пернені басу арқылы экранды сөндіріңіз.
- Қуатты үнемдеу режимін белсендіріңіз.
- Қажет емес қолданбаларды жабыңыз.
- Пайдаланбаған кезде Bluetooth мүмкіндігін өшіріңіз.
- Синхрондалуы керек қолданбаларды авто синхрондауды өшіріңіз.
- Артқы жарық уақытын азайтыңыз.
- Экран жарықтығын азайтыңыз.

### **Батареяны зарядтау туралы кеңестер және сақтық шаралары**

- Егер батарея заряды толығымен таусылса, зарядтағышты жалғағаннан кейін құрылғыны бірден қосуға болмайды. Құрылғыны қосудан бұрын таусылған батареяның бірнеше минут зарядталуына мүмкіндік беріңіз.
- Егер бір уақытта бірнеше қолданбаны, желілік қолданбаларды немесе басқа құрылғыға байланысты қажет ететін қолданбаларды пайдалансаңыз, батарея тез таусылады. Деректерді тасымалдау кезінде қуаттың үзілуін болдырмау үшін әрқашан бұл қолданбаларды батареяны толығымен зарядтағаннан кейін пайдаланыңыз.
- Компьютер сияқты зарядтағыштан басқа қуат көзін пайдалану төменірек токқа байланысты баяуырақ зарядтау жылдамдығына әкелуі мүмкін.
- Құрылғыны зарядталып жатқанда пайдалануға болады, бірақ батареяны толық зарядтауға ұзағырақ уақыт кетуі мүмкін.
- <span id="page-15-0"></span>• Зарядтау барысында құрылғы тұрақты емес ток қабылдаса, сенсорлық экран жұмыс істемеуі мүмкін. Солай болса, зарядтағышты құрылғыдан ажыратыңыз.
- Зарядтау кезінде құрылғы және зарядтағыш қызып кетуі мүмкін. Бұл қалыпты жағдай және құрылғыңыздың қызмет мерзіміне немесе өнімділігіне әсер етпеуі тиіс. Егер батарея әдеттегіден көбірек қызса, зарядтағыш зарядтауды тоқтатуы мүмкін.
- Егер көп мақсатты ұя сулы болған кезде құрылғы зарядталса, құрылғы зақымдалуы мүмкін. Құрылғыны зарядтау алдында көп мақсатты ұяны дұрыстап құрғатыңыз.
- Құрылғыңыз дұрыс зарядталмай жатса, құрылғы мен зарядтағышты Samsung қызмет орталығына апарыңыз.

### **SIM немесе USIM картасы (nano-SIM картасы) (ұялы желіні қолдайтын үлгілер)**

Ұялы телефон қызмет көрсетушісі қамтамасыз еткен SIM немесе USIM картасын салыңыз.

Байланыс операторына байланысты желіге қосылу талап етілетін кейбір қызметтер қолжетімді  $\not\!\!{E}$ болмауы мүмкін.

### **SIM немесе USIM картасын орнату**

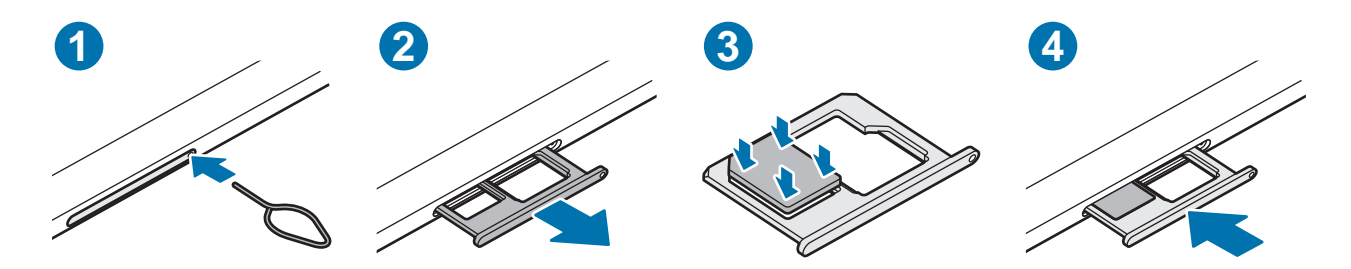

- 1 Науаны босату үшін науаның тесігіне шығару істігін енгізіңіз.
- 2 Науасының ұяшығынан науасын жайлап шығарып алыңыз.
- <span id="page-16-0"></span>3 SIM немесе USIM картасын ұяшыққа алтын түсті түйіспелерін төмен қаратып салыңыз және SIM немесе USIM картасын бекіту үшін оны ұяшыққа басыңыз.
- 4 Науасын науасы ұяшығына қайта енгізіңіз.
	- Nano-SIM картасын ғана қолданыңыз.
		- SIM немесе USIM картасын жоғалтып алмаңыз немесе басқалардың пайдалануына жол бермеңіз. Samsung жоғалған немесе ұрланған карталар тудырған қандай да зақымдарға немесе ыңғайсыздықтарға жауапты емес.
		- Шығару істігі тесікке перпендикуляр орналасқанына көз жеткізіңіз. Әйтпесе құрылғы зақымдалуы мүмкін.
		- Егер карта науада сенімді түрде бекітілмесе, SIM карта науадан алынуы немесе түсіп қалуы мүмкін.
		- Егер құрылғыға ылғалды науаны салсаңыз, құрылғы бүлініп кетуі мүмкін. Науаны әрдайым құрғақ күйде ұстаңыз.
		- Құрылғыға сұйықтық тиіп кетпес үшін, науаны науа ағытпасына нықтап енгізіңіз.

### **Жады картасы (microSD картасы)**

### **Жады картасын орнату**

Құрылғыңыздың жады картасының сыйымдылығы басқа құрылғылардың жады картасының сыйымдылығынан ерекшеленіп, жады картасының өндірушісі мен түріне байланысты сіздің құрылғыңызбен үйлесімді болмауы мүмкін. Құрылғыңыздың жады картасының ең көп сыйымдылығын анықтау үшін Samsung веб-сайтына кіріңіз.

► **SM-T725**:

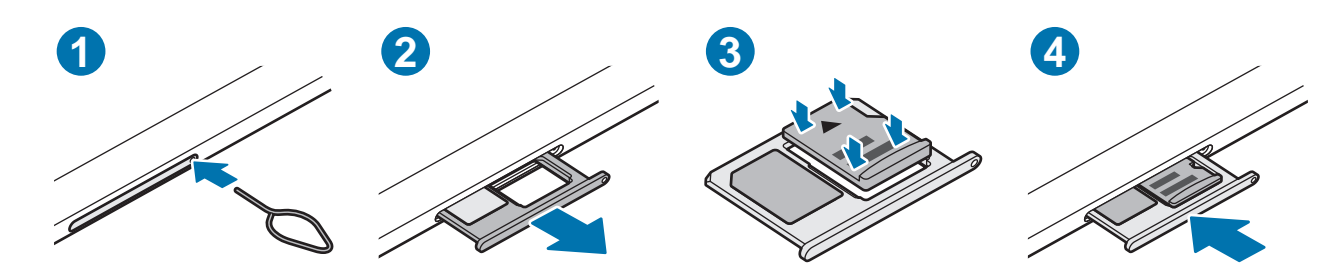

#### Негіздер

#### ► **SM-T720**:

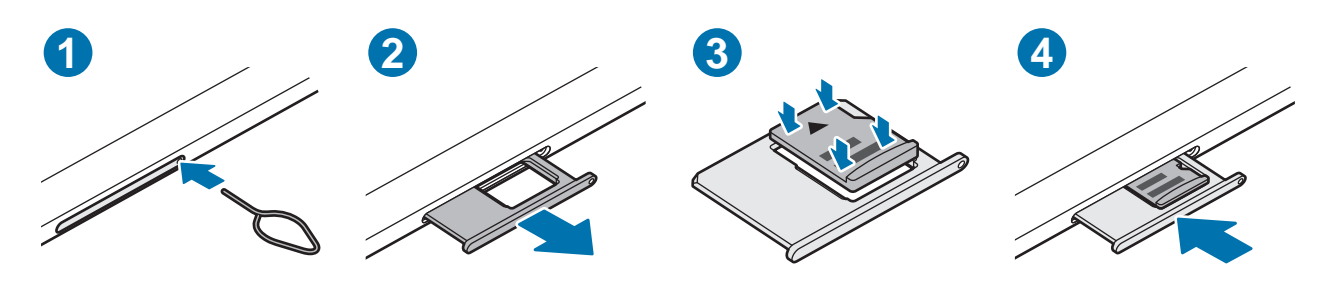

- 1 Науаны босату үшін науаның тесігіне шығару істігін енгізіңіз.
- 2 Науасының ұяшығынан науасын жайлап шығарып алыңыз.
- 3 Жад картасын ұяшыққа алтын түсті түйіспелерін төмен қаратып салыңыз және жад картасын бекіту үшін оны ұяшыққа басыңыз.
- 4 Науасын науасы ұяшығына қайта енгізіңіз.
- Кейбір жады карталары құрылғымен толығымен үйлесімді болмауы мүмкін. Үйлесімді емес Œ картаны пайдалану құрылғыны немесе жады картасын зақымдауы мүмкін немесе онда сақталған деректерді бүлдіруі мүмкін.
	- Жады картасын абайлап оң жағын жоғары қаратып салыңыз.
	- Шығару істігі тесікке перпендикуляр орналасқанына көз жеткізіңіз. Әйтпесе құрылғы зақымдалуы мүмкін.
	- Құрылғыдан науаны алу кезінде ұялы деректер байланысы өшеді. (Ұялы желіні қолдайтын үлгілер)
	- Егер карта науада сенімді түрде бекітілмесе, жады картасы науадан алынуы немесе түсіп қалуы мүмкін.
	- Егер құрылғыға ылғалды науаны салсаңыз, құрылғы бүлініп кетуі мүмкін. Науаны әрдайым құрғақ күйде ұстаңыз.
	- Құрылғыға сұйықтық тиіп кетпес үшін, науаны науа ағытпасына нықтап енгізіңіз.
- Құрылғы жады карталары үшін тек FAT және exFAT файлдық жүйелеріне қолдау көрсетеді. К Басқа файлдық жүйемен пішімделген картаны салсаңыз, құрылғы жады картасын қайта пішімдеуді қайта сұрайды немесе картаны танымайды. Жады картасын пайдалану үшін, оны пішімдеу қажет. Егер құрылғыңыз пішімделмесе немесе жады картасын анықтамаса, жады картасы өндірушісіне немесе Samsung қызмет көрсету орталығына хабарласыңыз.
	- Деректерді жиі жазу және өшіру жады карталарының қызмет көрсету мерзімін қысқартады.
	- Жады картасын құрылғыға салғанда жады картасының файлдар каталогы **Менің файлдарым** → **SD карта** қалтасында көрсетіледі.

### <span id="page-18-0"></span>**Жады картасын алу**

Жады картасын алмай тұрып, қауіпсіз алу үшін алдымен босатып алыңыз.

**Парам-р** қолданбасын іске қосып, **Батареяны және құрылғыны күту** → **Сақтау орны** → → **Жетілдірілген** → **SD карта** → **Шығару** түймесін түртіңіз.

Құрылғы ақпаратты тасымалдау немесе кіру кезінде немесе деректер тасымалдағаннан кейін  $\boldsymbol{\boldsymbol{\Omega}}$ жады картасы немесе USB сақтау орны сияқты сыртқы сақтау орнын алмаңыз. Бұлай істеу деректердің жоғалуына немесе бүлінуіне әкелуі я болмаса сыртқы сақтау орнын немесе құрылғыны зақымдауы мүмкін. Samsung ұйымы жоғалуларға, оның ішінде сыртқы сақтау құрылғыларын дұрыс пайдаланбаудан болатын деректердің жоғалуына, жауапты болмайды.

### **Жады картасын пішімдеу**

Компьютерде пішімделген жады картасы құрылғымен үйлесімді болмауы мүмкін. Жады картасын құрылғыда пішімдеңіз.

**Парам-р** қолданбасын іске қосып, **Батареяны және құрылғыны күту** → **Сақтау орны** → → **Жетілдірілген** → **SD карта** → **Форматтау** түймесін түртіңіз.

Жады картасын пішімдеу алдында жады картасында сақталған барлық маңызды деректердің  $\bf \Omega$ сақтық көшірмелерін жасауды ұмытпаңыз. Өндіруші кепілдігінде пайдаланушы әрекеттері нәтижесінен деректердің жоғалуы қамтылмайды.

### **Құрылғыны қосу және өшіру**

Ұшақтар мен ауруханалар сияқты сымсыз құрылғыларды пайдалану шектелген жерлерде ſØ өкілетті қызметкерлердің барлық ескертулері мен нұсқауларын орындаңыз.

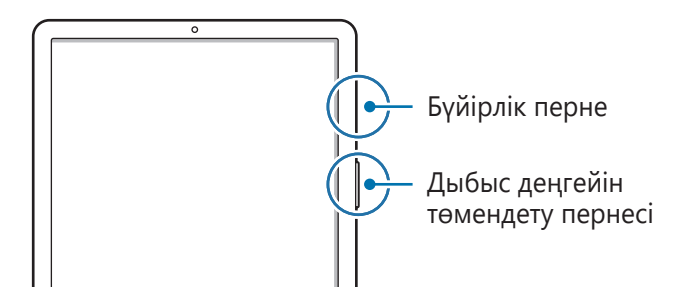

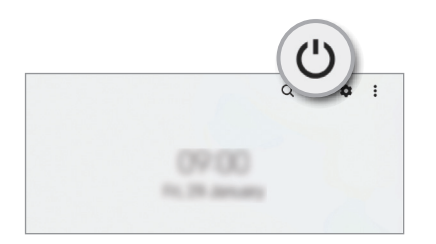

### **Құрылғыны қосу**

Құрылғыны қосу үшін Бүйірлік пернені бірнеше секунд бойы басып тұрыңыз.

### <span id="page-19-0"></span>**Құрылғыны өшіру**

- 1 Құрылғыны өшіру үшін бүйірлік пернесін және дыбыс деңгейін төмендету пернесін бірге басып тұрыңыз. Болмаса, хабарландырулар тақтасын ашып, төменге қарай жанап өтіп, содан соң  $\bigcup$ түймесін түртіңіз.
- 2 **Құрылғы өшіріледі** түймесін түртіңіз.

Құрылғыны қайта іске қосу үшін **Қайта бастау** түймесін түртіңіз.

Бүйірлік пернені басып тұрған кезде құрылғыны өшіру күйіне орната аласыз. **Парам-р** M қолданбасын іске қосып, **Қосымша мүмкіндіктер** → **Бүйірлік перне** тармағын түртіп, **Басып тұру** астынан **Қуатты сөндіру мәзірі** түймесін түртіңіз.

### **Мәжбүрлі түрде қайта іске қосу**

Құрылғы тұрып қалса және жауап бермей жатса, қайта іске қосу үшін бүйірлік пернесін және дыбыс деңгейін төмендету пернесін бір уақытта 7 секундтан көбірек басып тұрыңыз.

### **Бастапқы орнату**

Құрылғыны бірінші рет қосқанда немесе деректерді қалпына келтіруді орындаудан кейін құрылғы параметрлерін орнату үшін экрандағы нұсқауларды орындаңыз.

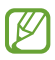

Егер Wi-Fi желісіне қосылмасаңыз, бастапқы орнату барысында кейбір құрылғы мүмкіндіктерін орната алмайсыз.

### <span id="page-20-0"></span>**Саусақ ізін тану**

Саусақ ізін тану жұмыс істеуі үшін құрылғыңызда саусақ ізі туралы ақпаратты тіркеу және сақтау керек.

- Қызмет провайдеріне немесе үлгіге байланысты бұл мүмкіндік қолжетімсіз болуы мүмкін.
	- Саусақ ізін тануда құрылғы қауіпсіздігін жақсарту үшін әр саусақ ізінің бірегей сипаттамалары пайдаланылады. Саусақ ізі сенсорының екі түрлі саусақ іздерін шатастыру ықтималдығы өте төмен. Дегенмен, өте ұқсас болатын сирек жағдайларда сенсор бөлек саусақ іздерін бірдей деп тануы мүмкін.
	- Егер саусақ ізіңіз экранды құлыптау әдісі ретінде пайдаланылса, саусақ ізіңіз құрылғыны алғаш бұрғаннан кейін экранды құлыптан босатуға пайдаланылмайды. Құрылғыны пайдалану үшін, саусақ ізін тіркеу кезінде үлгі, PIN немесе құпиясөз арқылы экранды құлыптан босату қажет. Қалыпты, PIN-кодты немесе құпия сөзді ұмытып қалмас үшін сақ болыңыз.
	- Саусақ ізі танылмаса, құрылғыны қалыптың, PIN-кодтың немесе саусақ ізін тіркеу кезінде орнатылған құпия сөздің көмегімен құлыптан босатыңыз да, саусақ ізін қайтадан тіркеңіз. Қалыпты, PIN-кодты немесе құпия сөзді ұмытып қалсаңыз, құрылғыны бастапқы қалпына келтірмейінше, оны пайдалана алмайсыз. Samsung компаниясы, деректерді жоғалтып алу немесе құлыптан босату кодтарын ұмытып қалу салдарынан келтірілген қолайсыздық үшін жауапкершілік тартпайды.
	- Егер экранды құлыптау әдісі қауіпсіз емес **Сипау** немесе **Ешқайсысы**, күйіне өзгертілсе, барлық биометрлік деректеріңіз жойылады. Егер қолданбалардағы биометрлік деректерді немесе мүмкіндіктерді пайдалану керек болса, биометрлік деректерді қайта тіркеу керексіз.

### **Саусақ ізін дұрыс тану үшін**

Құрылғыда саусақ іздерін сканерлегенде мүмкіндік өнімділігіне әсер етуі мүмкін мына шарттарды ескеріңіз:

- Құрылғы әжімдер немесе тыртықтар әсер еткен саусақ іздерін танымауы мүмкін.
- Құрылғы кішкентай немесе жіңішке саусақтардың іздерін танымауы мүмкін.
- Тану көрсеткішін жақсарту үшін құрылғыда тапсырмаларды орындау үшін ең жиі пайдаланылатын қолдың саусақ іздерін тіркеңіз.
- Бүйірлік пернеде кірістірілген саусақ ізін тану сенсоры бар. Саусақ ізін тану сенсоры тиын, кілт және алқа сияқты металл заттарымен сызылмағанын немесе зақымдалмағанын тексеріңіз.
- Саусақ ізін тану сенсорын қорғаныш таспалармен, жапсырмалармен немесе басқа керек-жарақтармен жабу саусақ ізін тану жылдамдығын азайтуы мүмкін. Егер саусақ ізін тану сенсорын басында қорғаныш таспамен жабылған болса, саусақ ізін тану сенсорын пайдалану алдында оны алып тастаңыз.
- Саусақ ізін тану сенсоры және саусағыңыз таза және құрғақ болуы керек.
- Егер саусағыңызды иілтсеңіз немесе саусақ ұшын пайдалансаңыз, құрылғы саусақ іздерін танымауы мүмкін. Саусақ ізін тану сенсорын саусақпен толығымен жабыңыз.
- Құрғақ жерлерде статикалық электр тогы құрылғыда жиналуы мүмкін. Бұл мүмкіндікті құрғақ орталарда пайдаланбаңыз немесе мүмкіндікті пайдалану алдында металл затқа тию арқылы статикалық электрді шығарыңыз.

### **Саусақ іздерін тіркеу**

- 1 **Парам-р** қолданбасында **Биометрия және қауіпсіздік** → **Саусақ іздері** тармағын түртіңіз.
- 2 Экрандық нұсқауларды оқыңыз және **Жалғастыру** опциясын түртіңіз.
- 3 Экранды құлыптау әдісін орнату.
- 4 Саусақты бүйірлік пернеге қойыңыз. Құрылғы сіздің саусағыңызды анықтағаннан кейін, оны алып тастаңыз да, қайта бүйірлік пернеге қойыңыз.

Саусақ ізі тіркелгенше осы әрекетті қайталаңыз.

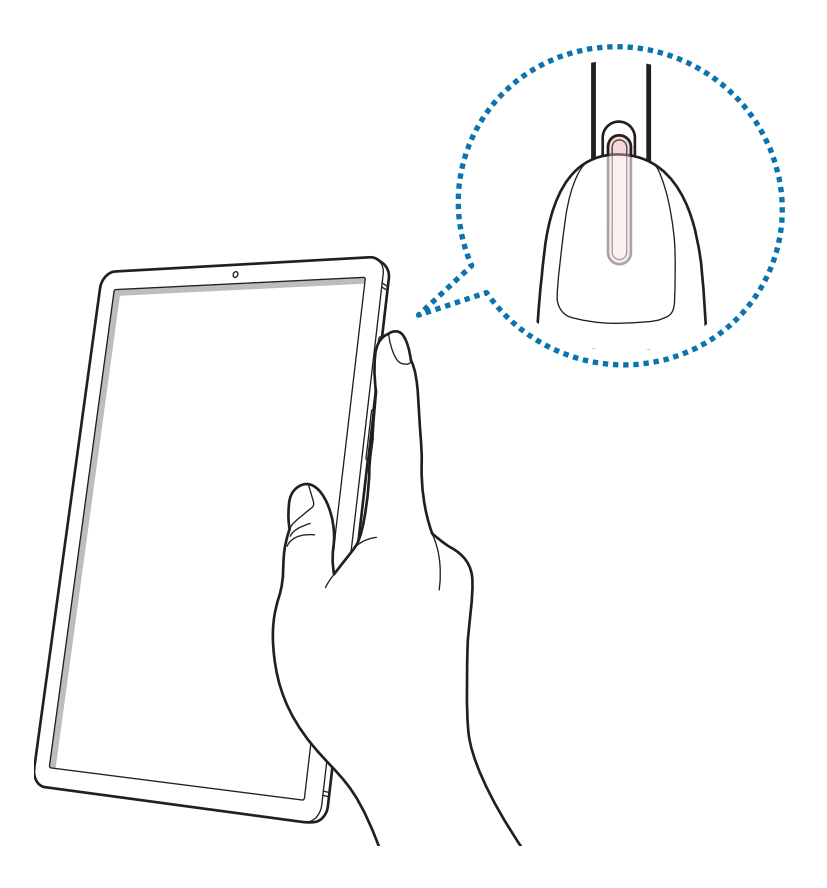

5 Саусақ іздерін тіркеуді аяқтағаннан кейін **Дайын** опциясын түртіңіз. **Қосылған саусақ іздерін тексеру** түймесін түртіп, саусағыңыздың ізі тіркеліп-тіркелмегенін тексеруіңізге болады.

### **Экранды саусақ іздерімен құлыптан босату**

Үлгі, PIN немесе құпиясөз пайдалану орнына саусақ ізімен экранды құлыптан босатуға болады.

- **Парам-р** қолданбасында **Биометрия және қауіпсіздік** → **Саусақ іздері** тармағын түртіңіз.
- Алдын ала орнатылған экранды бұғаттау тәсілінің көмегімен экран құлпын ашыңыз.
- Белсендіру үшін **Саусақ ізімен құлпын ашу** қосқышын түртіңіз.
- Құлыптаулы экранда саусақты саусақ ізін тану сенсорына қойып, саусақ ізін сканерлеңіз.

### **Тіркелген саусақ іздерін жою**

Тіркелген саусақ іздерін жоюға болады.

- **Парам-р** қолданбасында **Биометрия және қауіпсіздік** → **Саусақ іздері** тармағын түртіңіз.
- Алдын ала орнатылған экранды бұғаттау тәсілінің көмегімен экран құлпын ашыңыз.
- Жойылатын саусақ ізін таңдап, **Жою** пернесін түртіңіз.

### <span id="page-23-0"></span>**Бетті анықтау**

Құрылғыны бетті анықтаумен экранды құлыптан босату күйіне орната аласыз.

- Егер бетіңіз экранды құлыптау әдісі ретінде пайдаланылса, бетіңіз құрылғыны алғаш  $\not\!\! \not\!\! \nu$ бұрғаннан кейін экранды құлыптан босатуға пайдаланылмайды. Құрылғыны пайдалану үшін, бетті тіркеу кезінде үлгі, PIN немесе құпиясөз арқылы экранды құлыптан босату қажет. Қалыпты, PIN-кодты немесе құпия сөзді ұмытып қалмас үшін сақ болыңыз.
	- Егер экранды құлыптау әдісі қауіпсіз емес **Сипау** немесе **Ешқайсысы**, күйіне өзгертілсе, барлық биометрлік деректеріңіз жойылады. Егер қолданбалардағы биометрлік деректерді немесе мүмкіндіктерді пайдалану керек болса, биометрлік деректерді қайта тіркеу керексіз.

### **Бет анықтау мүмкіндігін пайдалану үшін сақтық шаралары**

Құрылғыны құлыптан босату үшін бет тану мүмкіндігін пайдалану алдында келесі сақтық шараларын есте сақтаңыз.

- Құрылғы әлдекіммен құлыптан босатылуы мүмкін немесе сіздің кескініңізге ұқсас болуы мүмкін.
- Бет анықтау мүмкіндігінің қауіпсіздігі үлгі, PIN немесе құпиясөз мүмкіндіктерінен төмен.

### **Бет тану дұрыс болуы үшін**

Бет анықтау мүмкіндігін пайдалану кезінде келесіні ескеріңіз:

- Тіркеу кезінде көзілдірік тағу, қалпақтар, маскалар, сақалдар немесе ауыр макияж сияқты жағдайларды ескеріңіз.
- Тіркеу кезінде жақсы жарықтандырылған аймақта және камера объективі таза екендігін тексеріңіз
- Жақсы нәтижелер алу үшін кескін бұлыңғыр еместігін тексеріңіз.

#### **Бетіңізді тіркеу**

Бетті жақсырақ тіркеу үшін бет іші мен сыртқы тікелей күн сәулесінен қорғаңыз.

- 1 **Парам-р** қолданбасында **Биометрия және қауіпсіздік** → **Бетті тану** тармағын түртіңіз.
- 2 Экрандық нұсқауларды оқыңыз және **Жалғастыру** опциясын түртіңіз.
- 3 Экранды құлыптау әдісін орнату.
- 4 Көзілдірік тағатын-тақпайтыныңызды таңдап, **Жалғастыру** параметрін түртіңіз.
- $5$  Бетіңізді экрандағы жақтау ішіне орналастырыңыз. Камера бетіңізді сканерлейді.
- Егер экран құлпын бетпен ашу дұрыс істемесе, тіркелген бетті жою үшін **Бет деректерін**   $\boldsymbol{\mathbb{W}}$ **жою** опциясын түртіп, бетіңізді қайта тіркеңіз.
	- Бетті тану мүмкіндігін кеңейту үшін **Баламалы бет әлпетін қосу** түймесін түртіп, балама көріністі қосыңыз.

### **Экранды бетпен құлыптан босату**

Үлгі, PIN немесе құпия сөз пайдалану орнына бетпен экранды құлыптан босатуға болады.

- 1 **Парам-р** қолданбасында **Биометрия және қауіпсіздік** → **Бетті тану** тармағын түртіңіз.
- $2$  Алдын ала орнатылған экранды бұғаттау тәсілінің көмегімен экран құлпын ашыңыз.
- 3 Белсендіру үшін **Бетті тану арқылы құлпын ашу** қосқышын түртіңіз.
- 4 Құлыптаулы экранда экранға қараңыз.

Бетіңіз анықталған кезде қосымша экран құлыптау әдісінсіз экранды құлыптан босата аласыз. Егер бетіңіз анықталмаса, алдын ала орнатылған экран құлыптау әдісін пайдаланыңыз.

### **Тіркелген бет деректерін жою**

Тіркелген бет деректерін жоя аласыз.

- 1 **Парам-р** қолданбасында **Биометрия және қауіпсіздік** → **Бетті тану** тармағын түртіңіз.
- 2 Алдын ала орнатылған экранды бұғаттау тәсілінің көмегімен экран құлпын ашыңыз.
- 3 **Бет деректерін жою** → **Жою** тармағын түртіңіз.

Тіркелген бет жойылғаннан кейін, барлық байланысқан мүмкіндіктер де өшірілетін болады.

### <span id="page-25-0"></span>**Камера**

### **Кіріспе**

Әр түрлі режимдерді және параметрлерді пайдаланып фотосуреттер түсіріңіз және бейнелер жазыңыз.

#### **Камера этикеті**

- Басқа адамдардың фотосуреттерін немесе бейнелерін рұқсатын алмай түсірмеңіз немесе жазбаңыз.
- Заңмен тыйым салынған жерде фотосуреттер түсірмеңіз немесе бейнелер жазбаңыз.
- Басқа адамдардың жеке өміріне қол сұғуыңыз мүмкін орындарда фотосуреттер түсірмеңіз немесе бейнелер жазбаңыз.

### **Суреттер түсіру**

1 **Камера** қолданбасын іске қосыңыз.

Қолданбаны сондай-ақ бүйірлік пернені екі рет жылдам басу немесе құлыпталған экранда белгішесін құлыпталған экранның сол жағына сүйреу арқылы да іске қосуға болады.

- Экран құлыптау әдісі орнатылған кезде құлыпталған экраннан не экран өшірулі болса,  $\not\!\!{Z}$ **Камера** қолданбасын іске қосқанда кейбір камера мүмкіндіктері қол жетімді болмауы мүмкін.
	- Пайдаланылмаған кезде камера автоматты түрде өшеді.
	- Қызмет провайдеріне немесе үлгіге байланысты кейбір әдістер қолжетімсіз болуы мүмкін.
- $2$  Алдын ала қарау экранында камера фокусталуы керек жерде суретті түртіңіз. Фотосуреттердің жарықтығын реттеу үшін шеңбердің үстінде немесе астында пайда болатын реттеу жолағын сүйреңіз.

 $3$  Сурет түсіру үшін,  $\bigcirc$  опциясын түртіңіз.

Түсіру режимін өзгерту үшін, түсіру режимдері тізімін солға немесе оңға сүйреңіз не алдын ала көру экранында солға немесе оңға сүйреңіз.

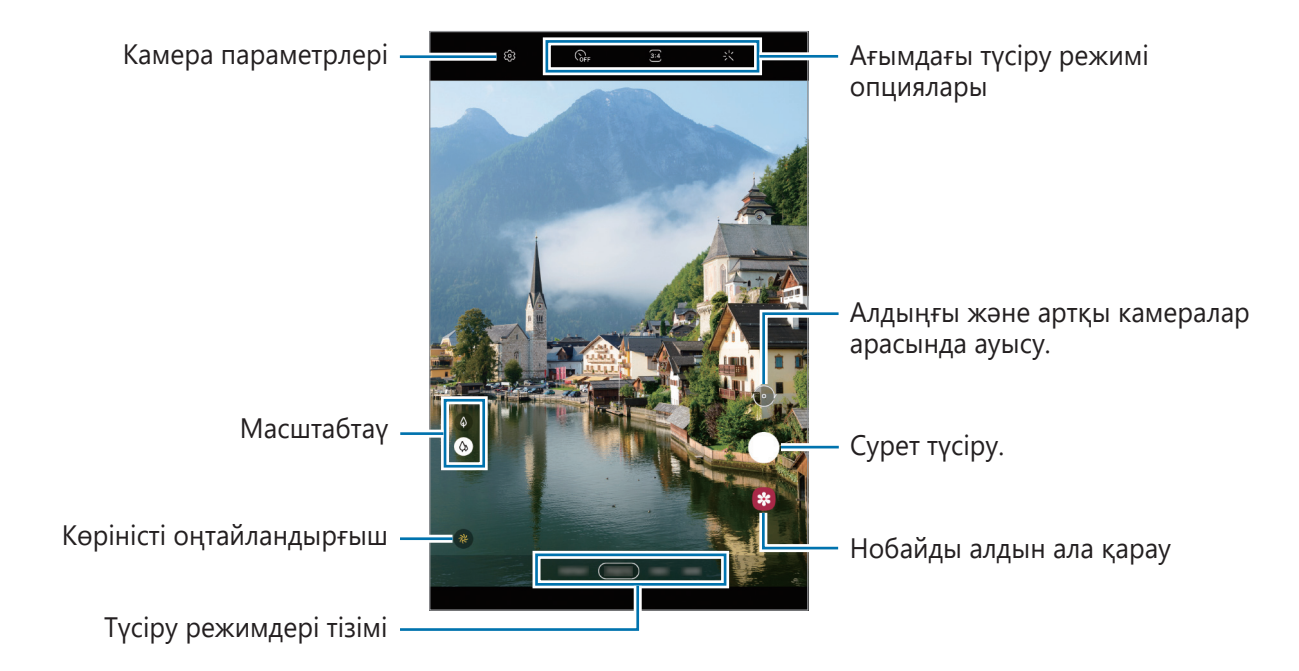

- Алдын ала қарау экраны суретке түсіру режиміне және пайдаланылып жатқан камераға байланысты өзгеріп отыруы мүмкін.
	- Жоғары ажыратымдылықпен немесе жоғары арақатынаспен суретке немесе бейнеге түсірсеңіз, нысан жақын тұрғанда фокус анық болмауы мүмкін. Алыс жерден тұрып суретке немесе бейнеге түсіріңіз.
	- Егер түсірілген фотосуреттер бұлыңғыр көрінсе, камера объективін тазалап, әрекетті қайталаңыз.
	- Объектив зақымдалмағанын немесе ластанбағанын тексеріңіз. Әйтпесе, құрылғы жоғары ажыратымдылықтарды қажет ететін кейбір режимдерде дұрыс жұмыс істемеуі мүмкін.
	- Құрылғыңыздың камерасының кең бұрышты объективі бар. Кең бұрышты фотосуреттерде немесе бейнелерде шағын бұрмалану орын алуы мүмкін және ол құрылғы жұмысында мәселелер бар екенін көрсетпейді.
	- Максималды бейнеге түсіру ұзақтығы ажыратымдылыққа байланысты өзгеріп отыруы мүмкін.
	- Ауа температурасы күрт өзгерген жағдайда, камера қақпағының іші және сыртындағы температура айырмашылығына байланысты құрылғының камерасы булануы мүмкін. Камераны пайдалануды жоспарлаған кезде, мұндай жағдайдың алдын алуға тырысыңыз. Камера буланып кетсе, қандай да бір сурет немесе бейне түсірудің алдында оны бөлме температурасында ұстап, табиғи түрде кебуіне мүмкіндік беріңіз. Болмаса, суреттер бұлыңғыр болып көрінуі мүмкін.

 $\not\!\!\! W$ 

### **Масштабтау мүмкіндіктерін пайдалану**

Ұлғайту немесе кішірейту үшін  $\langle A \rangle / \langle A \rangle$  таңдаңыз немесе оны жоғары не төмен сүйреңіз. Болмаса, үлкейту үшін экранда екі саусақты бір бірінен алшақтатыңыз және кішірейту үшін шымшыңыз.

- $\langle \phi \rangle$ : кең бұрышты камера негізгі фотосуреттерге түсіруге немесе қалыпты бейнелерге жазуға мүмкіндік береді.
- $\cdot$   $\Diamond$  : телеобъектив камерасы нысанды үлкейту арқылы суретке түсіруге немесе бейнелер жазуға мүмкіндік береді.
- l≪ Масштабтау мүмкіндіктері тек артқы камераны пайдаланғанда қолжетімді.

### **Фокусты (AF) және экспозицияны (AE) құлыптау**

Нысандардың күйін өзгерткенде немесе жарықтандыру шарттарын өзгерткенде камера түзетуді автоматты түрде орындамауы үшін, фокустау немесе экспозиция баптауларын бекітуге болады.

Фокустайтын аумақты түртіп, ұстап тұрыңыз, аумақта АФ/АЭ жақтауы пайда болады және экспозиция параметрі құлыпталады. Параметр тіпті фотосурет түсіргеннен кейін де құлыптаулы қалады.

Бұл мүмкіндік түсіру режиміне байланысты қол жетімді болмауы мүмкін.

### **Камера түймесін пайдалану**

Тағы бір камера түймесін қоссаңыз, оны кез келген жерге жылжытып, анағұрлым қолайлы суретке түсірүге мүмкіндік береді. Алдын ала қарау экранында ۞ → **Түсіру әдістері** тармағын түртіп, **Қалқымалы түсіру түймесі** қосқышын түртіңіз.

### **Ағымдағы түсіру режимі опциялары**

Алдын ала қарау экранында келесі опцияларды пайдаланыңыз.

- $\frac{1}{2}$ : жарқылды іске қосу немесе өшіру.
- $\epsilon_{\mathsf{off}}$  : камераның фотосуретті автоматты түрде түсіруі алдындағы кешігу ұзақтығын таңдау.
- 34 : фотосуреттердің қатынасын таңдау.
- $\cdot$   $\alpha$  : кадр жылдамдығын таңдау.
- $\overline{9:16}$  : бейнелердің қатынасын таңдау.
- FHD: бейнелер үшін ажыратымдылықты таңдау.

ſℒ

- $\mathcal{L}'$ : сүзгі әсерін немесе сұлулық әсерлерін қолдану.
- $\left[ \odot \right]$  : өлшеу әдісін таңдаңыз. Бұл жарық мәндері қалай есептелетінін анықтайды.  $\odot$ **Орталықтанған** кадр экспозициясын есептеу үшін кадрдың орталық бөлігіндегі жарықты пайдаланады. **Нүкте** кадр экспозициясын есептеу үшін кадрдың шоғырландырылған орталық аумағындағы жарықты пайдаланады. **Матрица** бүкіл көріністі орташа мәнге келтіреді.

Модельге немесе түсіру режиміне байланысты қолжетімді опциялар әртүрлі болуы мүмкін.

### **Фотосурет режимі**

Камера орталарға байланысты түсіру опцияларын фотосуреттерді оңай түсіру режиміне автоматты түрде реттейді.

Түсіру режимдерінен тізімінен **ФОТОСУРЕТ** опциясын түртіп, фотосуретке түсіру үшін түртіңіз.

### **Көріністі оңтайландыру құралы**

Камера нысанды анықтаған кезде көріністі оңтайландырғыш түймесі өзгеріп, оңтайландырылған түс және әсер қолданылады.

 $\not\!\!\! D$ Бұл мүмкіндік белсендірілмесе, алдын ала көрініс экранынан түртіп, **Көріністі оңтайландыру құралы** қосқышын белсендіру үшін түртіңіз.

### **Селфи жасау**

Алдыңғы камерамен өзіндік портреттерді түсіре аласыз.

- 1 Өзіндік портреттер үшін алдыңғы камераға ауысу үшін алдын ала қарау экранында жоғары не төмен жанап өтіңіз немесе • опциясын түртіңіз.
- 2 Алдыңғы камера объективіне қараңыз.
- $3$  Сурет түсіру үшін,  $\bigcirc$  опциясын түртіңіз.

#### **Сүзгі мен сұлулық әсерлерін қолдану**

Фотосуретке түсіру алдында сүзгі әсерін таңдап, тері реңкі немесе бет пішіні сияқты бет мүмкіндіктерін өзгерте аласыз.

- 1 Алдын ала қарау экранында сопциясын түртіңіз.
- 2 Әсерлерді таңдап, суретке түсіріңіз.

Егер Менің сүзгілерім мүмкіндігін пайдалансаңыз, **Галерея** өзіңізге ұнаған түс реңкі бар суретті пайдаланып жеке сүзгі жасай аласыз.

### **Бейне режимі**

Камера орталарына байланысты түсіру опцияларын бейнелерге оңай жазу режиміне автоматты түрде реттейді.

- 1 Түсіру режимдерінен тізімінен **БЕЙНЕ** опциясын түртіп, бейне жазу үшін түртіңіз. Жазу кезінде бейнеден суретті түсіру үшін, © опциясын түртіңіз.
- 2 Бейне жазуды тоқтату үшін  $\bullet$  опциясын түртіңіз.

### **Портрет режимі**

Фонды бұлыңғырлатып, бетке фокусталған фотосуретті түсіріңіз.

- 1 Суретке түсіру режимдері тізімінен **КІТАПТЫҚ** тармағын түртіңіз.
- 2 Бұлыңғырлық деңгейін реттеу үшін фон бұлыңғырлығын реттеу жолағын сүйреңіз.
- 3 Алдын ала көру экранында **Дайын** хабары пайда болса, фотосуретке түсіру үшін параметрін түртіңіз.

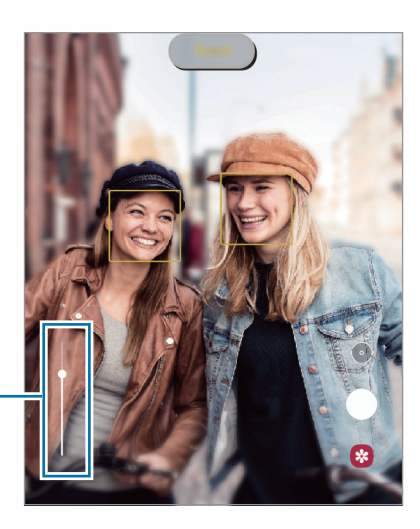

Фон бұлыңғырлығын реттеу жолағы

- Жеткілікті жарықтандырылған орында осы мүмкіндікті пайдаланыңыз.  $\mathscr U$ 
	- Фон бұлыңғырлығы келесі жағдайларда дұрыс қолданылмауы мүмкін:
		- Құрылғы немесе нысан қозғалып жатыр.
		- Нысан түсі фонмен ұқсас.

### **Про режимі**

Экспозиция мәні және ISO мәні сияқты әр түрлі суретке түсіру опцияларын қолмен реттеп фотосуреттер түсіріңіз.

Суретке түсіру режимдері тізімінде, **ҚОСЫМША** → **КӘСІБИ** тармағын түртіңіз. Опцияларды таңдаңыз және параметрлерді теңшеңіз, содан кейін фотосурет түсіру үшін  $\bigcirc$  опциясын түртіңіз.

### **Қолжетімді опциялар**

- <sup>180</sup> : ISO мәнін таңдау. Бұл камераның жарыққа сезімталдығын басқарады. Төмен мәндер қозғалмайтын немесе көп жарық түскен нысандарға арналған. Жоғарырақ мәндер тез қозғалатын немесе нашар жарықтандырылған нысандарға арналған. Дегенмен, жоғарылау ISO баптаулары фотосуреттерде бұрмалануға әкелуі мүмкін.
- **• В : кескіндердің түстер ауқымы шынайы болуы үшін тиісті ақ түс балансын таңдаңыз. Түс** температурасын орнатуға болады.
- : экспозиция мәнін өзгерту. Бұл мән камераның сенсоры қанша жарықты алатынын анықтайды. Жарық аз жағдайлар үшін жоғарырақ экспозицияны пайдаланыңыз.

#### **Фокус аймағы мен экспозиция аймағын бөлу**

Фокус аймағы мен экспозиция аймағын бөлуге болады.

Алдын ала қарау экранын түртіп тұрыңыз. Экранда AF/AE жақтауы пайда болады. Фокус аймағы мен экспозиция аймағын бөлу керек аймаққа жақтауды апарыңыз.

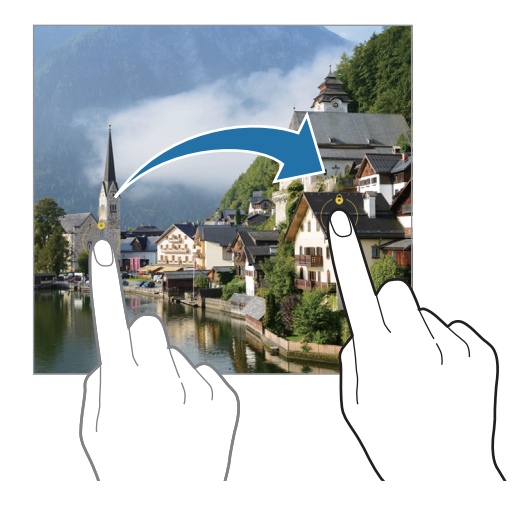

### **Панорама режимі**

Панорама режимін пайдаланумен фотосуреттер сериясын түсіріп, кең көрініс жасау үшін оларды біріктіріңіз.

- 1 Суретке түсіру режимдері тізімінде, **ҚОСЫМША** → **ПАНОРАМА** тармағын түртіңіз.
- 2 опциясын түртіп, құрылғыны бір бағытта ақырын жылжытыңыз. Кескінді камера көріністапқышындағы жақтау ішінде ұстаңыз. Егер алдын ала көрініс кескіні нұсқаулық жақтауынан асса немесе құрылғыны жылжытпаса, құрылғы фотосуреттерге түсіруді автоматты түрде тоқтатады.
- $3\,$  Фотосуретке түсіргенде тоқтату үшін  $\bigcirc$  опциясын түртіңіз.
- ſØ Ашық аспан немесе кәдімгі қабырға сияқты танылмайтын фондарда фотосуреттер түсірмеңіз.

### **Гиперлапс режимі**

Өтіп бара жатқан адамдар немесе көліктер сияқты кескіндерді жазып, жылдам қозғалыстағы бейнелер ретінде көріңіз.

- 1 Суретке түсіру режимдері тізімінде, **ҚОСЫМША** → **ГИПЕРЛАПС** тармағын түртіңіз.
- $2\;\mathsf{C}_\mathtt{A}$  тармағын түртіп, кадр жылдамдығы опциясын таңдаңыз. Егер кадр жылдамдығы **Автоматты** күйіне орнатылса, құрылғы кескінді өзгерту жылдамдығына сәйкес кадр жылдамдығын автоматты түрде реттейді.
- $3$  Жазуды бастау үшін  $\bigcirc$  опциясын түртіңіз.
- $4$  Жазуды аяктау үшін  $\bigcirc$  опциясын түртіңіз.

### **Deco Pic режимі**

Фотосуреттер немесе бейнелерді әр түрлі жапсырмалармен түсіріңіз.

- 1 Суретке түсіру режимдері тізімінде, **ҚОСЫМША** → **DECO PIC** тармағын түртіңіз.
- 2 Пайдалану қажет жапсырманы таңдаңыз.
- $3$  Фотосурет түсіру үшін  $\bigcirc$  опциясын түртіңіз немесе бейне жазу үшін  $\bigcirc$  опциясын түртіп, ұстап тұрыңыз.

Түсірген фотосуреттер мен бейнелерді **Галерея** ішінен көруге және бөлісуге болады.

### **Камера параметрлерін теңшеу**

Алдын ала қарау экранында  $\overline{\text{Q}}$ 3 опциясын түртіңіз. Кейбір опциялар түсіру режиміне байланысты қолжетімсіз болуы мүмкін.

#### **Интеллектуалды мүмкіндіктер**

- **Көріністі оңтайландыру құралы**: нысанға немесе көрініске байланысты құрылғыны түс параметрлерін автоматты түрде реттеу немесе оңтайландырылған әсерді қолдану күйіне орнату.
- **QR кодтарын сканерлеу**: құрылғыны алдын ала қарау экранынан QR кодтарын сканерлеу күйіне орнату.

#### **Суреттер**

- **Түсіру түймесін ұстап тұру**: камера түймесін түртіп тұрғанда орындалатын әрекетті таңдау.
- **HEIF суреттері**: тиімділігі жоғары кескін форматында (HEIF) суретке түсіріңіз.

#### **Селфилер**

• **Селф-і алд ала қар-н рет-е са-у**: құрылғыны алдыңғы камерамен аудармай түсірген кезде алдын ала қарау экранында пайда болатындай етіп фотосуреттерді сақтау күйіне орнатыңыз.

#### **Бейнелер**

• **Тиімділігі жоғары бейнелер**: бейнелерді High Efficiency Video Codec (HEVC) пішімінде жазуыңызға болады. Құрылғы жадын сақтау үшін, HEVC бейнелері қысылған файлдар ретінде сақталады.

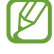

HEVC бейнелерін басқа құрылғыларда ойнатуға немесе онлайн бөлісуге болмайды.

 $\not\!\!{E}$ 

 $\varnothing$ 

#### **Пайдалы мүмкіндіктер**

- **Автоматты HDR**: тіпті жарық және қараңғы аймақтарда да фотосуреттерді бай түстермен және егжей-тегжейлі етіп түсіріңіз.
- **Тор жолдар**: нысандарды таңдаған кезде жиектемеге көмектесу үшін көріністапқыш бағыттауыштарын көрсету.
- **Орналасу тегтері**: GPS орын тегін фотосуретке тіркеу.
	- GPS сигналының күші сигналға кедергі келетін орындарда азаюы мүмкін, мысалы, ғимараттар арасында немесе төмен аумақтарда, я болмаса, нашар ауа райы жағдайларында.
		- Интернетке кері жүктегенде орныңыз суреттерде көрсетілуі мүмкін. Мұны болдырмау үшін орын тегі параметрін өшіріңіз.
- **Түсіру әдістері**: қосымша фотосуретке түсіруге немесе бейнеге жазуға арналған түсіру әдістерін таңдау.
- **Сақтауға арналған параметрлер**: камераны ашқан кезде түсіру режимі сияқты параметрлерді сақтау.
- **Сақтау орны**: сақтау орны үшін жады орнын таңдау. Бұл мүмкіндік жады картасын салу кезінде пайда болады.
- **Реттеу алып тастау**: камера параметрлерін ысыру.
- **Бізге хабарласыңыз**: сұрақ қойыңыз немесе ең жиі қойылатын сұрақтарды қараңыз.
- **Камера туралы**: қамера қолданбасы нұсқасын және заңды ақпаратты көру.

Кейбір мүмкіндіктер модельге байланысты қолжетімді болмауы мүмкін.

## <span id="page-34-0"></span>**Қолданбалар және мүмкіндіктер**

### **Кіріспе**

**Қолданбаларды және құрылғының әртүрлі мүмкіндіктерін пайдалану.**

**Бұл тарау Samsung құрылғылары тарапынан ұсынылатын қолданбалар мен мүмкіндіктерге арналған.**

**Үлгіге байланысты кейбір мазмұн өзгешеленуі мүмкін немесе құрылғыңызда қолжетімді емес қолданбалар сипаттамалары немесе мүмкіндіктер қамтылуы мүмкін.**

### <span id="page-35-0"></span>**Samsung есептік жазбасы**

Samsung есептік жазбасы - ұялы құрылғылар, ТД және Samsung веб-сайты арқылы қамтамасыз етілетін Samsung түрлі қызметтерін пайдалануға мүмкіндік беретін біріктірілген есептік жазба қызметі.

Samsung есептік жазбасымен пайдаланылатын қызметтер тізімін тексеру үшін [account.samsung.com](http://account.samsung.com) торабына кіріңіз.

- 1 **Парам-р** қолданбасын іске қосып, **Есептік жазбалар және сақтық көшірме** → **Есептік жазбаларды басқару** → **Тіркелгі қосу** → **Samsung account** тармағын түртіңіз. Болмаса, **Парам-р** → **Samsung account** тармағын ашыңыз.
- 2 Samsung есептік жазбаңыз бұрыннан болса, Samsung есептік жазбасына кіріңіз.
	- Google есептік жазбаңызбен кіруді қаласаңыз, **Google-мен жалғастыру** опциясын түртіңіз.
	- Егер сізде Samsung есептік жазбасы болмаса, **Тіркелгі жасау** опциясын түртіңіз.

#### **Идентификаторыңызды табу және құпиясөзіңізді қайта орнату**

Samsung есептік жазбасы идентификаторыңыз немесе құпиясөзіңіз ұмытылса, Samsung есептік жазбасына кіру экранынан **Идентификаторды табу** немесе **Құпиясөзді қайта орнату** түймесін түртіңіз. Талап етілетін ақпаратты енгізгеннен кейін, идентификаторыңызды таба аласыз немесе құпиясөзіңізді қайта орната аласыз.

#### **Samsung есептік жазбаңыздан шығу**

Samsung есептік жазбаңыздан шыққан кезде, контактілер немесе оқиғалар сияқты деректеріңіз де құрылғыдан жойылады.

- 1 **Парам-р** қолданбасын іске қосып, **Есептік жазбалар және сақтық көшірме** → **Есептік жазбаларды басқару** тармағын түртіңіз.
- 2 **Samsung account** → **Менің профилім** түймесін және экранның төменгі жағындағы **Жүйеден шығу** түймесін түртіңіз.
- 3 **Жүйеден шығу** опциясын түртіп, Samsung есептік жазбасының құпия сөзін енгізіп, одан кейін **OK** түймесін түртіңіз.
# **Деректерді алдыңғы құрылғыдан тасымалдау (Smart Switch)**

Smart Switch қосқышын деректерді алдыңғы құрылғыдан жаңа құрылғыға тасымалдау үшін пайдалана аласыз.

**Парам-р** қолданбасын ашып, **Есептік жазбалар және сақтық көшірме** → **Ескі құры-н дерек-і тасымалдау** түймесін түртіңіз.

- Бұл мүмкіндікті кейбір құрылғылар немесе компьютерлер қолдамауы мүмкін. M
	- Шектеулер қолданылады. Мәліметтер алу үшін [www.samsung.com/smartswitch](http://www.samsung.com/smartswitch) бетіне кіріңіз. Samsung авторлық құқықты маңызды деп есептейді. Тек жеке немесе тасымалдауға құқығыңыз бар мазмұнды тасымалдаңыз.

## **Деректерді сымсыз түрде тасымалдау**

Деректерді Wi-Fi Direct арқылы алдыңғы құрылғыдан өз құрылғыңызға сымсыз тасымалдаңыз.

1 Алдыңғы құрылғыда **Smart Switch** қолданбасын іске қосыңыз.

Егер қолданбаңыз болмаса, **Galaxy Store** немесе **Play Store** жүйесінен жүктеп алыңыз.

- 2 Өзіңіздің құрылғыңыздан **Парам-р** қолданбасын ашып, **Есептік жазбалар және сақтық көшірме** → **Ескі құры-н дерек-і тасымалдау** түймесін түртіңіз.
- 3 Құрылғыларды бір-бірінің жанына орналастырыңыз.
- 4 Алдыңғы құрылғыда, **Деректерді жіберу** → **Сымсыз** тармағын түртіңіз.
- 5 Алдыңғы құрылғыда **Рұқсат ету** пәрменін түртіңіз.
- 6 Құрылғыдан тасымалданатын элементті таңдап, **Тасымалдау** опциясын түртіңіз.

#### **Сыртқы сақтау орнымен деректердің сақтық көшірмесін жасау және қалпына келтіру**

Деректерді microSD картасы сияқты сыртқы сақтау орнын пайдаланумен тасымалдаңыз.

- 1 Деректердің сақтық көшірмесін алдыңғы құрылғыдан сыртқы сақтау орнына көшіріңіз.
- 2 Сыртқы сақтау құрылғысын құрылғыға салыңыз немесе қосыңыз.
- 3 Құрылғыдан **Парам-р** қолданбасын іске қосып, **Есептік жазбалар және сақтық көшірме** → **Сыртқы жадты тасымалдау** → **Қалп. келтіру** тармағын түртіңіз.
- 4 Деректерді сыртқы сақтау орнынан тасымалдау үшін, экрандағы нұсқауларды орындаңыз.

#### **Сақтық көшірменің деректерін компьютерден тасымалдау**

Деректерді құрылғы және компьютер арасында тасымалдау. Сізге Smart Switch қолданбасының компьютерлік нұсқасын [www.samsung.com/smartswitch](http://www.samsung.com/smartswitch) сілтемесі арқылы жүктеп алу керек. Алдыңғы құрылғыдағы деректердің сақтық көшірмесін компьютерге жасаңыз және деректерді құрылғыға импорттаңыз.

- 1 Компьютерде Smart Switch қолданбасын жүктеу үшін [www.samsung.com/smartswitch](http://www.samsung.com/smartswitch) бетіне кіріңіз.
- 2 Компьютерде Smart Switch қолданбасын іске қосыңыз.
- Егер алдыңғы құрылғы Samsung құрылғысы болмаса, құрылғы өндірушісі қамтамасыз еткен  $\not\!\!\!D$ бағдарламаны пайдаланып деректердің сақтық көшірмесін компьютерде жасаңыз. Содан кейін, бесінші қадамға өтіңіз.
- 3 Алдыңғы құрылғыны компьютерге құрылғының USB кабелі арқылы жалғаңыз.
- 4 Компьютерде құрылғыдағы деректердің сақтық көшірмесін жасау үшін экрандағы нұсқауларды орындаңыз.

Содан кейін алдыңғы құрылғыны компьютерден ажыратыңыз.

- 5 Құрылғыны компьютерге USB кабелі арқылы жалғаңыз.
- 6 Компьютерде деректерді құрылғыға тасымалдау үшін экрандағы нұсқауларды орындаңыз.

# **Экранды түсіну**

## **Сенсорлық экранды басқару**

**Түрту**

Экранды түртіңіз.

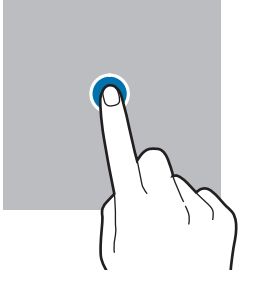

#### **Сүйреу**

Элементті басып тұрып, мақсатты орнына сүйреңіз.

#### **Жанап өту**

 $\varnothing$ 

Жоғары, төмен, солға немесе оңға жанап өтіңіз.

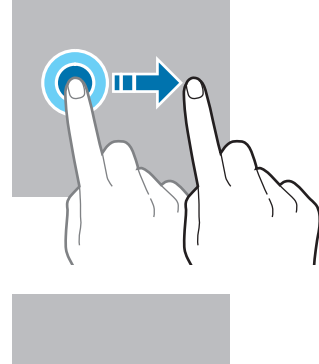

**Түртіп, ұстап тұру** Экранды шамамен 2 секунд басып тұрыңыз.

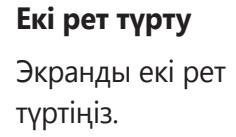

**Саусақтарды алшақтату және** 

**шымшу**

немесе

Екі саусақты экранда бір-бірінен алшақтатыңыз

жақындатыңыз.

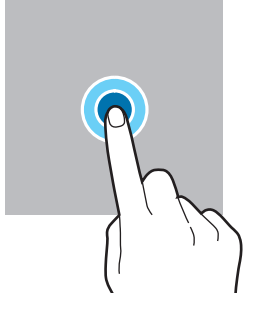

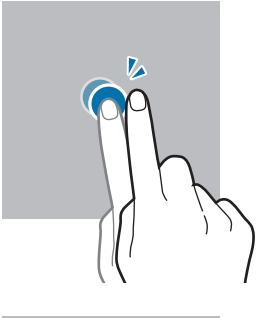

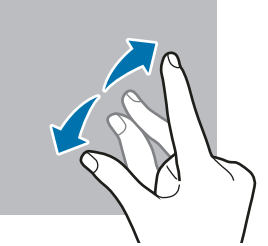

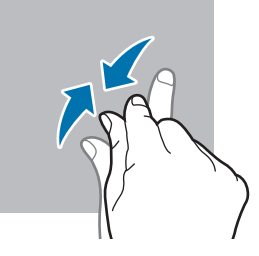

- $\bigcirc$ • Сенсорлық экранның басқа электр құрылғыларға тиюіне жол бермеңіз. Электростатикалық разрядтар сенсорлық экранның дұрыс жұмыс істемеуіне себеп болуы мүмкін.
	- Сенсорлық экранды зақымдап алмау үшін, оны ешбір үшкір нәрсемен түртпеңіз немесе саусақ ұштарымен оған шамадан тыс қысым түсірмеңіз.
	- Сенсорлық экранда немесе бір бөлігінде қозғалмайтын графиканы ұзақ уақыт пайдалану ұсынылмайды. Бұлай істеу суреттің тұрып қалуына (экранның күйіп кетуіне) немесе жанама суреттердің болуына әкелуі мүмкін.

Құрылғы түртумен енгізу аумағынан тыс экранның жиектеріне жақын түрту енгізулерін танымауы мүмкін.

## **Шарлау жолағы (бағдарлама түймелері)**

Экранды өшірген кезде бағдарлама түймелері экран астындағы шарлау жолағында пайда болады. Бағдарлама түймелері әдепкі бойынша соңғы қолданбалар түймесіне, Бастапқы түймеге және артқа түймесіне орнатылады. Түймелер функциялары пайдаланылатын қолданбаға немесе пайдалану ортасына сәйкес өзгеруі мүмкін.

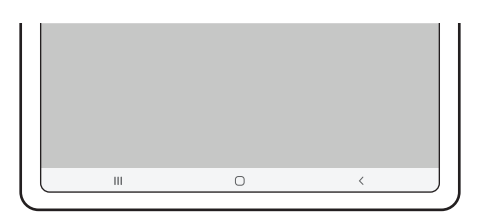

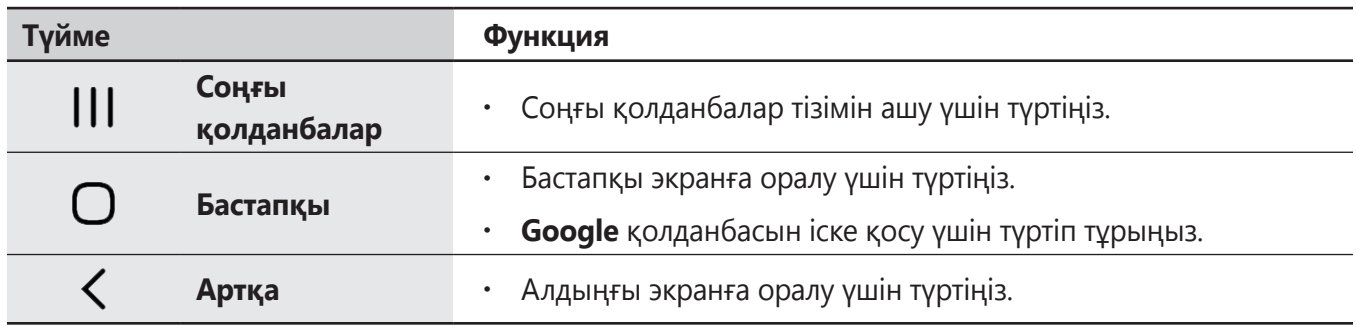

#### **Шарлау жолағын жасыру**

Шарлау жолағын жасыру арқылы кең экранда файлдарды көріңіз немесе қолданбаларды пайдаланыңыз.

**Парам-р** қолданбасын іске қосып, **Дисплей** → **Шарлау жолағы** тармағын түртіп, **Шарлау түрі** астынан **Қимылдарды жүргізіп өту** опциясын түртіңіз. Шарлау жолағы жасырылады және қимыл кеңестері пайда болады. **Қосымша опциялар** түймесін түртіп, қажетті опцияны таңдаңыз.

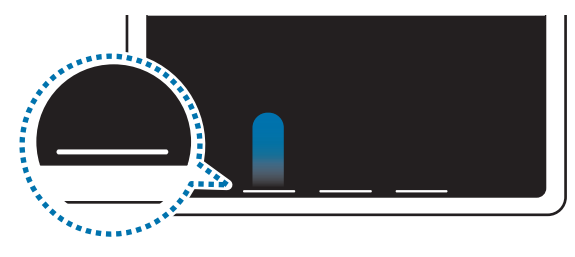

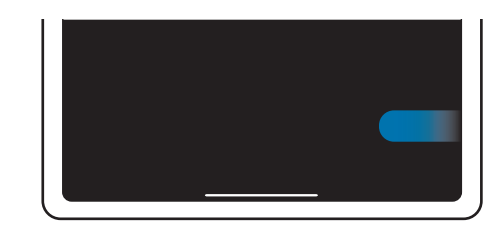

Төменгі жақтан жанап өту Бүйір жағынан және төменгі жақтан жанап өту

Егер экран астында қимыл кеңестерін жасыру керек болса, өшіру үшін **Қимыл кеңестері** қосқышын түртіңіз.

## **Бастапқы экран және қолданбалар экраны**

Бастапқы экран — құрылғының барлық мүмкіндіктеріне қол жеткізудің бастапқы нүктесі. Ол виджеттерді, қолданбалардың таңбашаларын және басқаларды көрсетеді.

Қолданбалар экраны барлық қолданбалардың, соның ішінде, жаңадан орнатылған қолданбалардың белгішелерін көрсетеді.

#### **Бастапқы және қолданбалар экрандары арасында ауыстыру**

Бастапқы экранда қолданбалар экранын ашу үшін жоғары жанап өтіңіз.

Бастапқы экранға оралу үшін қолданбалар экранында жоғары немесе төмен жанап өтіңіз. Болмаса, Бастапқы түймесін немесе артқа түймесін түртіңіз.

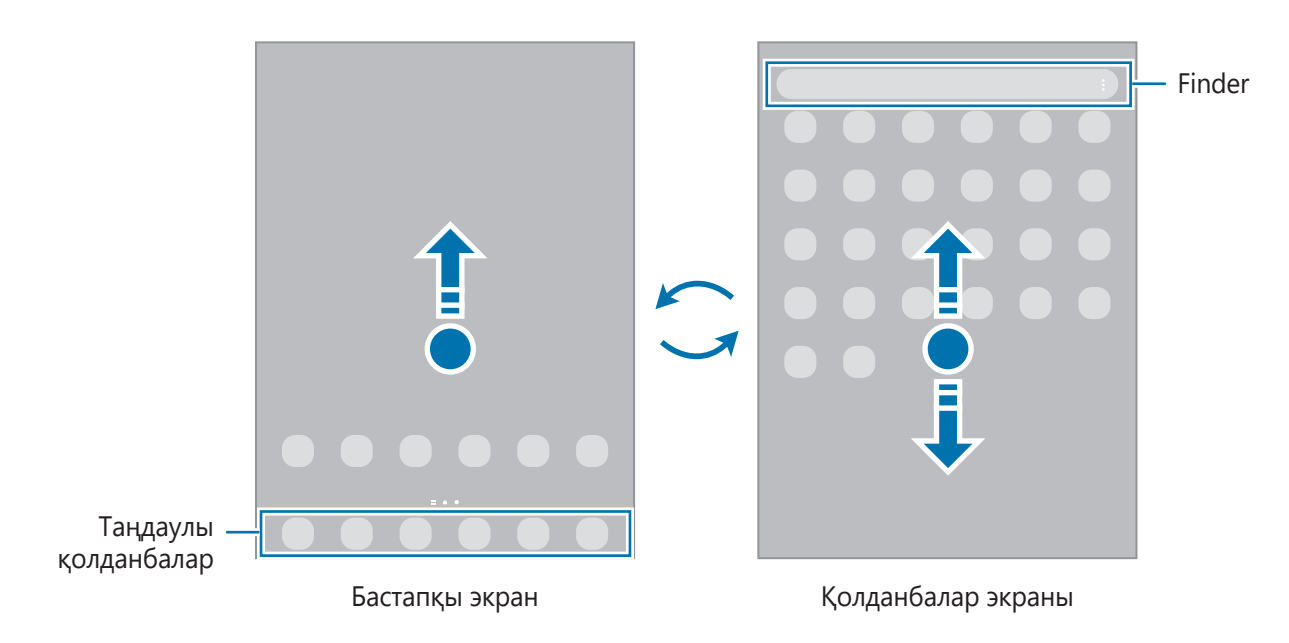

Егер бастапқы экранға Қолданбалар түймесі қосылса, түймені түртумен Қолданбалар экранын аша аласыз. Бастапқы экраннан бос аймақты түртіп тұрып, **Парамет-р** опциясын түртіңіз және белсендіру үшін **Бастапқы экрандағы Қолданбалар экраны түймесін көрсету** қосқышын түртіп, оны белсендіріңіз. Қолданбалар түймесі бастапқы экран астына қосылады.

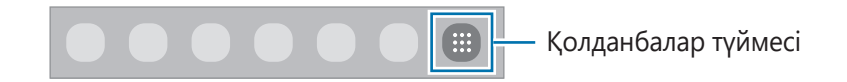

#### **Бастапқы экранды өңдеу**

Өңдеу опцияларына қатынасу үшін бастапқы экранда бос аумақты түртіп, ұстап тұрыңыз немесе экранда саусақтарды бір біріне жақындатыңыз. Түсқағаз орнатуға, виджеттер қосуға және т.б. орындауға болады. Сонымен қатар, бастапқы экран тақталарын қосуға, өшіруге немесе қайта орналастыруға болады.

- Тақталар қосу: сол жаққа жанап өтіп,  $\left(\overline{+}\right)$  түртіңіз.
- Тақталарды жылжыту: тақтаның алдын ала көрінісін түртіп тұрып, оны жаңа орынға сүйреңіз.
- Тақталарды өшіру: тақтадан **ті** түртіңіз.

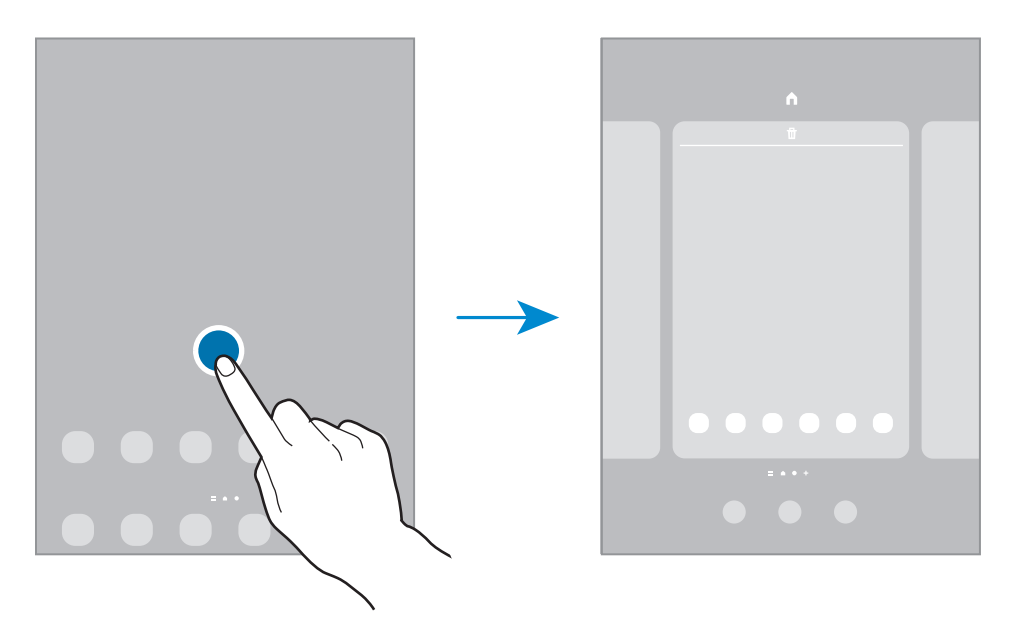

- **Түсқағаздар**: бастапқы экран және құлыпталған экран үшін түсқағаз параметрлерін өзгертіңіз.
- **Виджет**: виджеттер бастапқы экранда ақпаратты және ыңғайлы қол жеткізуді қамтамасыз ету үшін белгілі бір қолданба функцияларын іске қосатын шағын қолданбалар. Виджетті таңдаңыз және **Қосу** түймесін түртіңіз. Виджет бастапқы экранға қосылады.
- **Парамет-р**: экран пішімі сияқты Бастапқы экран параметрлерін теңшеу.

### **Бастапқы экранда барлық қолданбаларды көрсету**

Бөлек қолданбалар экранын пайдаланусыз құрылғыны бастапқы экрандағы барлық қолданбаларды көрсету күйіне орната аласыз. Бастапқы экраннан бос аймақты түртіп тұрып, **Парамет-р** → **Бастапқы экран құрылымы** → **Тек бастапқы экран** → **Қолдану** тармағын түртіңіз. Енді бастапқы экранда сол жаққа жанап өтумен барлық қолданбаларға кіре аласыз.

## **Finder іске қосу**

Құрылғыдан мазмұнды жылдам іздеңіз.

- 1 Қолданбалар экранында **Іздеу** опциясын түртіңіз. Болмаса, хабарландырулар тақтасын ашып, төменге қарай жанап өтіп, содан соң  $Q$  түймесін түртіңіз.
- 2 Кілтсөзді енгізіңіз.

Құрылғыдан қолданбалар мен мазмұн ізделеді.

Пернетақтадан  $\mathbf Q$  түймесін түртсеңіз, қосымша мазмұнды іздей аласыз.

#### **Элементтерді жылжыту**

Элементті түртіп тұрып, жаңа орынға сүйреп апарыңыз. Басқа тақтаға жылжыту үшін элементті экранның бүйіріне сүйреңіз.

Бастапқы экрандағы қолданбаға таңбаша қосу үшін қолданбалар экранындағы элементті түртіп тұрып, одан кейін **Бастыға қосу** түймесін түртіңіз. Қолданба таңбашасы бастапқы экранға қосылады.

Сондай-ақ, жиі пайдаланылатын қолданбаларды бастапқы экранның төменгі жағындағы таңбашалар аумағына жылжытуға болады.

## **Қалталар жасау**

Қолданбаларға жылдам кіріп іске қосу үшін қалталар жасап, ұқсас қолданбаларды жинаңыз.

Қолданбалар экранында немесе бастапқы экранда қолданбаны түртіп, ұстап тұрыңыз, содан кейін оны басқа қолданбаға сүйреңіз.

Таңдалған қолданбаларды қамтитын жаңа қалта жасалады. **Қалта атауы** опциясын түртіп, қалта атауын енгізіңіз.

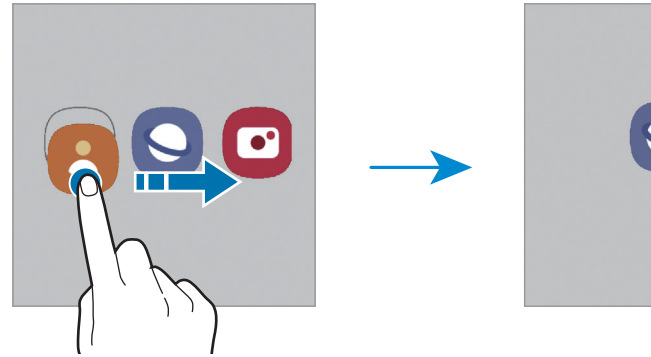

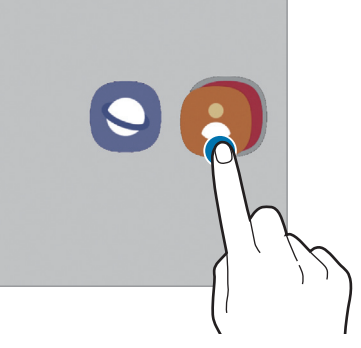

#### • **Қосымша қолданбаларды қосу**

Қалтада **—** опциясын түртіңіз. Қосу керек қолданбаларды белгілеп, **Дайын** опциясын түртіңіз. Сонымен қатар, қалтаға апарумен қолданба қосуға болады.

#### • **Қолданбаларды қалтадан жылжыту**

Жаңа орынға сүйреп апару үшін қолданбаны түртіп тұрыңыз.

#### • **Қалтаны өшіру**

Қалтаны түртіп тұрып, одан кейін **Қалтаны жою** опциясын түртіңіз. Қалта ғана жойылады. Қалтадағы қолданбалар, қолданбалар экранына көшірілетін болады.

## **Қырлы тақта**

Қырлы тақталардан таңдаулы қолданбалар мен мүмкіндіктерге жылдам қатынаса аласыз.

Қырлы тақтаның таңбалауышын экранның ортасына қарай сүйреңіз.

Егер қырлы тақтаның тұтқасы көрінбейтін болса, **Парам-р** қолданбасын ашып, **Дисплей** тармағын түртіңіз, содан кейін **Қырлы тақталар** қосқышын түртіп, оны белсендіріңіз.

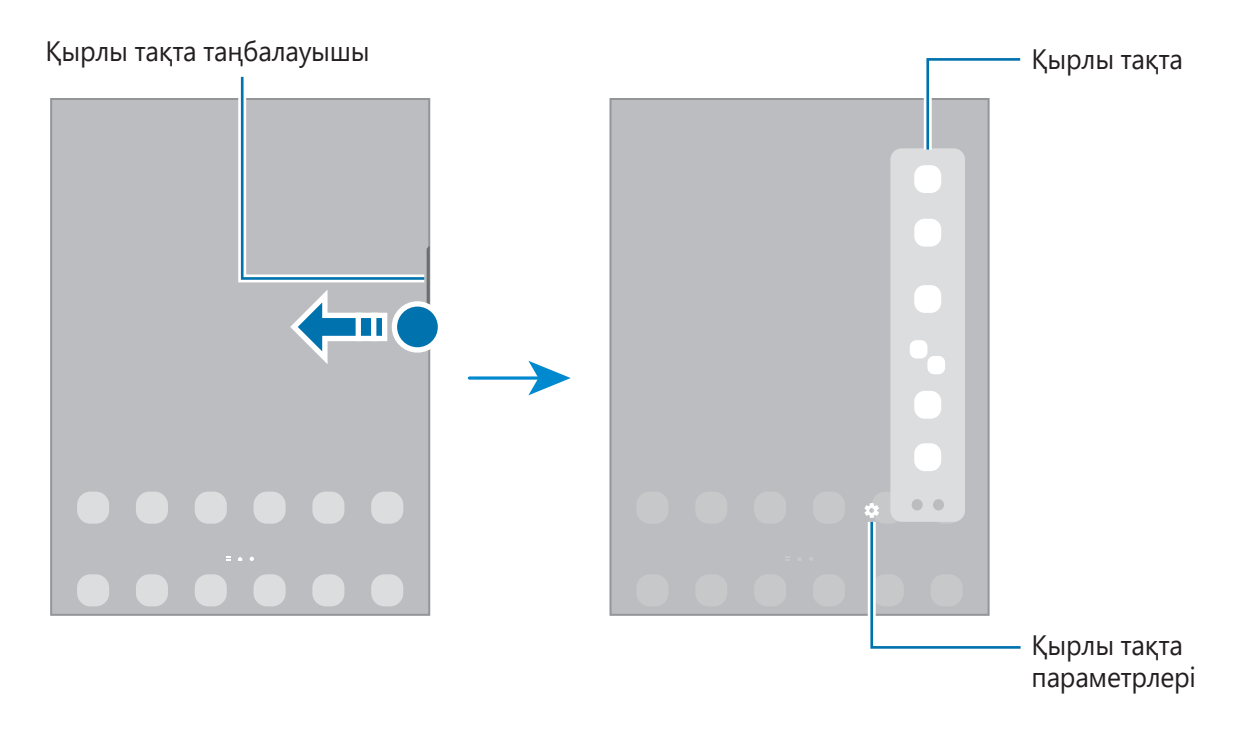

## **Құлыптау экраны**

Бүйірлік пернені басу экранды өшіреді және құлыптайды. Сондай-ақ, экран құрылғы көрсетілген кезең бойы пайдаланылмаса өшеді және автоматты түрде құлыпталады.

Экранды құлыптан босату үшін, экран қосылған кезде кез келген бағытта жанап өтіңіз.

Егер экран өшірілсе, экранды қосу үшін Бүйірлік пернені басыңыз. Болмаса, экранды екі рет түртіңіз.

#### **Экранды құлыптау әдісін өзгерту**

Экранды құлыптау әдісін өзгерту үшін **Парам-р** қолданбасында **Экранды құлыптау** → **Экран құлыптау түрі** тармағын түртіңіз де, әдісін таңдаңыз.

Экран құлыптау әдісіне арналған үлгі, PIN, құпиясөз немесе биометрлік деректер орнатылған кезде басқалардың құрылғыға кірісін болдырмаумен жеке ақпаратты қорғауға болады. Экран құлыптау әдісін орнатқаннан кейін құрылғы құлыптан босату кезінде құлыптан босату кодын талап етеді.

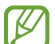

Егер қатарда құлыптан босату коды бірнеше рет дұрыс енгізілмесе және талпыныс шегіне жетсе, құрылғыны зауыттық деректерді қайта орнатуға реттеуге болады. **Парам-р** қолданбасын іске қосып, **Экранды құлыптау** → **Қауіпсіз құлыптау параметрлері** тармағын түртіп, экранды алдын ала орнатылған экранды құлыптау әдісімен құлыптан босатып, **Зауыттық мәнді авто ысыру** қосқышын қосу үшін оны түртіңіз.

## **Индикаторлық белгішелер**

Индикаторлық белгішелер экранның жоғарғы жағындағы күй жолағында пайда болады. Төмендегі кестеде тізілген белгішелер ең жиі кездеседі.

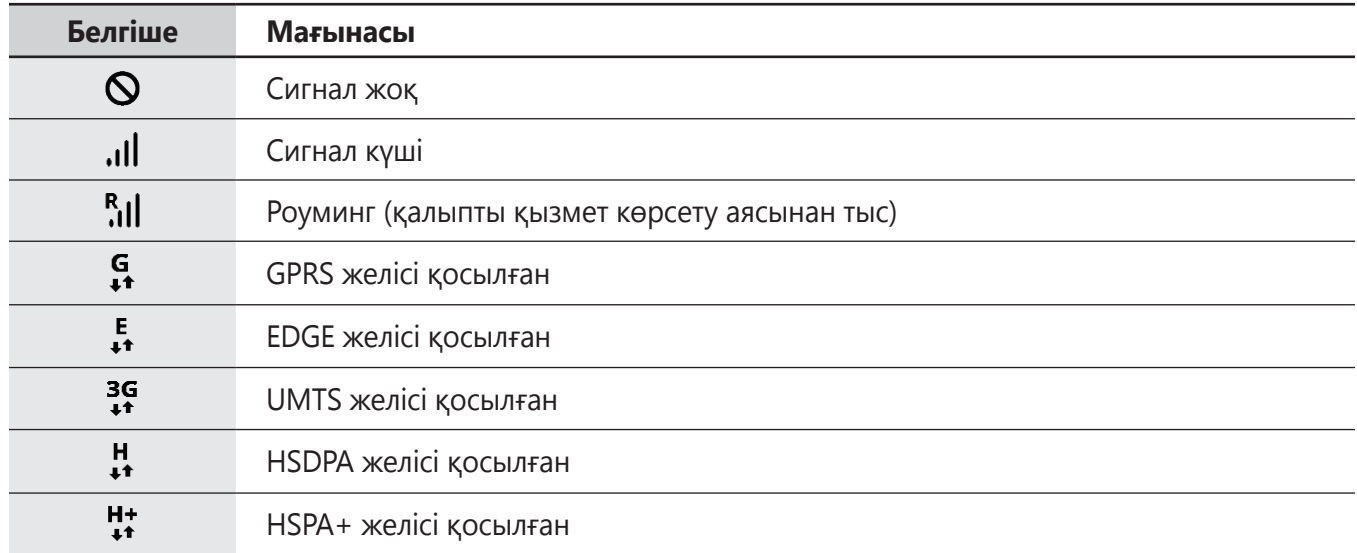

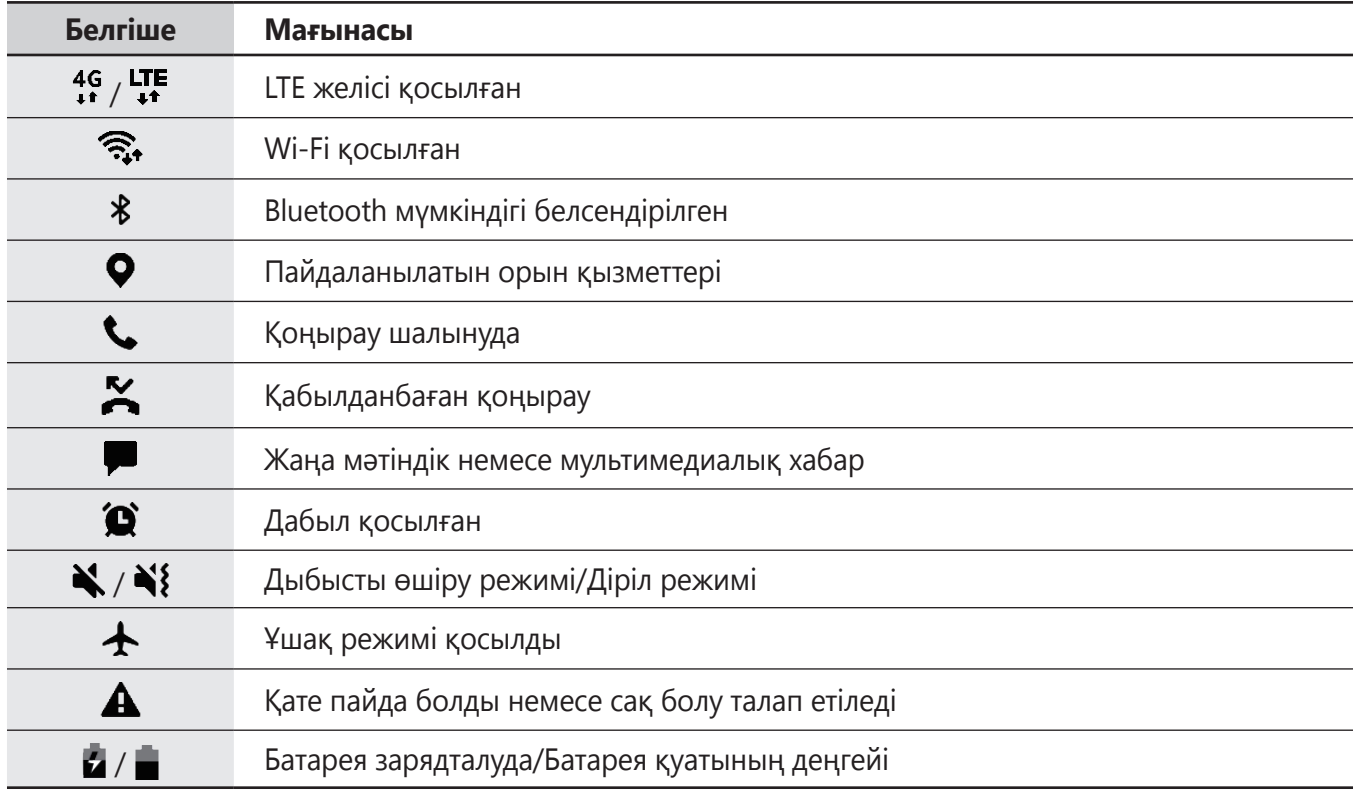

• Кейбір қолданбаларда экранның жоғарғы жағында күй жолағы пайда болмауы мүмкін. Күй  $\mathbb{Z}$ жолағын көрсету үшін экранның жоғарғы жағынан төмен қарай сүйреңіз.

• Хабарландыру тақтасын ашқан кезде ғана кейбір индикатор белгішелері пайда болады.

• Индикатор белгішелері қызмет көрсетушіге немесе үлгіге байланысты әр түрлі болады.

# **Хабарландыру тақтасы**

Жаңа хабарландыруларды алғанда күй жолағында индикатор белгішелер пайда болады. Белгішелер туралы қосымша ақпарат алу үшін хабарландырулар тақтасын ашып, мәліметтерді көріңіз.

Хабарландырулар тақтасын ашу үшін күй жолағын төмен қарай сүйреңіз. Хабарландырулар тақтасын жабу үшін экранда жоғары қарай жанаңыз.

Хабарландырулар тақтасында келесі функцияларды пайдалана аласыз.

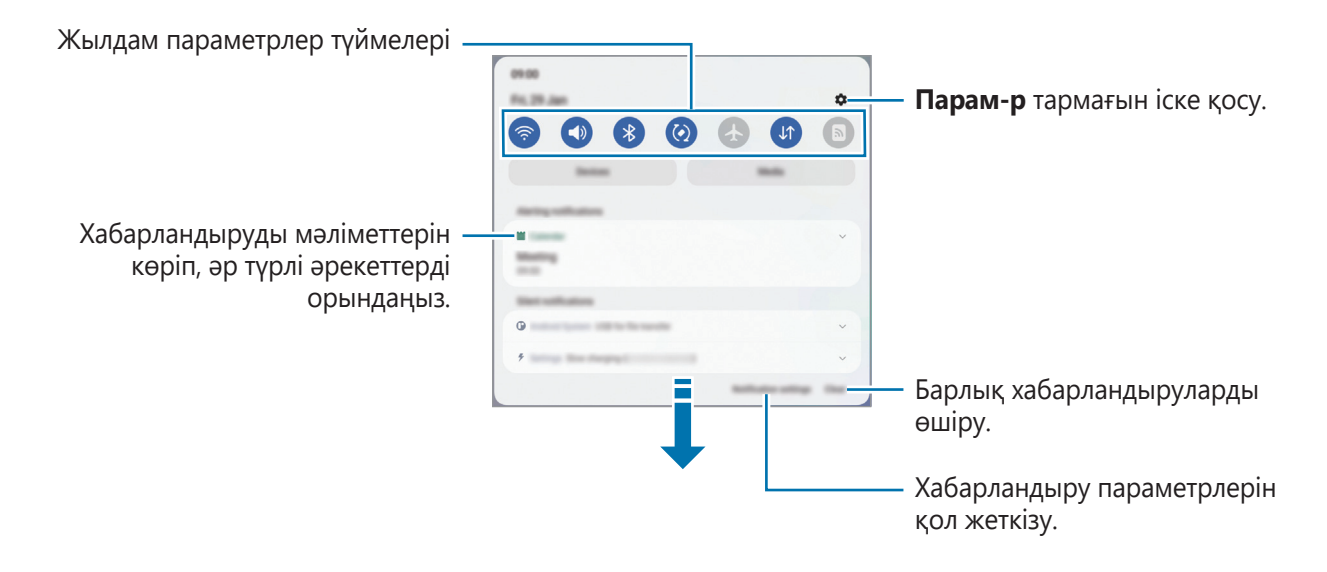

## **Жылдам параметрлер түймелерін пайдалану**

Белгілі бір мүмкіндіктерді белсендіру үшін жылдам баптау түймелерін түртіңіз. Көбірек түймелерді көру үшін хабарландыру панелін төменге қарай жанап өтіңіз. Түйме қосу үшін  $(+)$  опциясын түртіңіз.

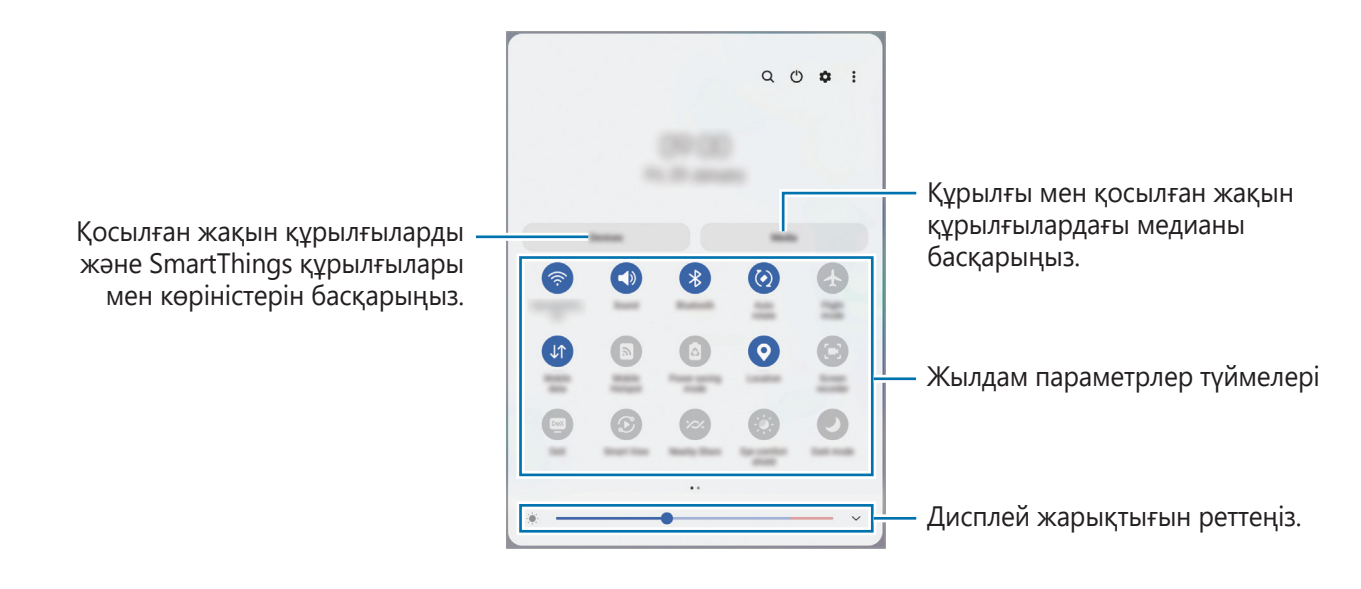

Мүмкіндік параметрлерін өзгерту үшін, әр түйменің астындағы мәтінді түртіңіз. Егжей-тегжейлі параметрлерді көру үшін түймені түртіп, ұстап тұрыңыз.

Түймелерді қайта реттеу үшін • → **Түймелерді өңдеу** тармағын түртіңіз, түймені түртіп, ұстап тұрыңыз, содан кейін оны басқа орынға сүйреңіз.

## **Медиа ойнатуды басқару**

Медиа мүмкіндігімен музыканы немесе бейнені ойнатуды жеңіл басқарыңыз. Сонымен қатар, басқа құрылғыда ойнатуды жалғастыра аласыз.

- 1 Хабарландырулар тақтасын ашыңыз және төмен қарай жанап өтіп, **Медиа** тармағын түртіңіз.
- 2 Ойнатуды басқару үшін контроллердегі белгішелерді түртіңіз. Басқа құрылғыда ойната беру үшін  $\mathcal D$  түймесін түртіп, қажетті құрылғыны таңдаңыз.

## **Маңайдағы құрылғыларды басқару**

Маңайдағы қосылған құрылғыларды және жиі пайдаланатын SmartThings құрылғылары мен хабарландырулар тақтасындағы көріністерді жылдам іске қосып, басқарыңыз.

1 Хабарландырулар тақтасын ашыңыз және төмен қарай жанап өтіп, **Құрылғылар** тармағын түртіңіз.

Маңайдағы қосылған құрылғылар, SmartThings құрылғылары мен көріністер көрсетіледі.

2 Маңайдағы құрылғыны немесе SmartThings құрылғысын таңдап, басқарыңыз немесе көріністі іске қосыңыз.

# **Мәтінді енгізу**

## **Пернетақта орналасуы**

Мәтінді енгізген кезде пернетақта автоматты түрде пайда болады.

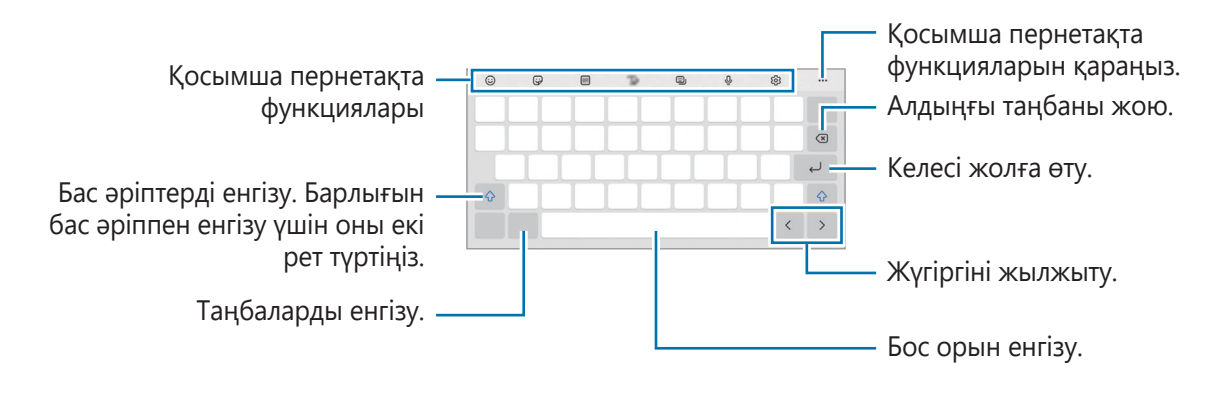

Кейбір тілдерде мәтінді енгізуге қолдау көрсетілмейді. Мәтін енгізу үшін енгізу тілін қолдау көрсетілетін тілдердің біреуіне өзгерту керек.

### **Енгізу тілін өзгерту**

 $\diamondled{S} \rightarrow$  **Тілдер мен түрлері → Енгізу тілдерін басқару** опциясын түртіп, пайдаланылатын тілдерді таңдаңыз. Екі немесе одан көп тілді таңдасаңыз, бос орын пернесін солға немесе оңға жанап өту арқылы енгізу тілдерінің арасында ауыса аласыз.

### **Пернетақтаны өзгерту**

Шарлау жолағынан пернетақтаны өзгерту үшін  $\cdots$ т түймесін түртіңіз.

Пернетақта түрін өзгерту үшін,  $\&circled{2} \rightarrow$  Тілдер мен түрлері тармағын түртіп, тілді таңдап, қажетті пернетақта түрін таңдаңыз.

١K Егер шарлау жолағында пернетақта түймесі ( $\frac{1}{2}$ ) пайда болмаса, **Парам-р** қолданбасын іске қосып, **Жалпы басқару** → **Пернетақта тізімі және әдепкі** тармағын түртіп, **Шарлау жолағындағы пернетақта түймесі** қосқышын белсендіру арқылы оны қосыңыз.

### **Қосымша пернетақта функциялары**

- $\odot$ : смайликтерді енгізу.
- $\bigtriangledown$ : жапсырмалар енгізу. Сонымен қатар, өзіңізге ұнайтын эмодзи жапсырмаларын енгізе аласыз.
- **GIF** : анимациялы GIF файлдарын тіркеу.
- : пернетақта режимін өзгертіңіз.
- $\mathbb Q$ : дауыспен мәтін енгізу.
- : пернетақта параметрлерін өзгерту.

Пернетақтаның басқа функцияларын пайдалану үшін ••• түймесін түртіңіз.

- $\cdot$  Q : мазмұнды іздеу және енгізу.
- : мәтінді аударып, енгізу.
- $\left[\text{Pass}\right]$ : Samsung Pass жүйесінде тіркелген жеке ақпаратыңызды енгізу.
- : бейне сілтемелерімен бөлісу.
- $\Box$ : аралық сақтағыштан элемент қосу.
- : мәтінді өңдеу панелін ашу.
- : пернетақта өлшемін өзгерту.
- $\Box$  /  $\Box$  /  $\Box$  : жапсырмалар енгізу.
- Қызмет провайдеріне немесе үлгіге байланысты кейбір мүмкіндіктер қолжетімсіз болуы  $\not\!\! U$ мүмкін.

## **Көшіру және қою**

- 1 Мәтін үстінде түртіп, ұстап тұрыңыз.
- 2 Қажет мәтінді бөлектеу үшін немесе белгішесін сүйреңіз немесе бүкіл мәтінді бөлектеу үшін **Бәрін бөлектеу** опциясын түртіңіз.
- 3 **Көшіру** немесе **Қию** опциясын түртіңіз. Бөлектелген мәтін буферге көшірілді.
- 4 Мәтін кірістірілетін жерді түртіп, ұстап тұрыңыз, сөйтіп **Қою** опциясын түртіңіз. Алдында көшірген мәтінді қою үшін **Буфер** опциясын түртіп, мәтінді таңдаңыз.

# **Қолданбаларды орнату немесе жою**

## **Galaxy Store**

Қолданбаларды сатып алыңыз және жүктеңіз. Samsung Galaxy құрылғыларына арналған қолданбаларды жүктеуге болады.

**Galaxy Store** қолданбасын іске қосыңыз. Қолданбаларды санат бойынша шолыңыз немесе кілт сөз көмегімен іздеу үшін  $\Omega$  опциясын түртіңіз.

- Қызмет провайдеріне немесе үлгіге байланысты бұл бағдарлама қолжетімсіз болуы мүмкін.
	- Автоматты түрде жаңарту параметрлерін өзгерту үшін → → **Қолданбаларды авто жаңарту** тармағын түртіңіз, содан кейін опцияны таңдаңыз.

# **Play Store**

Қолданбаларды сатып алыңыз және жүктеңіз.

**Play Store** қолданбасын іске қосыңыз. Қолданбаларды санат бойынша шолыңыз немесе кілт сөз көмегімен іздеңіз.

 $\not\!\!\!D$ Автоматты түрде жаңарту параметрлерін өзгерту үшін  $\overline{\phantom{a}} \rightarrow \overline{\phantom{a}}$  **Параметрлер**  $\rightarrow$ **Қолданбаларды автоматты жаңарту** тармағын түртіңіз, содан кейін опцияны таңдаңыз.

# **Қолданбаларды басқару**

### **Қолданбаларды жою немесе өшіру**

Қолданбаны түртіп тұрып, опцияны таңдаңыз.

- **Жою**: жүктелген қолданбаларды жою.
- **Өшіру**: құрылғыдан жою мүмкін емес таңдалған әдепкі қолданбаларды өшіру.

 $\not\!\!\! W$ Кейбір қолданбалар осы мүмкіндікке қолдау көрсетпеуі мүмкін.

## **Қолданбаларды іске қосу**

**Парам-р** қолданбасын іске қосып, **Қолданбалар** →  $\downarrow$  → **Өшірілген → ОК** тармағын түртіп, қолданбаны таңдаңыз және **Қосу** түймесін түртіңіз.

## **Қолданба рұқсаттарын орнату**

Кейбір қолданбалардың дұрыс жұмыс істеуі үшін құрылғыдағы ақпаратқа кіру немесе пайдалану рұқсаты керек болуы мүмкін.

Қолданба рұқсаты параметрлерін көру үшін **Парам-р** қолданбасын іске қосып, **Қолданбалар** опциясын түртіңіз. Қолданбаны таңдап, **Шешімдер** опциясын түртіңіз. Қолданбаның рұқсаттарының тізімін қарауға және оның рұқсаттарын өзгертуге болады.

Қолданба рұқсаты параметрлерін рұқсат санаты бойынша көру немесе өзгерту үшін **Парам-р** қолданбасын іске қосып, **Қолданбалар** → → **Рұқсатты басқару** тармағын түртіңіз. Элементті таңдап, қолданбаны таңдаңыз.

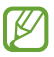

Егер қолданбаларға рұқсаттар берілмесе, қолданбалардың негізгі мүмкіндіктері дұрыс істемеуі мүмкін.

# **Телефон**

# **Кіріспе**

Дауыстық және бейне қоңырауларды шалыңыз немесе оларға жауап беріңіз.

Қоңырау шалу және мәтіндік хабар жіберу үшін **Парам-р** қолданбасын іске қосып, **Қосымша**   $\not\!\!\!D$ **мүмкіндіктер** түймесін түртіп, белсендіру үшін **Басқа құрылғыда қоң.шалу және мәтінді хабар жіберу** қосқышын түртіңіз. Құрылғыңызда және басқа құрылғыда бір Samsung есептік жазбасымен жүйеге кіріңіз және тіркеңіз. Кейбір қоңырау шалу және хабар алмасу мүмкіндіктері қолжетімсіз болуы мүмкін.

# **Қоңырау шалу**

- 1 **Телефон** қолданбасын іске қосып, **Пер/тақта** түртіңіз.
- 2 Телефон нөмірін енгізіңіз.
- 3 Дауыстық қоңырау шалу үшін **О** опциясын түртіңіз немесе бейне қоңырау шалу үшін немесе • опциясын түртіңіз.

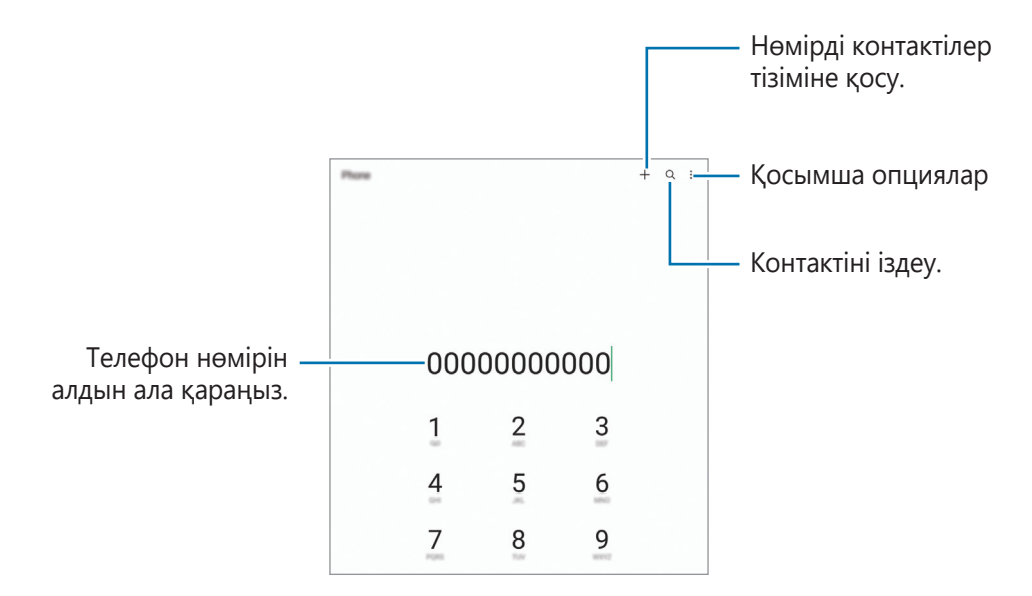

#### **Қоңыраулар журналдарынан немесе контактілер тізімінен қоңыраулар шалу**

**Телефон** қолданбасын іске қосып, **Соңғылар** немесе **Контактілер** тармағын түртіңіз, содан кейін қоңырау шалу үшін контактіде немесе телефон нөмірінде оңға жанап өтіңіз.

Бұл мүмкіндік өшірулі тұрса, <u>•</u> → **Параметрлер → Басқа қоңырау параметрлері** тармағын түртіңіз және содан кейін **Қо ш не мә хаб жіб үшін жү-п өт** қосқышын белсендіріңіз.

## **Жылдам теру мүмкіндігін қолдану**

Жылдам теруге арналған нөмірді белгілеу үшін, **Телефон** қолданбасын іске қосып, **Пер/тақта** немесе **Контактілер → • → Жылдам терілетін нөмірлер** тармағын түртіп, жылдам теру нөмірін таңдап, телефон нөмірін қосыңыз.

Қоңырау шалу үшін пернетақтадағы жылдам теру нөмірін түртіп, ұстап тұрыңыз. 10 және одан да көп жылдам теру нөмірі үшін нөмірдің бірінші нөмірін немесе бірінші нөмірлерін түртіңіз де, артынша соңғы санын түртіп, ұстап тұрыңыз.

Мысалы, егер **123** нөмірін жылдам теру нөмірі ретінде белгілейтін болсаңыз **1** санын, **2** санын түртіңіз де, артынша **3** санын түртіп, ұстап тұрыңыз.

### **Жақын орындарды іздеу арқылы қоңыраулар шалу**

**Телефон** қолданбасын іске қосып, **Орындар** опциясын түртіп, санатты таңдаңыз немесе опциясын түртіңіз немесе іздеу өрісіне бизнес атын енгізіңіз. Болмаса, ұсынылған орындардың бірін таңдаңыз. Телефон нөмірі немесе мекенжайы сияқты бизнес ақпараты пайда болады.

Қызмет провайдеріне немесе үлгіге байланысты бұл мүмкіндік қолжетімсіз болуы мүмкін.

#### **Халықаралық қоңырау шалу**

 $\not\!\!\!D$ 

- 1 **Телефон** қолданбасын іске қосып, **Пер/тақта** түртіңіз.
- 2 **+** белгісі көрсетілгенше **0** пернесін түртіп ұстап тұрыңыз.
- $3$  Ел кодын, аймақ кодын және телефон нөмірін енгізіп,  $\heartsuit$  опциясын түртіңіз.

## **Қоңырауларды қабылдау**

### **Қоңырауға жауап беру**

Қоңырау келгенде  $\left(\rightarrow)$  белгішесін үлкен дөңгелек сыртына сүйреңіз.

### **Қоңырауды қабылдамау**

Қоңырау келгенде  $\bigodot$  белгішесін үлкен дөңгелек сыртына сүйреңіз.

Кіріс қоңыраудан бас тартқанда хабар жіберу үшін, **Хабарды жіберу** жолағын жоғары сүйреп апарып, жіберетін хабарды таңдаңыз.

Әр түрлі қабылдамау хабарларын жасау үшін **Телефон** қолданбасын іске қосып, • **Параметрлер → Жылдам қабылдамау хабарлары** тармағын түртіп, хабарды енгізіп, + опциясын түртіңіз.

# **Телефон нөмірлерін бұғаттау**

Бұғаттау тізіміне енгізілген белгілі бір нөмірлерден шалынған қоңырауларды бұғаттау.

- **Телефон** қолданбасын іске қосып, <u>•</u> → Параметрлер → Нөмірлерді бұғаттау тармағын түртіңіз.
- 2 **Соңғылар** немесе **Контактілер** опциясын түртіп, контактілерді немесе телефон нөмірлерін таңдап, **Дайын** опциясын түртіңіз.

Нөмірді қолмен енгізу үшін **Телефон нөмірін қосу** опциясын түртіп, телефон нөмірін енгізіп, опциясын түртіңіз.

Егер біреу сізге бұғатталған нөмірден қоңырау шалуға тырысатын болса, сіз бұл жөніндегі хабарламаны алмайтын боласыз. Қоңыраулар, қоңырау журналына жазылатын болады.

Сонымен қатар, қоңырау шалушы ID көрсетпейтін адамдардың кіріс қоңырауларын құлыптауға болады. Осы мүмкіндікті қосу үшін **Белгісіз/құпия нөмірлерді бұғ-у** қосқышын түртіңіз.

## **Қоңыраулар кезіндегі опциялар**

- **Қоңырау қосу**: екінші қоңырауды теру. Алғашқы қоңырау ұстап тұрылады. Екінші қоңырау аяқталған кезде алғашқы қоңырау жалғасады.
- **Хабар**: қоңырау шалушыға хабар жіберу.

 $\not\!\!\! D$ 

- **Bluetooth**: құрылғыға қосылған болса, Bluetooth құлақаспабына ауысу.
- **Қоңырауды күтуде ұстау**: қоңырауды ұстау.
- **Дыбысын өшіру**: екінші тарап сізді естімеуі үшін микрофонды өшіру.
- **Пернетақта** / **Жасыру**: пернетақтаны ашу немесе жабу.
- : ағымдағы қоңырауды аяқтау.
- **Камера**: бейнеқоңырау барысында екінші тарап сізді көрмеуі үшін камераны өшіру.
- **Ауыст-у**: бейнеқоңырау барысында алдыңғы және артқы камераға ауысу.
- Қызмет провайдеріне немесе үлгіге байланысты кейбір мүмкіндіктер қолжетімсіз болуы мүмкін.

# **Контактілер**

## **Кіріспе**

Жаңа контактілерді жасаңыз немесе құрылғыдағы контактілерді басқарыңыз.

# **Контактілерді қосу**

### **Жаңа контакт жасау**

- 1 **Контактілер** қолданбасын іске қосып, + түртіңіз.
- 2 Сақтау орнын таңдау.
- 3 Контакті туралы мәліметтерді енгізіңіз және **Сақтау** опциясын түртіңіз.

## **Контактілерді импорттау**

Контактілерді басқа сақтау орындарынан өз құрылғыңызға импорттау арқылы қосу.

- 1 **Контактілер** қолданбасын іске қосып, → **Контактілерді басқару** → **Контакт импорттау не экспорттау** → **Импорттау** тармағын түртіңіз.
- $2\;$  Құрылғыларды импорттау үшін экрандағы нұсқауларды орындаңыз.

## **Контактілерді веб-есептік жазбалармен синхрондау**

Құрылғының контактілерін Интернеттегі есептік жазбаларда, мысалы Samsung есептік жазбасында сақталған Интернеттегі есептік жазбалармен синхрондауға болады.

- 1 **Парам-р** қолданбасын іске қосып, **Есептік жазбалар және сақтық көшірме** → **Есептік жазбаларды басқару** тармағын түртіп, синхрондалатын есептік жазбаны таңдаңыз.
- 2 **Есептік жазбаны синхрондау** опциясын түртіп, белсендіру үшін **Контактілер** қосқышын түртіңіз.

## **Контактілерді іздеу**

**Контактілер** қолданбасын іске қосыңыз. Контактілер тізімінің жоғарғы жағынан Q түртіп, іздеу шарттарын енгізіңіз.

Контактіні түртіңіз. Содан соң, келесі әрекеттердің біреуін орындаңыз:

- : бейне қоңырау шалу.
- $\Box$  /  $\Box$  : бейне қоңырау жасаңыз.
- $\Box$ : хабар жасау.
- : электрондық хабарды жасау.

# **Контактілерді жою**

- 1 Контактілер қолданбасын ашып, контактілер тізімі үстінен опциясын түртіп, Контактілерді **жою** түймесін түртіңіз.
- 2 Контактілерді таңдап, **Жою** опциясын түртіңіз.

Контактілерді бір-бірден жою үшін, контактілер тізімінен контактіні түртіп, • **Жою** түймесін түртіңіз.

## **Контактілерді бөлісу**

Әртүрлі бөлісу опцияларын пайдалана отырып, контактілерді басқалармен бөлісуге болады.

- 1 **Контактілер** қолданбасын ашып, контактілер тізімі үстінен опциясын түртіп, Контактілерді **бөлісу** түймесін түртіңіз.
- 2 Контактілерді таңдап, **Байланысқа жол** опциясын түртіңіз.
- 3 Бөлісу әдісін таңдаңыз.

## **Топтар жасау**

Отбасы немесе достар сияқты топтар қосуға және контактілерді топ бойынша басқаруға болады.

- 1 **Контактілер** қолданбасын іске қосып,  $\equiv \rightarrow \text{Torrap} \rightarrow \text{Tor qqp}$  тармағын түртіңіз.
- 2 Топ жасау үшін экрандағы нұсқауларды орындаңыз.

## **Қосарланған контактілерді біріктіру**

Егер контактілер тізімінде қайталанатын контактілер болса, контактілер тізімін ретке келтіру үшін оларды біреу етіп біріктіріңіз.

- 1 **Контактілер** қолданбасын іске қосып,  $\equiv$  → **Контактілерді басқару → Контактілерді біріктіру** тармағын түртіңіз.
- 2 Контактілерді таңдап, **Біріктіру** тармағын түртіңіз.

# **Хабарлар**

# **Кіріспе**

Сөйлесу бойынша хабарларды жіберіңіз және көріңіз.

Роумингте болғанда хабарларды жіберу немесе алу үшін қосымша ақылар алынуы мүмкін.

Қоңырау шалу және мәтіндік хабар жіберу үшін **Парам-р** қолданбасын іске қосып, **Қосымша**   $\varnothing$ **мүмкіндіктер** түймесін түртіп, белсендіру үшін **Басқа құрылғыда қоң.шалу және мәтінді хабар жіберу** қосқышын түртіңіз. Құрылғыңызда және басқа құрылғыда бір Samsung есептік жазбасымен жүйеге кіріңіз және тіркеңіз. Кейбір қоңырау шалу және хабар алмасу мүмкіндіктері қолжетімсіз болуы мүмкін.

# **Хабарлар жіберу**

- 1 **Хабарлар** қолданбасын іске қосып, + түртіңіз.
- 2 Алушыларды қосыңыз және хабарды енгізіңіз. Дауыстық хабарды жазып жіберу үшін, тармағын түртіп тұрып, хабарды айтып, саусағыңызды жіберіңіз. Хабар енгізу өрісі бос болғанда ғана жазу белгішесі пайда болады.
- З Хабар жіберу үшін  $\bullet$  опциясын түртіңіз.

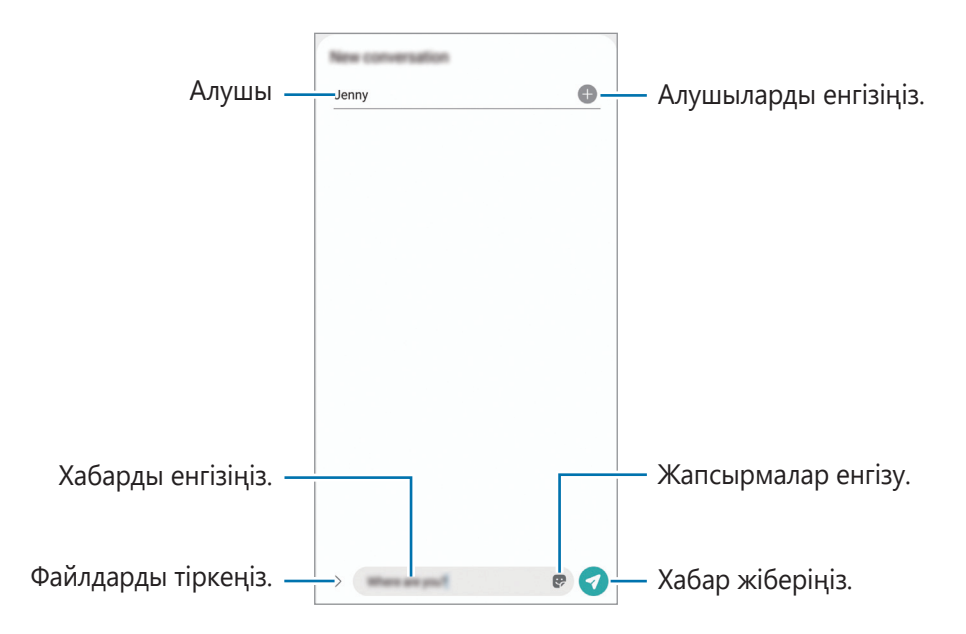

## **Хабарларды көру**

- 1 **Хабарлар** қолданбасын іске қосып, **Сөйлесулер** тармағын түртіңіз.
- 2 Хабарлар тізімінде контактіні немесе телефон нөмірін таңдаңыз.
	- Хабарға жауап беру үшін, хабар енгізу өрісін түртіп, хабар енгізіп,  $\bullet$  түймесін түртіңіз.
	- Қаріп өлшемін реттеу үшін, екі саусақты экранда бір-бірінен алшақтатыңыз немесе жақындатыңыз.

### **Хабарларды сұрыптау**

Хабарларды санаты бойынша сұрыптап, оларды оңай реттеуіңізге болады.

**Хабарлар** қолданбасын іске қосып, **Сөйлесулер** → **Санатты қосу** тармағын түртіңіз.

Санат опциясы пайда болмаса, → **Параметрлер** тармағына өтіңіз және **Сұхбаттардың санаттары** қосқышын түртіп, оны белсендіріңіз.

#### **Хабарларды жою**

Жойғыңыз келген хабарды басып тұрып, содан кейін түймесін түртіңіз.

## **Хабар параметрлерін өзгерту**

**Хабарлар** қолданбасын ашып, • → Параметрлер тармағын түртіңіз. Қалаусыз хабарларды бұғаттау, хабарландыру параметрлерін өзгерту және басқа да әрекеттерді орындай аласыз.

# **Интернет**

Ақпаратты немесе таңдаулы веб-беттеріңіздің бетбелгісіне ыңғайлы қатынасу үшін, оларды іздеуге Интернетті шолыңыз.

- 1 **Интернет** қолданбасын іске қосыңыз.
- 2 Веб-мекенжайды немесе кілтсөзді енгізіңіз, содан кейін **Өту** опциясын түртіңіз.

Құралдар тақталарын көру үшін экранда саусақты аздап төмен қарай сүйреңіз.

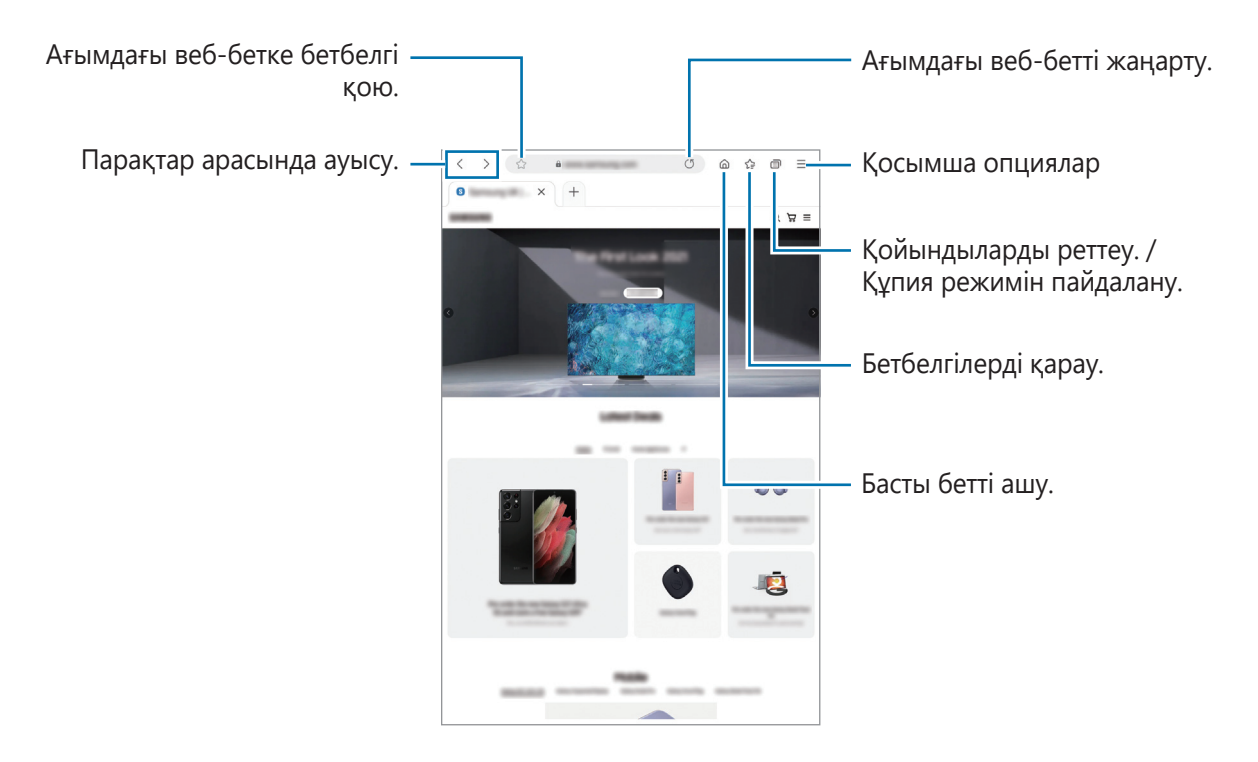

### **Құпия режимді пайдалану**

Егер құпия режимге құпия сөз орнатсаңыз, басқалар сіздің іздеу тарихыңызды, веб-сайттарды шолу тарихын, бетбелгілерді және сақталған беттерді көрмейтін болады.

- 1 → **Құпия режимді қосу** тармағын түртіңіз.
- 2 **Құпия режимді құлыптау** қосқышын түртіп, оны белсендіріңіз, **Бастау** түймесін түртіп, құпия режимнің құпия сөзін орнатыңыз.

Құпия режимде құрылғы құралдар тақтасы түсін өзгертеді. Құпия режимін өшіру үшін  $\Box \rightarrow$ **Құпия режимді өшіру** тармағын түртіңіз.

Құпия режимде экранды түсіру сияқты кейбір мүмкіндіктер пайдалану мүмкін емес.

# **Галерея**

# **Кіріспе**

Құрылғыда сақталған кескіндерді және бейнелерді көріңіз. Кескіндер мен бейнелерді альбомдар бойынша басқаруға немесе хикаялар жасауға болады.

## **Галереяны пайдалану**

**Галерея** қолданбасын іске қосу.

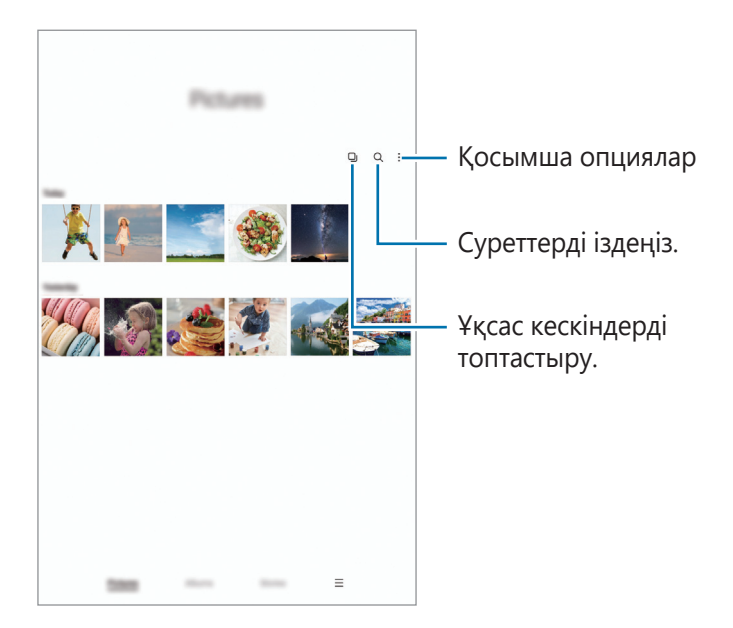

## **Ұқсас кескіндерді топтастыру**

Ұқсас кескіндерді топтастырып, кескіндердің алдын ала қарау нұсқасы ретінде үздік суреттерді ғана көрсету үшін **Галерея** қолданбасын іске қосып, түймесін түртіңіз. Кескінді алдын ала қарау түймесін түрткенде, топтағы кескіндердің барлығын көре аласыз.

# **Суреттерді көру**

**Галерея** қолданбасын іске қосып, кескінді таңдаңыз. Экранды солға немесе оңға жанап өту арқылы басқа файлдарды қарауға болады.

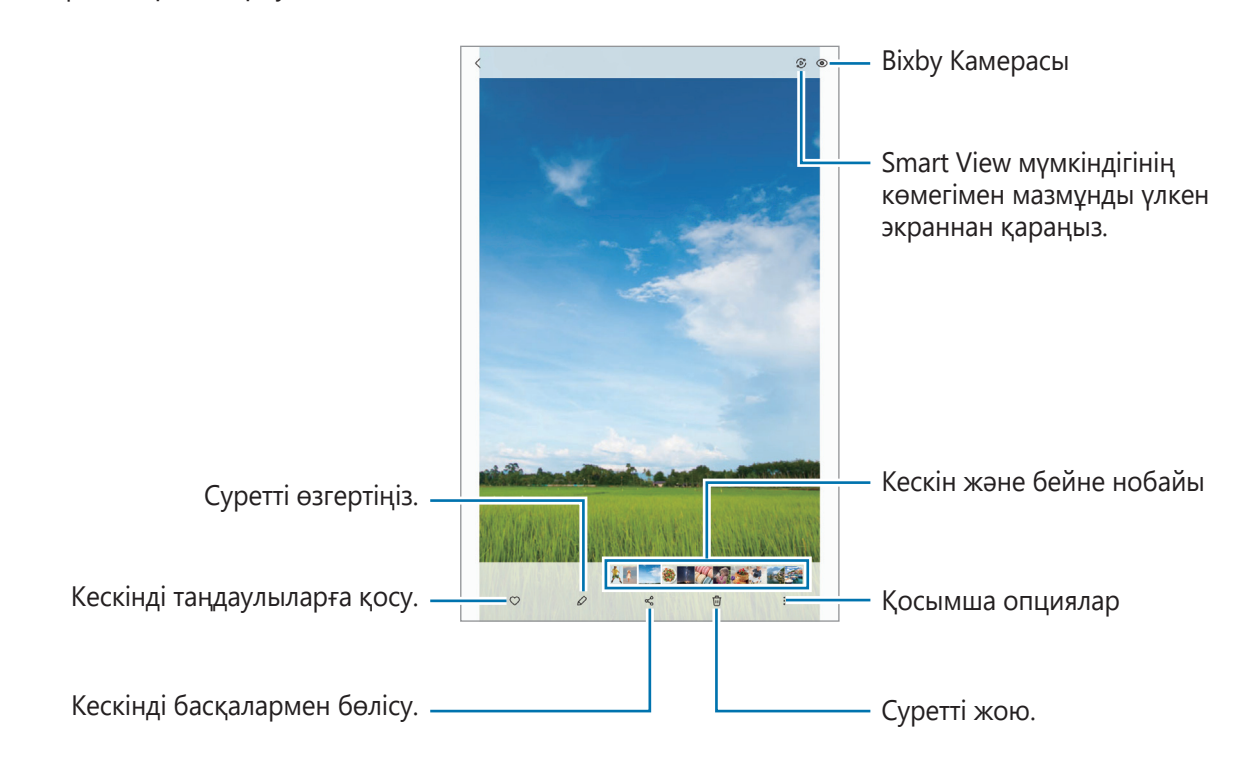

## **Ұлғайтылған суреттерді қию**

- 1 **Галерея** қолданбасын іске қосып, кескінді таңдаңыз.
- 2 Сақтағыңыз келген аймақта екі саусақты алшақтатып,  $\bullet$  түймесін түртіңіз. Қиылған аймақ файл ретінде сақталады.

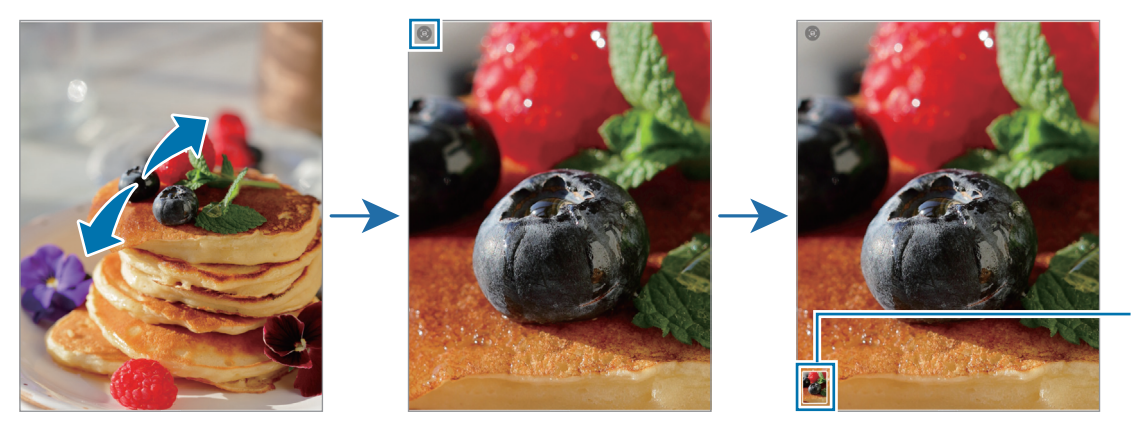

Сақталған кескіннің нобайы

# **Бейнелерді көру**

**Галерея** қолданбасын ашыңыз және ойнатқыңыз келген бейнені таңдаңыз. Экранды солға немесе оңға жанап өту арқылы басқа файлдарды қарауға болады.

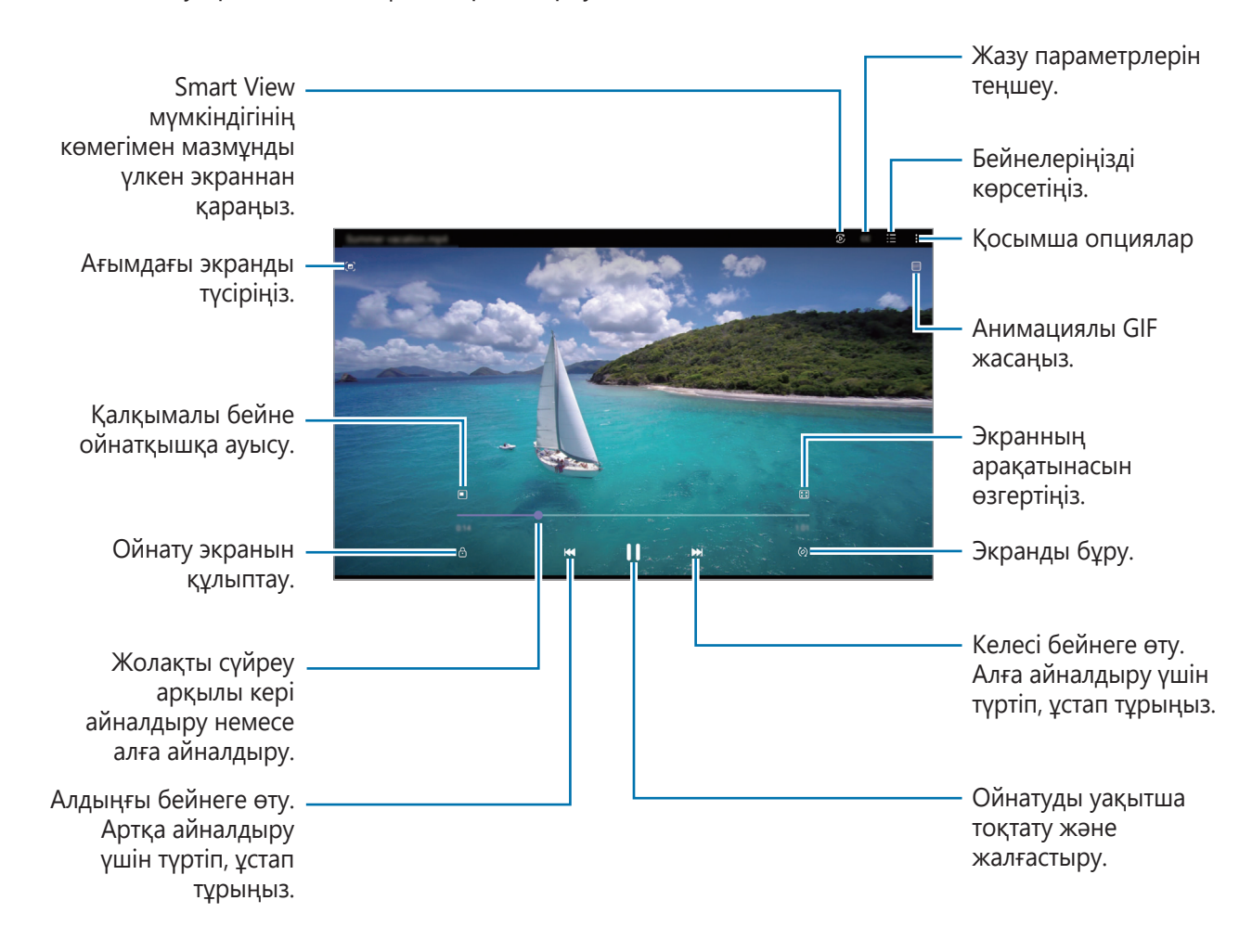

Жарықтықты реттеу үшін саусақты ойнату экранының сол жағында жоғары немесе төмен сүйреңіз, я болмаса, дыбыс деңгейін реттеу үшін саусақты ойнату экранының оң жағында жоғары немесе төмен сүйреңіз.

Кері немесе алға айналдыру үшін ойнату экранында солға немесе оңға жанап өтіңіз.

### **Анығырақ және ашығырақ бейнелер қарау**

ſØ

Анағұрлым жарқын және мәнерлі түстерден ләззат алу үшін бейнедегі суреттің сапасын жақсарту. **Парам-р** қолданбасын іске қосып, **Қосымша мүмкіндіктер** опциясын түртіп, **Бейнені жақсартқыш** қосқышын белсендіру үшін түртіңіз.

- Бұл функция тек кейбір қолданбаларда ғана қол жетімді.
	- Осы мүмкіндікті пайдаланған кезде батарея зарядты тез таусылатын болады.

# **Альбомдар**

Альбомдар жасап, суреттер мен бейнелеріңізді іріктеңіз.

- 1 Альбом жасау үшін **Галерея** қолданбасын ашып, **Альбомдар** → → **Альбом жасау** тармағын түртіңіз.
- 2 Альбомды таңдап, **Элем.қосу** түймесін түртіңіз, содан кейін қажетті суреттер мен бейнелерді көшіріңіз немесе жылжытыңыз.

## **Оқиғалар**

Суреттерді және бейнелерді түсіру немесе сақтау кезінде, құрылғы, олардың күні мен орналасқан жерінің тегтерін оқып, суреттер мен бейнелерді сұрыптайды, содан кейін хикаяларды жасайтын болады.

**Галерея** қолданбасын іске қосып, **Оқиғалар** тармағын түртіп, оқиғаны таңдаңыз.

Кескіндер немесе бейнелер қосу не жою үшін оқиғаны таңдаңыз және • → **Қосу** немесе Өзгер. түймесін түртіңіз.

# **Суреттерді және бейнелерді синхрондау**

**Галерея** қолданбасын ашыңыз, <u>→</u> **Параметрлер** → **Бұлтты синхрондау** түймесін түртіп, экрандағы нұсқауларды орындау арқылы синхрондауды жүзеге асырыңыз. **Галерея** қолданбасы және бұлт синхрондалады.

**Галерея** қолданбасы бұлтпен синхрондалған кезде, түсірілген фотосуреттер мен бейнелер де бұлтқа сақталады. Бұлтқа сақталған кескіндер мен бейнелерді **Галерея** қолданбасынан және басқа құрылғылардан көруге болады.

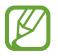

Samsung есептік жазбаңыз бен Microsoft есептік жазбасын байланыстырған кезде, бұлт жадын Microsoft OneDrive етіп орнатуыңызға болады.

## **Кескіндерді немесе бейнелерді жою**

**Галерея** қолданбасын ашыңыз және жойғыңыз келген суретті, бейнені немесе хикаяны түртіп, басып тұрып, **Жою** түймесін түртіңіз.

### **Себет мүмкіндігін пайдалану**

Жойылған кескіндер мен бейнелерді себетте сақталуы мүмкін. Файлдар белгілі бір кезеңнен кейін жойылады.

**Галерея** қолданбасын іске қосып, → **Параметрлер** опциясын түртіп, **Қоқыс себеті** қосқышын белсендіру үшін түртіңіз.

Себеттегі файлдарды қарау үшін, **Галерея** қолданбасын ашыңыз және **— Жоқыс себеті** белгішесін түртіңіз.

# **Көп терезе**

## **Кіріспе**

Көп терезе бөлінген экран көрінісінде екі қолданбаны бір уақытта іске қосуға мүмкіндік береді. Сондай-ақ, қалқымалы көріністе бірнеше қолданбаны бір уақытта іске қосуға болады.

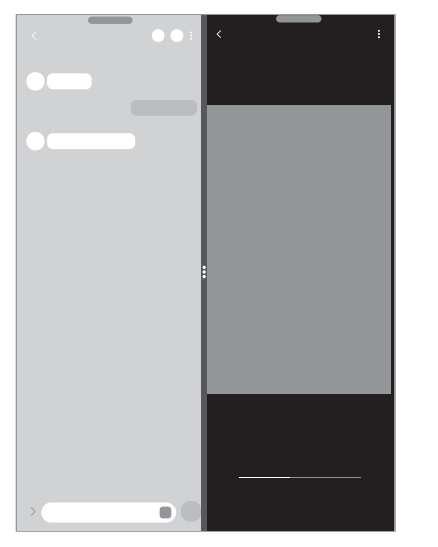

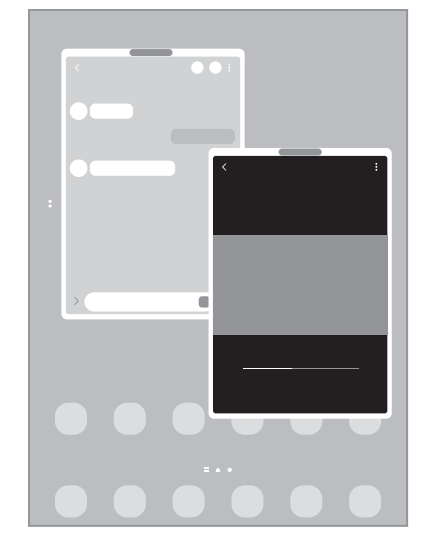

Бөлінген экран көрінісі иштер Ашылмалы көрініс

 $\not\!\!\!D$ Кейбір қолданбалар осы мүмкіндікке қолдау көрсетпеуі мүмкін.

## **Бөлінген экран көрінісі**

- 1 Жақында пайдаланылған қолданбалар тізімін ашу үшін, Соңғы қолданбалар түймесін түртіңіз.
- 2 Сол немесе оң жаққа жанап өтіп, қолданба белгішесін түртіп, **Бөлінген экран көрінісінде ашу** опциясын түртіңіз.
- 3 Қолданбалар тізімінен іске қосатын екінші қолданбаны таңдаңыз.

## **Қырлы тақтадан қолданбаларды іске қосу**

- 1 Қолданбаны пайдалану кезінде қырлы тақта тұтқасын экранның ортасына қарай сүйреңіз.
- 2 Қолданбаны түртіп, басып тұрыңыз және солға қарай сүйреп, **Ашу үшін осы жерге сүйреп әкеліңіз** жазуы пайда болған жерге тастаңыз. Таңдалған қолданба бөлінген экран көрінісінде іске қосылады.
- $\mathbb{Z}$ Қолданбаны бір рет түртіп, оны бөлінген экран көрінісінде ашылу күйіне орната аласыз. → тармағын және **Бөлінген экран көрінісінде ашу** тармағының астын **Түрту** опциясын түртіңіз. Егер **Соңғы қолданбаларды көрсету** қосқышын түртсеңіз, Қырлы тақтадан соңғы пайдаланған қолданбаларды бөлінген экран көрінісінде ашуыңызға болады.

## **Қолданба жұптарын қосу**

Бір түрту арқылы бөлінген экранда бірге іске қосу үшін, екі жиі пайдаланылатын қолданбаны Қырлы тақтаға қосыңыз.

- 1 Бөлінген экран көрінісінде қолданба терезелері арасындағы шеңберлерді түртіңіз.
- 2 опциясын түртіңіз.

Сіз бөлінген экран көрінісінде пайдаланатын екі қолданба Қырлы тақтада қолданба жұбы ретінде сақталады.

### **Терезе өлшемін реттеу**

Терезелердің өлшемін реттеу үшін қолданба терезелері арасындағы дөңгелектерді сүйреп апарыңыз. Дөңгелектерді қолданба терезелері мен экран жиегінің арасына сүйреген кезде, терезе ұлғайтылады.

## **Ашылмалы көрініс**

- 1 Жақында пайдаланылған қолданбалар тізімін ашу үшін, Соңғы қолданбалар түймесін түртіңіз.
- 2 Сол немесе оң жаққа жанап өтіп, қолданба белгішесін түртіп, **Қалқымалы терезе көрінісінде ашу** опциясын түртіңіз.

Қолданба экраны қалқымалы көріністе көрсетіледі.

Қалқымалы терезені пайдалану кезінде бастапқы түймесін түртсеңіз, терезе кішірейіп, қолданба белгішесі түрінде көрсетіледі. Қалқымалы терезені қайта пайдалану үшін қолданба белгішесін түртіңіз.

## **Қырлы тақтадан қолданбаларды іске қосу**

- 1 Қырлы тақтаның таңбалауышын экранның ортасына қарай сүйреңіз.
- 2 Қолданбаны түртіп, басып тұрыңыз және солға қарай сүйреп, **Қалқымалы терезе көрінісі үшін осы жерге сүйреңіз** жазуы пайда болған жерге тастаңыз. Таңдалған қолданба ашылмалы көріністе іске қосылады.

### **Қалқымалы терезелерді жылжыту**

Қалқымалы терезені жылжыту үшін терезенің құралдар тақтасын түртіп, оны жаңа орынға сүйреңіз.

# **Samsung Members**

**Samsung Members** қолданбасы сатып алушыларды қолдау, мысалы құрылғылардың ақауларын диагностикалау қызметтерін ұсынады және пайдаланушыларға қателер туралы сұрақтар мен есеп-қисаптарды жіберуге мүмкіндік береді. Ақпаратты Galaxy пайдаланушылары қауымдастығының басқа да қатысушыларымен бөлісуге немесе ең соңғы жаңалықтар мен кеңестерді қарауға да болады. **Samsung Members** құрылғыны пайдалану барысында пайдаланушыда болуы мүмкін кез келген мәселелерді шешуге көмектеседі.

# **Galaxy Shop**

Samsung веб-сайтына кіріп, өнімдерге қатысты алуан түрлі ақпаратты қараңыз.

**Galaxy Shop** қолданбасын іске қосыңыз.

# **Samsung Global Goals**

2015 жылы БҰҰ Бас Ассамблеясы орнатқан Глобалдық мақсаттарға маңызды қауымдастықты құру мақсаты кіреді. Бұл мақсаттар кедейлікті жоюға, теңсіздікке қарсы күресуге және климат өзгерісін тоқтатуға мүмкіндік береді.

Samsung Global Goals көмегімен глобалды мақсаттар туралы қосымша ақпарат алып, жақсырақ болашақ қозғалысына қосылыңыз.

# **Күнтізбе**

Жоспарлағышта келе жатқан оқиғаларды енгізу арқылы кестені басқарыңыз.

## **Оқиғалар жасау**

- 1 **Күнтізбе** қолданбасын іске қосып,  $+$  түртіңіз немесе күнді екі рет түртіңіз.
- 2 Оқиға мәліметтерін енгізіңіз және **Сақтау** түймесін түртіңіз.

#### **Оқиғаларды есептік жазбалармен синхрондау**

- 1 **Парам-р** қолданбасын іске қосып, **Есептік жазбалар және сақтық көшірме** → **Есептік жазбаларды басқару** тармағын түртіп, содан кейін синхрондалатын есептік жазбаны таңдаңыз.
- 2 **Есептік жазбаны синхрондау** опциясын түртіп, белсендіру үшін **Күнтізбе** қосқышын түртіңіз.

Синхрондалатын тіркелгілерді қосу үшін, **Күнтізбе** қолданбасын іске қосып,  $\equiv$  →  $\blacklozenge$  → **Есептік жазба қосу** тармағын түртіңіз. Содан кейін синхрондайтын тіркелгіні таңдаңыз және кіріңіз. Тіркелгі қосылғанда, тіркелгі атауының жанында көк шеңбер көрсетіледі.

# **Еске салу**

Жұмыс элементтерін еске салғыш ретінде тіркеп, сіз белгілейтін шарттар бойынша хабарландыру алыңыз.

- Дәлірек хабарландырулар алу үшін, Wi-Fi немесе ұялы желіге қосылыңыз. 网
	- Орын еске салғыштарын пайдалану үшін GPS мүмкіндігін белсендіру қажет. Орын туралы еске салғыштар үлгіге байланысты қолжетімсіз болуы мүмкін.

### **Reminder іске қосу**

**Күнтізбе** қолданбасын іске қосып, — → **Еске салу** тармағын түртіңіз. Reminder экраны пайда болады және Reminder қолданбасы белгішесі ( $\Box$ ) Қолданбалар экранына қосылады.

#### **Еске салғыштар жасау**

- 1 **Еске салу** қолданбасын іске қосыңыз.
- 2 **Еске салғышты жазу** немесе түймесін түртіп, мәліметтерді енгізіңіз және содан кейін **Сақтау** түймесін түртіңіз.

#### **Еске салғыштарды аяқтау**

Еске салғыштар тізімінен еске салғышты таңдап, **Аяқтау** опциясын түртіңіз.

**Еске салғыштарды қалпына келтіру**

Аяқталған еске салғыштарды қалпына келтіріңіз.

- 1 Еске салғыштар тізімінен → **Аяқталған** тармағын түртіңіз.
- 2 Санатты таңдап, **Өңдеу** опциясын түртіңіз.
- 3 Қалпына келтірілетін элементтерді белгілеп, **Қалп.кел** опциясын түртіңіз. Еске салғыштар тізімге қосылады және қайта есіңізге салады.

#### **Еске салғыштарды өшіру**

Еске салғышты өшіру үшін еске салғышты таңдап, **Жою** опциясын түртіңіз. Бірнеше еске салғышты өшіру үшін еске салғышты түртіп тұрып, өшірілетін еске салғыштарды белгілеп, **Жою** опциясын түртіңіз.

# **Менің файлдарым**

Құрылғыда сақталған әртүрлі файлдарды қолдану және басқару.

**Менің файлдарым** қолданбасын іске қосыңыз.

Қажетсіз деректерді тексеріп, құрылғы сақтау орнын босату үшін, **Жадыны талдау** тармағын түртіңіз. Файлдарды немесе қалталарды іздеу үшін  $Q$  опциясын түртіңіз.

# **Сағат**

Оятарларды орнатыңыз, әлемдегі көптеген қалалардың ағымдағы уақытын, оқиға уақытын тексеріңіз немесе арнайы ұзақтықты орнатыңыз.

**Сағат** қолданбасын ашыңыз.

# **Калькулятор**

Қарапайым немесе толықтай есептеулерді орындаңыз.

**Калькулятор** қолданбасын іске қосыңыз.

Журналды тазалау үшін **Журналды тазалау** опциясын түртіңіз.

Бірлік түрлендіру құралын пайдалану үшін түртіңіз. Аймақ, ұзындық немесе температура сияқты түрлі мәндерді басқа бірліктерге түрлендіре аласыз.

# **Game Launcher**

Game Launcher қолданбасы оңай кіру үшін **Play Store** және **Galaxy Store** жүйесінен жүктеп алынған ойындарды бір орынға жинайды. Ойындарды оңай ойнайтын режимге құрылғыны орнатуға болады.

**Game Launcher** қолданбасын ашып, ұнаған ойынды таңдаңыз.

- **Game Launcher** пайда болмаса, **Парам-р** қолданбасын іске қосып, **Қосымша**   $\not\!\!\!D$ **мүмкіндіктер** опциясын түртіп, белсендіру үшін **Game Launcher** қосқышын түртіңіз.
	- **Play Store** және **Galaxy Store** жүйелерінен жүктеп алынған ойындар Game Launcher экранында автоматты түрде көрсетіледі. Егер ойындар көрінбесе, Кітапхана тақтасын жоғары сүйреп, • **Қолданбаларды қосу** тармағын түртіңіз.

### **Game Launcher қолданбасынан ойынды жою**

Кітапхана тақтасын жоғары сүйреп, ойынды басып тұрып, **Game Launcher-ден жою** опциясын түртіңіз.

### **Өнімділік режимін өзгерту**

Ойын өнімділігі режимін өзгерте аласыз.

**Game Launcher** қолданбасын іске қосып,  $\equiv$  **→ Ойын өнімділігі → Ойын өнімділігі** тармағын түртіп, қажетті режимді таңдаңыз.

- **Өнімділікке фокустау**: бұл ойындарды ойнау кезінде үздік өнімділік беруге фокусталады.
- **Теңдестірілген**: бұл өнімділік пен батареяны пайдалану уақытын теңестіреді.
- **Қуат үнемдеуге фокус-у**: бұл ойындарды ойнау кезінде батарея қуатын үнемдейді.

 $\cancel{w}$ Батарея қуаты тиімділігі ойынға байланысты әр түрлі болуы мүмкін.

# **Ойынды үдеткіш**

Ойынды күшейткіш мүмкіндігімен ойындарды қолайлы ортада ойнай аласыз. Ойынды күшейткіш мүмкіндігін ойнап жатқан кезде пайдалануыңызға болады.

Ойындарды ойнау кезінде Game Booster ойынды күшейткіш тақтасын ашу үшін шарлау жолағынан түймесін түртіңіз. Егер шарлау жолағы жасырын болса, көрсету үшін экранның астынан үстіне сүйреңіз. Шарлау жолағын **Қимылдарды жүргізіп өту** пайдалану күйіне орнатсаңыз, хабарландыру тақтасын ашып, **Ойынды үдеткішті ашу үшін түртіңіз.** түймесін түртіңіз.

- : oйынды күшейткіш параметрлерін теңшеу.
- **Басымдылық режимі**: ойын ойнаған кезде көңіліңізді бөлмеу үшін құрылғыны дабылдардан басқа кіріс қоңыраулар мен хабарландыруларды бұғаттау күйіне орнатыңыз.
- **Температураны бақылауда** / **Жадыны бақылауда**: құрылғының қызып кетуін болдырмау үшін құрылғының параметрлерді автоматты реттеу және жадыны жақсырақ басқару үшін фонда қолданбалардың іске қосылуын тоқтату күйіне орнатыңыз.
- **Шарлау түймесін құлыптау**: шарлау жолағындағы түймелерді жасырыңыз. Түймелерді көрсету үшін, шарлау жолағынан  $\Box$  түртіңіз.
- **Экранды түрту құлпы**: ойынды ойнап жатқанда сенсорлық экранды құлыптаңыз. Сенсорлық экранды құлыптан босату үшін, құлыптау белгішесін кез келген бағытта сүйреңіз.
- **Скриншот**: скриншоттарға түсіру.
- Шарлау жолағы **Қимылдарды жүргізіп өту** күйіне орнатылған жағдайда, ойынды ſℒ күшейткіш тақтасын шарлау жолағынан ашу күйіне орната аласыз. Ойынды күшейткіш тақтасынан **↔ → Ойын кезінде бұғаттау** түймесін түртіп, белсендіру үшін Навигация **қимылдары** қосқышын түртіңіз.
	- Қолжетімді опциялар ойынға байланысты әр түрлі болуы мүмкін.

### **Ойындарды ойнау кезінде қалқымалы терезелерден қолданбаларды іске қосу**

Ойынды ойнау кезінде қалқымалы терезелерде қолданбаларды іске қоса аласыз.

түртіп, қолданбалар тізімінен қолданбаны таңдаңыз.
# **SmartThings**

Планшет көмегімен смарт қолданбалар және Интернет заттары (ИЗ) өнімдерін бақылай және басқара аласыз.

Қосымша ақпаратты көру үшін **SmartThings** қолданбасын ашып, <u>—</u> → **Қолдану әдісі** түймесін түртіңіз.

- 1 **SmartThings** қолданбасын іске қосыңыз.
- $2$   $\text{ +}$  → **Құрылғы** опциясын түртіңіз.
- 3 Құрылғыны таңдаңыз және экрандағы нұсқауларды орындау арқылы оны қосыңыз.
- Қосылым әдістері қосылған құрылғылар немесе ортақ мазмұн түріне қарай әр түрлі болуы  $\not\!\! \not\!\! \nu$ мүмкін.
	- Жалғануы мүмкін құрылғылар аймаққа байланысты әр түрлі болуы мүмкін. Қосылған құрылғыға байланысты қолжетімді мүмкіндіктер өзгеріп отыруы мүмкін.
	- Қосылған құрылғылардың жеке қателері немесе ақаулары Samsung кепілдігімен қамтылмайды. Қосылған құрылғыларда қателер немесе ақаулар орын алса, құрылғы өндірушісіне хабарласыңыз.

# **Smart View**

Экран көшірмесін көрсету мүмкіндігі қосулы ТД-ға немесе мониторға құралғыны жалғау арқылы құрылғыда көрсетілген мазмұнды үлкен экраннан қараңыз.

- 1 Хабарландырулар тақтасын ашыңыз және төмен қарай жанап өтіп, содан соң (**Smart View**) тармағын түртіңіз.
- $2$  Экраныңыздың көшірмесін немесе мазмұнды көрсететін құрылғыны таңдаңыз.
- Smart View функциясымен бейнені ойнатқан кезде, теледидардың моделіне байланысты  $\varnothing$ ажыратымдылық өзгеруі мүмкін.

# **Мазмұнды бөлісу**

Түрлі бөлісу опцияларымен мазмұнды бөлісу. Келесі әрекеттер кескіндерді бөлісудің мысалы болып табылады.

- 1 **Галерея** қолданбасын іске қосып, кескінді таңдаңыз.
- $2 \ll$ түймесін түртіп, қажетті бөлісу әдісін таңдаңыз.
- ſØ Файлдарды мобильді желі арқылы бөліскен кезде қосымша ақылар алынуы мүмкін.

#### **Жылдам бөлісу**

**Мазмұнды маңайдағы құрылғылармен бөлісу**

Жылдам бөлісу: жақындағы құрылғылармен мазмұнды Wi-Fi Direct немесе Bluetooth немесе SmartThings қолданбасына қолдау көрсетілетін құрылғылары арқылы бөлісіңіз.

- 1 **Галерея** қолданбасын іске қосып, кескінді таңдаңыз.
- $2$  Екінші құрылғыдан хабарландырулар тақтасын ашып, төмен қарай сырғытыңыз және содан кейін оны (**Жылдам бөлісу**) түймесін түртіп қосыңыз.
- 3  **← Жылдам бөлісу** тармағын түртіңіз және кескін тасымалданатын құрылғыны таңдаңыз.
- $4$  Екінші құрылғыда файл тасымалдау сұрауын қабылдаңыз.
- Бұл функцияда теледидарлармен немесе SmartThings қызметіне қолдау көрсететін  $\not\!\!\! D$ құрылғылармен бейнелерді бөлісу мүмкіндігі жоқ. Бейнелерді теледидардан қарау үшін, Smart View функциясын пайдаланыңыз.

#### **Құрылғыңызды таба алатын адамдарды реттеу**

Құрылғыңызды тауып, оған мазмұн жібере алатын адамдарды көрсетіңіз.

- 1 Хабарландырулар тақтасын ашып, ол бойынша төменге қарай жанап өтіп, белсендіру үшін  $\odot$ (**Жылдам бөлісу**) тармағын түртіңіз.
- 2 (**Жылдам бөлісу**) түймесін түртіп, ұстап тұрыңыз. Жылдам бөлісу параметрлерінің экраны пайда болады.
- 3 Опцияны таңдаңыз.
	- **Тек контактілер**: контактілерге ғана құрылғыңызбен бөлісуге рұқсат беру.
	- **Барлығы**: маңайдағы құрылғыларға сіздің құрылғыңызбен бөлісуге рұқсат беру.

## **Link Sharing**

Үлкен файлдармен бөлісу. Файлдарды Samsung сақтау серверіне жүктеп салып, оларды веб-сілтеме арқылы бөлісіңіз.

- 1 **Галерея** қолданбасын іске қосып, кескінді таңдаңыз.
- 2 → **Link Sharing** опциясын түртіңіз. Кескіннің сілтемесі жасалады.
- 3 Бөлісу жолын таңдаңыз.

# **Google қолданбалары**

Google ойын-сауық, әлеуметтік желі және бизнес қолданбаларын қамтамасыз етеді. Кейбір қолданбаларға қол жеткізу үшін Google тіркелгісі қажет болуы мүмкін.

Қолданба туралы қосымша ақпаратты көру үшін әр қолданбаның анықтама мәзіріне кіріңіз.

- **Chrome**: ақпаратты іздеңіз және веб-беттерді шолыңыз.
- **Gmail**: Google Mail қызметі арқылы электрондық хабарлар жіберіңіз немесе алыңыз.
- **Карталар**: картада орныңызды табыңыз, дүниежүзілік картаны іздеңіз және айналаңыздағы әр түрлі орындар үшін орын туралы ақпаратты көріңіз.
- **YT Music**: YouTube Music қамтамасыз еткен әр түрлі музыка мен бейнелерді қараңыз. Сонымен қатар, құрылғыңызға сақталған музыка топтамаларын қарап, ойнатуға болады.
- **Play Movies**: фильмдер және теледидар бағдарламалары сияқты бейнелерді **Play Store** дүкенінен сатып алыңыз немесе жалға алыңыз.
- **Drive**: мазмұнды бұлтта сақтаңыз, оған кез келген жерден қол жеткізіңіз және басқалармен бөлісіңіз.
- **YouTube**: бейнелерді көріңіз немесе жасаңыз және басқалармен бөлісіңіз.
- **Фотосуреттер**: фотосуреттер мен бейнені іздеңіз, оларды кез келген көздерден бір жерде басқарыңыз және өңдеңіз.
- **Google**: интернетте немесе құрылғыда элементтерді жылдам іздеңіз.
- **Duo**: оңай бейнеқоңырау шалыңыз.
- Қызмет провайдеріне немесе үлгіге байланысты кейбір қолданбалар қолжетімсіз болуы ſℒ мүмкін.

# **Samsung Notes**

Пернетақтадан мәтін енгізумен немесе экранда қолмен жазумен не сурет салумен ескертпелер жасаңыз. Кескіндерді немесе дауыс жазбаларын өз ескертпелеріңізге енгізе аласыз.

#### **Жазбаларды жасау**

1 **Samsung Notes** қолданбасын іске қосып, түймесін түртіңіз және содан кейін жазба жасаңыз.  $\mathbb{Z}$  немесе  $\mathbb{\overline{m}}$  түймесін түрту арқылы енгізу әдісін өзгерте аласыз.

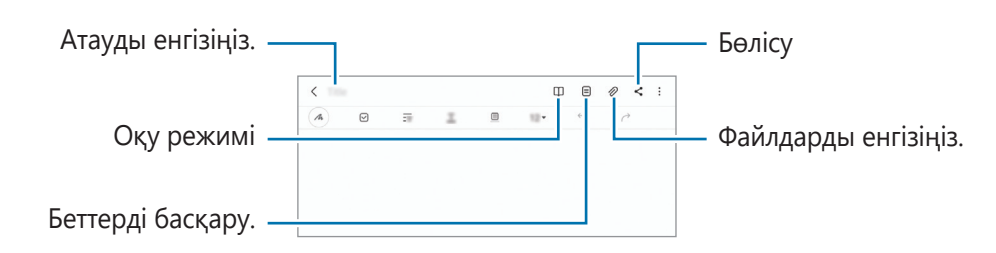

 $2$  Жазба жасауды аяқтаған соң, оны сақтау үшін Артқа түймесін түртіңіз. Жазбаны басқа файл пішімінде сақтау қажет болса, **ѯ → Файл рет сақ** түймесін түртіңіз.

#### **Жазбаларды жою**

Жойылатын жазбаны түртіп, ұстап тұрыңыз да, **Жою** тармағын түртіңіз.

# **Bixby**

# **Кіріспе**

ſØ

Bixby — құрылғыңызды ыңғайлырақ пайдалануға көмектесетін пайдаланушы интерфейсі.

Bixby қызметіне сөйлеуге немесе мәтінді теруге болады. Bixby қызметі сұралған функцияны іске қосады немесе қажетті ақпаратты көрсетеді. Қосымша ақпарат алу үшін [www.samsung.com/bixby](http://www.samsung.com/bixby) бетіне өтіңіз.

Bixby тек кейбір тілдерде қолжетімді және аймаққа байланысты қолжетімді болмауы мүмкін.

# **Bixby іске қосу**

Bixby қолданбасын қосу үшін бүйірлік пернені басып тұрыңыз. Bixby қолданбасының сәлемдесу беті пайда болады. Bixby қолданбасында пайдаланатын тілді таңдаған соң, Samsung есептік жазбаңызға кіріңіз және экрандағы нұсқауларды орындап, реттеуді аяқтаған соң Bixby экраны пайда болады.

# **Bixby қолданбасын пайдалану**

Бүйірлік пернені басып тұрып, Bixby қызметіне қажеттіні айтып, айтып болғаннан кейін пернеден саусағыңызды босатыңыз. Болмаса «Hi, Bixby» деп, қажетті мәліметті айтыңыз.

Мысалы, Бүйірлік пернені басып тұрып «How's the weather today?» деп айтыңыз. Экранда ауа райы туралы ақпарат пайда болады.

Ауа райы туралы ақпаратты білу қажет болса, Бүйірлік пернені басып тұрып «Tomorrow?» деп айтыңыз.

Bixby қызметі сұхбат барысында сұрақ қойса, Bixby қызметіне Бүйірлік пернені басып тұрып жауап беріңіз. Болмаса,  $\bullet$  параметрін түртіп, Bixby қызметіне жауап беріңіз.

Құлақаспаптар немесе Bluetooth аудио құрылғыларын пайдаланып жатсаңыз немесе «Hi, Bixby» деп айтып сұхбатты бастасаңыз, белгішені түртпей-ақ сұхбатты жалғастыра аласыз. **Bixby** қолданбасын іске қосып,  $\mathbf{=}$  →  $\bullet$  → Automatic listening → Hands-free only тармағын түртіңіз.

#### **Bixby қызметін дауыспен ояту**

«Hi, Bixby» деп айтып, Bixby қызметімен сұхбатты бастай аласыз. «Hi, Bixby» деп айтқан кезіңізде Bixby қызметі жауап бере алуы үшін дауысыңызды тіркеңіз.

- 1 **Bixby** қолданбасын іске қосып,  $\equiv$  →  $\bullet \rightarrow$  Voice wake-up тармағын түртіңіз.
- 2 Белсендіру үшін **Wake with "Hi, Bixby"** қосқышын түртіңіз.
- 3 Орнатуды аяқтау үшін экрандағы нұсқауларды орындаңыз. Енді «Hi, Bixby» деп, сұхбатты бастай аласыз.

#### **Мәтінді терумен байланысу**

Шулы орталарға байланысты немесе сөйлеу қиын жағдайда дауысыңыз анықталмаса, Bixby қызметімен мәтіндік хабар арқылы хабарласа аласыз.

**Bixby** қолданбасын іске қосып, **:::::** түймесін түртіңіз де, қалаған нәрсеңізді теріңіз.

Сонымен қатар, Bixby қызметі байланыс барысында дауыстық пікір орнына мәтін арқылы жауап береді.

# **Bixby Камерасы**

# **Кіріспе**

Bixby Камерасы — суретті анықтау негізінде әр түрлі мүмкіндіктер беретін қызмет. Нысандарды тану арқылы ақпаратты жылдам іздеу үшін, Bixby Камерасы қызметін пайдалана аласыз. Bixby Камерасы қызметінің әр түрлі пайдалы мүмкіндіктерін пайдаланыңыз.

- Бұл мүмкіндік қолжетімсіз болуы мүмкін немесе кескін өлшеміне, пішіміне немесе  $\not\!\!\!\!\nabla$ ажыратымдылығына байланысты дұрыс іздеу нәтижелерін алмауыңыз мүмкін.
	- Samsung ұйымы Bixby Камерасы берген өнім ақпаратына жауапты болмайды.

## **Bixby Камерасы қолданбасын іске қосу**

Bixby Камерасы қолданбасын осы әдістердің біреуімен іске қосыңыз.

- **Камера** қолданбасында түсіру режимдері тізімінен **ҚОСЫМША** түймесін түртіп, **BIXBY КАМЕРАСЫ** түймесін түртіңіз.
- **Галерея** қолданбасынан кескінді таңдап,  $\odot$  түртіңіз.
- **Интернет** қолданбасында кескінді түртіп тұрып, **Bixby Vision арқылы іздеу** түймесін түртіңіз.
- Егер қолданбалар экранына Bixby Камерасы қолданбасы белгішесі қосылса, **Bixby Камерасы** қолданбасын іске қосыңыз.

# **Bixby Камерасы мүмкіндігін пайдалану**

- 1 Bixby Камерасы қолданбасын іске қосыңыз.
- 2 Пайдаланғыңыз келген мүмкіндікті таңдаңыз.
	- $\left(\frac{610}{68}\right)$ : QR кодтарын анықтау және ақпаратты көру.
	- $(\overleftrightarrow{\tau})$ : өнімдер туралы ақпаратты іздеу.
	- $\cdot\;\;\;(\textsf{Q})$ : анықталған нысанға ұқсас кескіндерді және қатысты ақпаратты онлайн іздеңіз.
	- $(\text{T})$ : құжаттар мен суреттердегі мәтінді анықтау және аудару.
- Аймаққа немесе қызмет көрсетушіге байланысты қолжетімді мүмкіндіктер мен іздеу IУ нәтижелері өзгеріп отыруы мүмкін.

# **Samsung Kids**

Балалардың белгілі бір қолданбаларға қатынасын шектеуге, қолданыс уақытын орнатуға, балалар құрылғыны пайдаланған кезде қызықты және қауіпсіз ортаны беру параметрлерін теңшеуге болады.

Хабарландырулар тақтасын ашып, ол бойынша төменге қарай жанап өтіп, белсендіру үшін (**Samsung Kids**) тармағын түртіңіз. Samsung Kids экраны пайда болады. Samsung Kids бірінші рет іске қосқанда немесе деректерді ысыруды орындаудан кейін орнатуды аяқтау үшін экрандағы нұсқауларды орындаңыз.

Samsung Kids экранынан пайдалану қажет қолданбаны таңдаңыз.

**Ата-аналық басқару элементтері** мүмкіндігін белсендірген немесе Samsung Kids  $\not\!\!\! W$ қолданбасын жапқан кезде, өзіңіз жасаған PIN коды немесе алдын ала орнатылған экранды құлыптау әдісі қолданылады.

#### **Ата-ананы басқару мүмкіндіктерін пайдалану**

Samsung Kids параметрлерін теңшеуге және қолданыс журналын көруге болады.

Samsung Kids экранынан → **Ата-аналық басқару элементтері** тармағын түртіп, құлыптан босату әдісін енгізіңіз.

#### **Samsung Kids қолданбасын жабу**

Samsung Kids жабу үшін, Артқа түймесін түртіңіз немесе  $\bullet \rightarrow$  Samsung Kids жабу тармағын түртіп, құлыптан босату кодын енгізіңіз.

# **Samsung Flow**

# **Кіріспе**

Samsung Flow қолданбасы планшетті смартфонға оңай жалғауға және оларды ыңғайлы пайдалануға (хабарландыруларды тексеру немесе мазмұндармен бөлісу) мүмкіндік береді.

Samsung Flow қолданбасын жалғау қажет екі құрылғыға да орнату қажет. Samsung Flow қолданбасы орнатылмаса, оны **Galaxy Store** немесе **Play Store** дүкенінен жүктеп алыңыз.

- Бұл мүмкіндік тек кейбір Samsung Android құрылғыларында қолжетімді.
	- Осы мүмкіндікті пайдалану үшін планшет пен смартфоныңызда Bluetooth мүмкіндігін белсендіруіңіз қажет.

# **Планшетті және смартфонды қосу**

- 1 Смартфоныңыздан **Samsung Flow** қолданбасын іске қосыңыз.
- 2 Планшетіңізден **Samsung Flow** қолданбасын іске қосыңыз.
- $\not\!\!{E}$ Бұл мүмкіндікті бірінші рет пайдаланып жатсаңыз, **Іске қосу** түймесін түртіңіз.
- 3 Анықталған құрылғылар тізімінен смартфонды таңдаңыз.
- 4 Екі құрылғыда байланыс сұрауын қабылдаңыз.
- $5$  Екі құрылғыда құпия кілтті растаңыз. Құрылғылар жалғанады.
- Смартфонда саусақ ізін тану мүмкіндігіне қолдау көрсетілсе, құрылғыларды саусақ ізімен оңай  $\not\!\!{E}$ әрі қауіпсіз жалғау үшін смартфоныңызға Samsung Pass қолданбасын орнатыңыз.

## **Планшеттегі хабарландыруларды тексеру**

Смартфоныңызға жаңа хабарландырулар алған кезде, планшетіңізде хабарландыруларды тексеру үшін **ХАБАРЛАНДЫРУЛАР** түймесін түртіңіз.

# **Мазмұндармен бөлісу**

Смартфон мазмұндарын планшетіңізбен бөлісе аласыз.

# **Music Share**

# **Кіріспе**

Музыканы бөлісу мүмкіндігі құрылғыңызға қосылған Bluetooth динамигін екінші адаммен бөлісуге мүмкіндік береді. Сондай-ақ өзіңіздің және екінші адамның Galaxy Buds құлаққаптарынан бір музыканы тыңдауыңызға болады.

Бұл мүмкіндік музыканы бөлісу функциясына қолдау көрсететін құрылғыларда ғана қолжетімді.

# **Bluetooth динамигін бөлісу**

Bluetooth динамигі арқылы сіздің планшеті немесе досыңыздың смартфонындағы музыканы тыңдауыңызға болады.

1 Планшетіңіз Bluetooth динамигіне қосылғанын тексеріңіз.

Қосылу жолын [Басқа Bluetooth құрылғыларымен жұптастыру](#page-99-0) бөлімінен қараңыз.

2 Планшетте хабарландырулар тақтасын ашып, төмен қарай жанап өтіңіз және (**Music Share**) қосқышының қосулы тұрғанын тексеріңіз.

 (**Music Share**) түймесін түртіп, басып тұру арқылы бөлісілетін құрылғыларды орнату сияқты қосымша мүмкіндіктерді пайдалана аласыз.

- 3 Досыңыздың смартфонында Bluetooth құрылғылары тізімінен динамикті таңдаңыз.
- 4 Өзіңіздің планшетіңізде қосылу сұрауын қабылдаңыз. Динамик бөлісілді.

Досыңыздың смартфоны арқылы музыка тыңдаған кезде, сіздің планшетіңіз музыка кідіртіледі.

## **Galaxy Buds көмегімен музыканы бірге тыңдау**

Сіздің және досыңыздың Galaxy Buds құлаққабы арқылы планшетіңіздегі музыканы бірге тыңдауыңызға болады.

Бұл мүмкіндік Galaxy Buds сериясында ғана жұмыс істейді.

1 Сіздің планшеттің, досыңыздың смартфонының және екі Buds салынбалы құлаққаптың бір-біріне қосылғанына көз жеткізіңіз.

Қосылу жолын [Басқа Bluetooth құрылғыларымен жұптастыру](#page-99-0) бөлімінен қараңыз.

2 Досыңыздың смартфонында хабарландырулар тақтасын ашып, төмен қарай жанап өтіңіз және (**Music Share**) қосқышын түртіп, белсендіріңіз.

 (**Music Share**) түймесін түртіп, басып тұру арқылы бөлісілетін құрылғыларды орнату сияқты қосымша мүмкіндіктерді пайдалана аласыз.

- 3 Өз планшетте хабарландыру тақтасын ашып, **Медиа** түймесін түртіңіз.
- $4\sigma$   $\sigma$  түймесін түртіп, табылған құрылғылар тізімінен досыңыздың Galaxy Buds құлаққабын таңдаңыз.
- 5 Досыңыздың смартфонында қосылу сұрауын қабылдаңыз.
- 6 Өз планшетіңіздегі аудио шығысы тізімінде сіздің және досыңыздың Galaxy Buds құлаққаптарын белгілеңіз.

Планшетіңізде музыка қосқан кезде, оны екі Galaxy Buds құлаққабынан тыңдай аласыз.

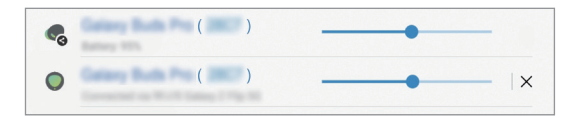

# **Күнделікті тақта**

# **Кіріспе**

Күнделікті тақта мүмкіндігі USB кабелі немесе зарядтау қондырғысы арқылы зарядтау кезінде планшетті сурет жақтауы ретінде пайдалануға мүмкіндік береді. Слайдшоуды таңдаулы кескіндермен пайдалануға және уақыт, ауа райы немесе күнтізбе сияқты ақпаратты көруге болады. Сонымен қатар, пайдалану кезінде ескертпе жасауға және музыканы басқаруға болады.

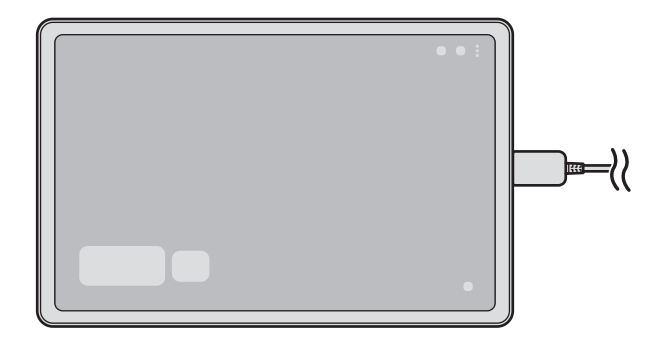

# **Күнделікті тақтаны іске қосу**

- 1 Құрылғыны USB кабелімен немесе зарядтау қондырғысымен зарядтаңыз.
- Құрылғыны зарядтау қондырғысына қосу үшін, құрылғының жалғағыштарын және зарядтау  $\not\!\! \not\!\! \nu$ қондырғысының зарядтау клеммаларын бір-бірімен түйістіру үшін құрылғыны зарядтау қондырғысына сырғытыңыз.
- 2 Хабарландыру тақтасын ашыңыз және **Күнделікті тақтаны іске қосу үшін осы жерді түртіңіз.** тармағын түртіңіз.

Күнделікті тақтаның басты экраны пайда болады және сағатты, ауа райын немесе күнтізбені көре аласыз.

# **Күнделікті тақтаны пайдалану**

#### **Слайдшоуды ойнату**

Құрылғыны сурет жақтауы ретінде пайдалана аласыз. Күнделікті тақтадан сүйікті кескіндеріңіздің слайдшоуларын көре аласыз.

Күнделікті тақтаның басты экранынан слайдшоуды ойнату үшін оңға қарай жанап өтіңіз.

Сүйікті суреттеріңізді слайдшоуда көрсету мақсатында қосу үшін, **Парам-р** қолданбасын іске 网 қосып, **Қосымша мүмкіндіктер** → **Күнделікті тақта** → **Слайдшоу** → **Альбомдарды таңдау** тармағын түртіп, альбомды таңдаңыз.

#### **Күнделікті тақтада ескертпе жасау**

Құрылғыны Күнделікті тақтада ескертпе жасау үшін хабарландыру тақтасы ретінде пайдалануға болады.

- 1 Күнделікті тақтаның басты экранында сол жаққа жанап өтіңіз де,  $\sim$ түймесін түртіңіз.
- 2 Қаламды таңдап, экранда жазыңыз не сызыңыз.
- 3 **Дайын** опциясын түртіңіз.

Сіз жасаған ескертпе Күнделікті тақтаға ілінеді.

#### **Музыканы басқару**

Күнделікті тақта режимінің көмегімен музыка ойнатуды оңай басқара аласыз.

опциясын түртіңіз және ойнатуды басқаратын қолданбаны таңдаңыз.

## **Күнделікті тақта үшін параметрлерді конфигурациялау**

Күнделікті тақта үшін алуан түрлі параметрлерді конфигурациялаңыз және Күнделікті тақтаны дербестендіріңіз.

**Парам-р** қолданбасын іске қосыңыз және **Қосымша мүмкіндіктер** → **Күнделікті тақта** тармағын түртіңіз.

- **Слайдшоу**: слайдшоуға қосылатын кескіндерді таңдаңыз және кескін реті, өту жылдамдығы және стилі сияқты слайдшоуға арналған параметрлерді өзгертіңіз. Сонымен қатар слайдшоуда көрсетілген сағат не ауа райы туралы ақпаратты орнатыңыз.
- **Уақыт, ауа райы және күнтізбе**: күнделікті тақтаның басты экранына арналған параметрді өзгертіңіз.
- **Жазба**: қүнделікті тақтада жазба мүмкіндігін қосыңыз не өшіріңіз.
- **SmartThings**: құрылғыны күнделікті тақтада SmartThings құрылғылары мен көріністерін көрсету күйіне орнатыңыз.
- **Музыка**: қүнделікті тақтада музыка ойнату құралы мүмкіндігін қосыңыз не өшіріңіз.
- **Қараңғы режим**: күнделікті тақтаға қараңғы режимді қосу. Сонымен қатар қараңғы режимді қолдану кестесін орнатуыңызға болады.
- **Автоматты іске қосу**: оны зарядтау қондырғысына қосу кезінде Күнделікті тақтаны автоматты түрде іске қосу үшін құрылғыны орнатыңыз.
- **Жоспардағыдай өшіру**: қүнделікті тақтаны жабу үшін жоспарды реттеңіз. Осы мүмкіндікті белсендіру кезінде Күнделікті тақтаны жабу мақсатында уақытта орнату үшін **Уақыт орн.** түймесін түртіңіз.
- **Күнделікті тақта туралы**: күнделікті тақта нұсқасы туралы және заңгерлік ақпаратты көріңіз.

## **Күнделікті тақтаны жабу**

Күнделікті тақтаны жабу үшін, Бастапқы түймесін немесе Артқа түймесін түртіңіз.

# **Samsung DeX**

# **Кіріспе**

Samsung DeX — планшетті ТД, монитор немесе пернетақта қақпақ сияқты сыртқы дисплейге немесе компьютерге жалғаумен компьютер сияқты планшетті пайдалануға мүмкіндік беретін қызмет. Планшетте орындау қажет тапсырмаларды үлкен экранда пернетақта мен тінтуір көмегімен жылдам әрі оңай орындаңыз. Samsung DeX пайдалану кезінде планшетті бір уақытта пайдалана аласыз.

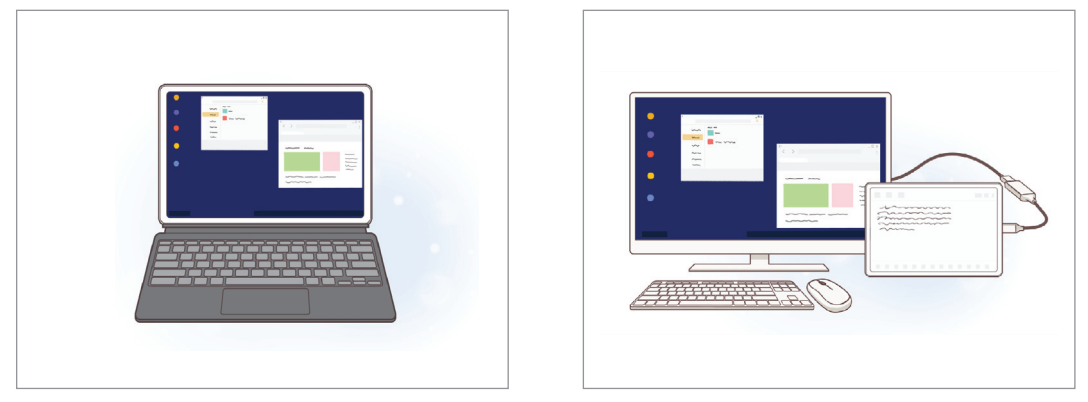

Планшет экранында Сыртқы дисплейде

Тек Samsung компаниясы берген ресми Samsung DeX қолдау көрсетілетін керек-жарақтарын  $\boxtimes$ пайдаланыңыз. Ресми қолдау көрсетілмейтін керек-жарақтарды пайдалану салдарынан болған өнімділік мәселелері мен ақаулықтары кепілдікпен қамтылмайды.

# **Құрылғыларды жалғау және Samsung DeX қолданбасын іске қосу**

#### **Пернетақта қақпағын қосу**

Пернетақта қақпағын жалғау арқылы планшетті компьютер сияқты пайдаланыңыз.

Құрылғы пернетақтасын қосу порты пернетақта қақпағының жалғағышына қосылғанша құрылғыны бірқалыпты басыңыз.

Samsung DeX экраны пайда болады.

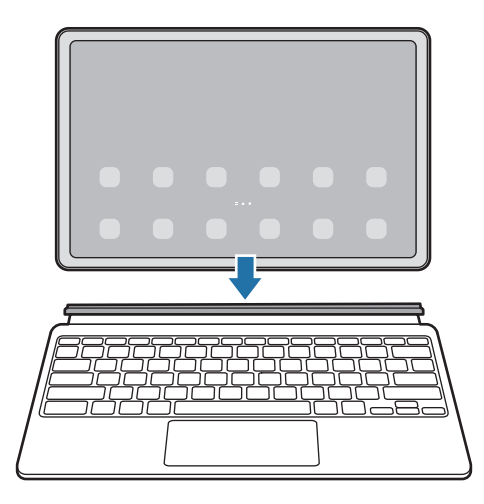

- Пернетақта қақпағын жалғаған кезде құрылғыны Samsung DeX қызметіне автоматты түрде ауысу күйіне орнату үшін, **Парам-р** қолданбасын іске қосып, **Қосымша мүмкіндіктер** → **Samsung DeX** тармағын түртіп, белсендіру үшін **Кітаптық мұқаба пернетақтасына қосылғанда автоқосу** қосқышын түртіңіз.
	- Сонымен қатар, жылдам параметрлерден Samsung DeX қызметін пернетақта қақпағынсыз іске қоса аласыз. Хабарландырулар тақтасын төмен жанап өтіп, <sup>[223</sup> түймесін түртіңіз.

#### **Сыртқы дисплейлерге сым арқылы қосылу**

HDMI адаптерін (USB Type-C және HDMI) пайдаланумен планшетті сыртқы дисплейге жалғай аласыз.

- 1 HDMI адаптерін планшетке жалғаңыз.
- 2 HDMI кабелін HDMI адаптеріне және ТД немесе монитор HDMI кабелінің портына жалғаңыз.
- 3 Планшет экранында **Бастау** тармағын түртіңіз.

Планшет экранын өзгертпесеңіз, жалғанған ТД-да немесе мониторда Samsung DeX экраны пайда болады.

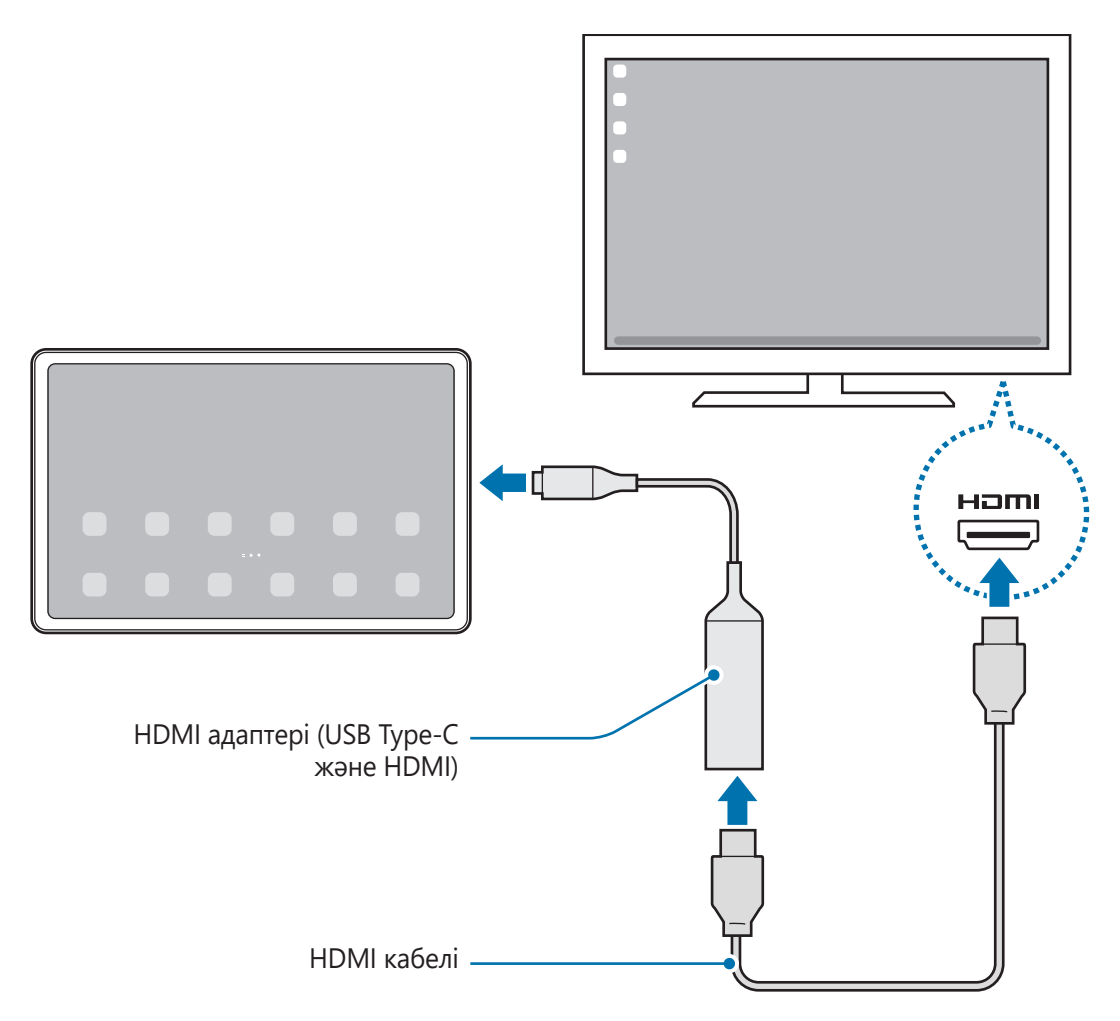

HDMI адаптерін жалғаған кезде Samsung DeX қызметін тікелей ауыстыру үшін, **Парам-р**  $\mathbb{Z}$ қолданбасын іске қосып, **Қосымша мүмкіндіктер** → **Samsung DeX** тармағын түртіп, белсендіру үшін **HDMI қосылған кезде автоматты түрде іске қосу** қосқышын түртіңіз.

#### **Теледидарға сымсыз жолмен қосылу**

Samsung DeX режимін планшетіңізді теледидарға сымсыз желі арқылы қосып пайдалана аласыз.

- 1 Планшетте хабарландырулар тақтасын ашып, төмен қарай жанап өтіңіз және (**DeX**) түймесін түртіп, ұстап тұрыңыз, оны белсендіріңіз.
- 2 Табылған құрылғылар тізімінен теледидарды таңдап, **Қазір бастау** түймесін түртіңіз. Кейбір теледидарлар экран көшірмесін көрсету режимі қосылғанда ғана көрінуі мүмкін.
- 3 Теледидарда қосылу сұрауы пайда болса, оны қабылдауыңыз керек.
- 4 Қосылуды аяқтау үшін экрандағы нұсқауларды орындаңыз. Құрылғылар қосылған соң, теледидарда Samsung DeX экраны пайда болады.
- 2019 жылдан кейін шығарылған Samsung Smart TV теледидарын пайдаланғаныңыз дұрыс.  $\not\!\!{E}$ 
	- Қосылғыңыз келген теледидарда экран көшірмесін көрсету мүмкіндігінің жұмыс істейтінін тексеріңіз.

## **Samsung DeX экранын басқару**

#### **Пернетақта қақпағы тачпадымен және пернетақтамен басқару**

Samsung DeX қызметін пернетақта қақпағымен пайдаланған кезде Samsung DeX экранын басқару үшін пернетақта қақпағы тачпады мен пернетақтаны пайдалана аласыз.

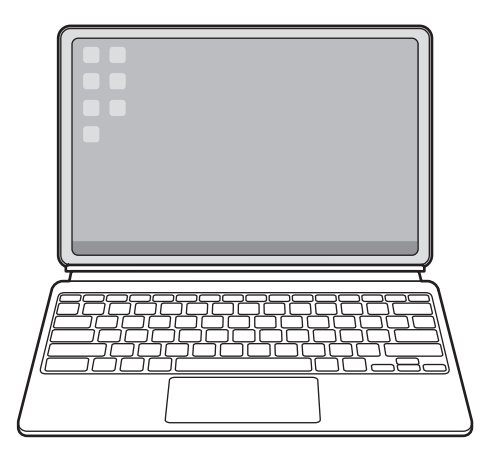

#### **Сыртқы пернетақта мен тінтуірді басқару**

Сымсыз пернетақтаны/тінтуірді пайдалануға болады. Қосымша ақпаратты тиісті құрылғының нұсқаулығынан көріңіз.

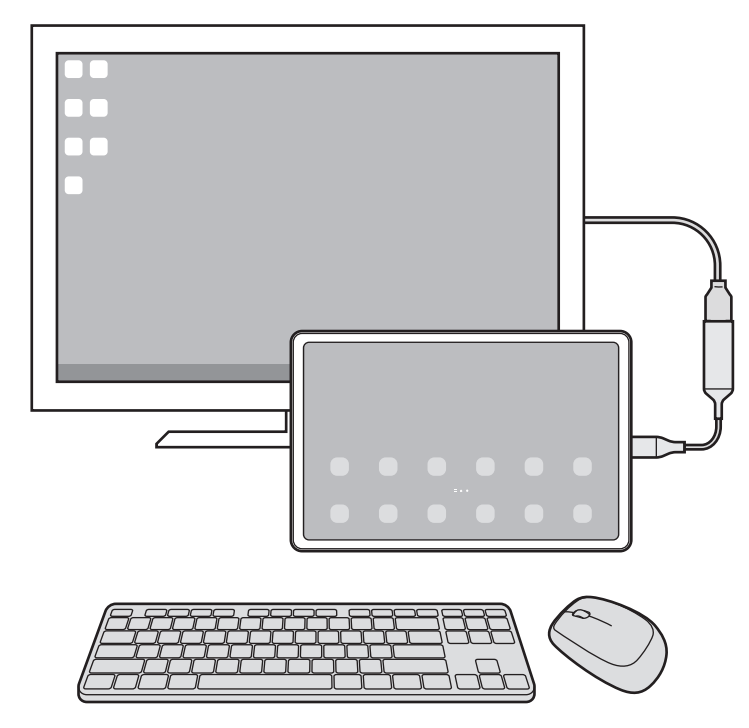

- Тінтуір көрсеткішін сыртқы дисплейден планшет экранына ауысатындай етіп орната аласыз.  $\mathbb{Z}$ **Парам-р** қолданбасын іске қосып, **Samsung DeX** → **Тінтуір/сенсорлық тақта** тармағын таңдап, белсендіру үшін **Меңзерді план. экранына жылжыту** қосқышын таңдаңыз.
	- Сонымен қатар, планшет экранындағы сыртқы пернетақтаны пайдалана аласыз.

#### **Планшетті тачпад ретінде пайдалану**

Тачпадты тачпад ретінде пайдалана аласыз.

lℒ

Планшеттің шарлау жолағынан түймесін түртіңіз. Шарлау жолағын **Қимылдарды жүргізіп өту** пайдалану күйіне орнатсаңыз, хабарландыру тақтасын ашып, **Сенсор панелі рет. планшет қолд** түймесін түртіңіз.

- Тачпадта  $\mathbb Q$  түймесін екі рет түртсеңіз, тачпадпен пайдалануға болатын қимылдарды көре аласыз.
	- Планшеттің экраны өшсе, экранды қосу үшін Бүйірлік пернені басыңыз немесе экранды екі рет түртіңіз.

#### Қолданбалар және мүмкіндіктер

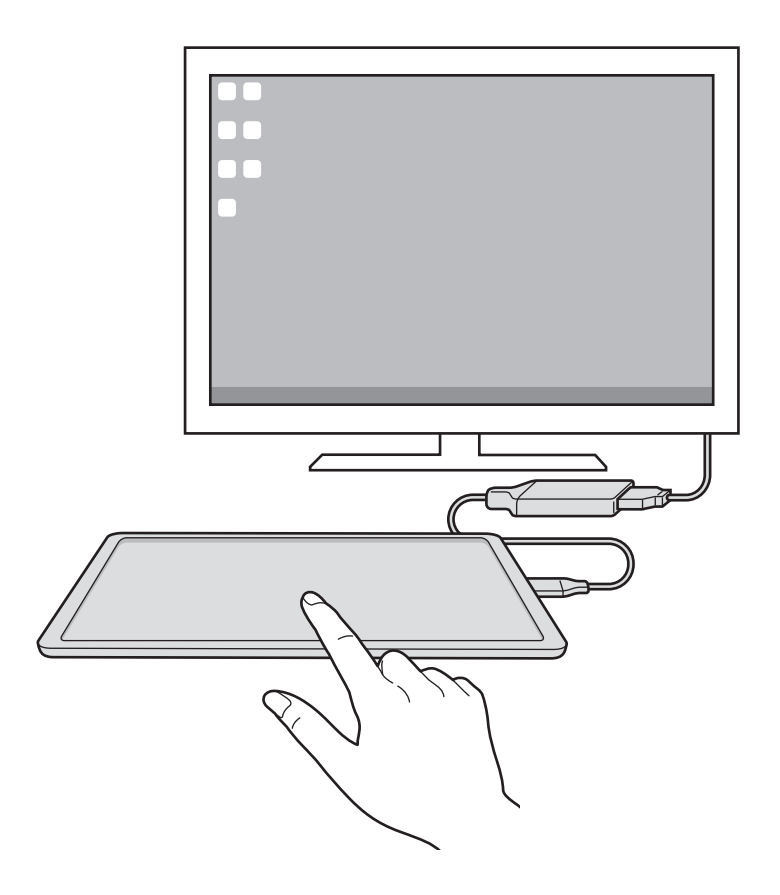

## **Samsung DeX режимін пайдалану**

Планшет мүмкіндіктерін компьютерге ұқсас интерфейс ортасында пайдаланыңыз. Бірнеше қолданбаны бір уақытта іске қосумен көп тапсырманы орындауға болады. Сонымен қатар, планшет хабарландырулары мен күйін тексере аласыз.

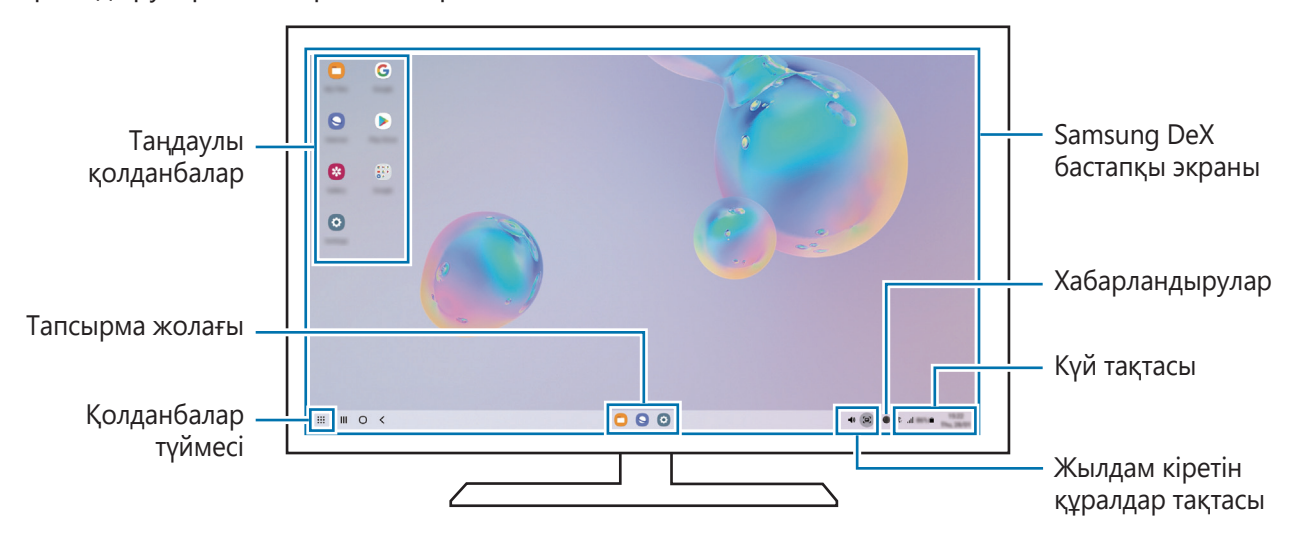

- Қосылған құрылғыға байланысты Samsung DeX экранының орналасуы өзгеше болуы мүмкін.  $\boldsymbol{\mathbb{W}}$ 
	- Samsung DeX режимін іске қосу немесе аяқтау кезінде қосулы қолданбалар жабылуы мүмкін.
	- Кейбір қолданбалар немесе мүмкіндіктер Samsung DeX пайдалану кезінде қолжетімсіз болуы мүмкін.
	- Экран параметрлерін реттеу үшін, жалғанған ТД немесе монитор дисплейі параметрлерін пайдаланыңыз.
	- Аудио шығысын өзгерту үшін күй жолағын түртіп, **Медиа** параметрін таңдап, **Дыбыстың шығуы** астынан құрылғыны таңдаңыз.

#### **Сыртқы дисплей мен планшетті бір уақытта пайдалану**

Samsung DeX құралын пайдалану кезінде сыртқы дисплей мен планшетте бөлек қолданбаларды бір уақытта пайдалана аласыз.

Мысалы, қосылған теледидарда немесе мониторда бейнені қарап жатып, телефонда достарыңызбен хабар алмасуыңызға болады.

Жалғанған ТД-дан немесе монитордан Samsung DeX экранында іске қосылатын қолданбаны іске қосыңыз. Одан кейін планшетте басқа қолданбаны іске қосыңыз.

#### **Samsung DeX экранын құлыптау**

Samsung DeX пайдалану кезінде Samsung DeX экранын және тачпад экранын құлыптау керек болса,

- $\mathbf{P}$ **:** → **DeX құлыпт** тармағын таңдаңыз.
- Samsung DeX пайдалану кезінде Бүйірлік пернені басумен Samsung DeX экранын және тачпад экранын құлыптауға болмайды.

# **Экранды түсіру және экранды жазу**

# **Экранды түсіру**

ſØ

Құрылғыны пайдаланған уақытта экранды суретке түсіруге, содан соң онда жазба, кескін жасауға, оны қиюға немесе онымен бөлісуге болады. Ағымдағы экранды және айнымалы экранды түсіруге болады.

#### **Экран суретін түсіру әдісі**

Экранды суретке түсіру үшін келесі әдістерді пайдаланыңыз. Түсірілген экран суреттерін **Галерея** ішінде көруге болады.

**1-әдіс)** Түсіру пернесі: бүйірлік пернені және Дыбыс деңгейін төмендету пернесін бір уақытта басып тұрыңыз.

**2-әдіс)** Жанап өту арқылы түсіру: экранда қолмен солға немесе оңға жанап өту.

- Кейбір қолданбаларды және мүмкіндіктерді пайдаланып жатқанда скриншотты түсіру мүмкін емес.
	- Егер жанап өту арқылы экранды суретке түсіру мүмкіндігі белсендірілмеген болса, **Парам-р** қолданбасын ашып, **Қосымша мүмкіндіктер** → **Қозғалыстар мен қимылдар** тармағын түртіп, содан соң **Сур түс үшін алақан сипаңыз** қосқышын белсендіру үшін, оны түртіңіз.

Экран суретін түсіргеннен кейін, экранның төменгі жағындағы келесі опцияларды пайдаланыңыз:

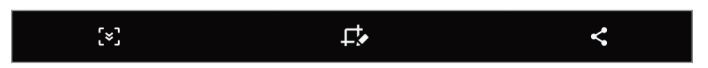

- : ағымдағы мазмұнды және жасырын мазмұнды веб-бет сияқты кеңейтілген бетке түсіру. Сіз тармағын түрткенде, экран автоматты түрде төмен айналып, қосымша мазмұн түсіріледі.
- $\Box$  : скриншотта жазу немесе салу не скриншоттан бөлікті қиып алу. Қиылған аймақты **Галерея** ішінде көруге болады.
- : скриншотты басқалармен бөлісу.
- Егер опциялар суретке түсірілген экранда көрінбесе, **Парам-р** қолданбасын ашып, **Қосымша мүмкіндіктер** → **Скриншоттар мен экран жазушы** тармағын түртіп, **Скриншот құралдар тақтасы** қосқышын белсендіру үшін оны түртіңіз.

## **Экранды жазу**

Құрылғыны пайдалану кезінде экранды жазыңыз.

- 1 Хабарландырулар тақтасын ашып, ол бойынша төменге қарай жанап өтіп, белсендіру үшін (**Экранды жазушы**) тармағын түртіңіз.
- 2 Дыбыс параметрін таңдап, **Жазуды бастау** түймесін түртіңіз. Кері санақтан кейін жазу басталады.
	- $\cdot$  Экранда жазу немесе салу үшін  $\blacktriangleright$  түймесін түртіңіз.
	- Экранды бейне қабатымен жазу үшін  $\blacktriangleright$  түймесін түртіңіз.
- 3 Бейнені жазуды аяқтағанда түймесін түртіңіз. Бейнелерді **Галерея** тармағында қарай аласыз.
- Экранды жазу құралы параметрлерін өзгерту үшін, **Парам-р** қолданбасын іске қосып,  $\mathbb{Z}$ **Қосымша мүмкіндіктер** → **Скриншоттар мен экран жазушы** тармағын түртіңіз.

# **Парам-р**

# **Кіріспе**

**Құрылғы параметрлерін теңшеңіз. Парам-р қолданбасын іске қосу.** Кілт сөздерді енгізіп, баптауларды іздеу үшін Q опциясын түртіңіз.

**Бұл тарау Samsung құрылғылары тарапынан ұсынылатын параметрлер мен мүмкіндіктерге арналған.**

**Үлгіге байланысты кейбір мазмұн өзгешеленуі мүмкін немесе құрылғыңызда қолжетімді емес опциялар сипаттамалары немесе мүмкіндіктер қамтылуы мүмкін.**

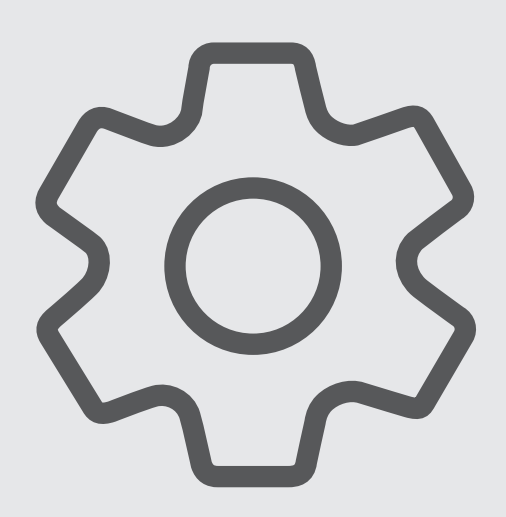

# **Samsung account**

Samsung есептік жазбаңызға кіріп, оны реттеңіз.

Параметрлер экранында **Samsung account** опциясын түртіңіз.

# **Қосылымдар**

## **Опциялар**

Wi-Fi мүмкіндігі және Bluetooth сияқты түрлі байланыстар параметрлерін өзгертіңіз.

Параметрлер экранында **Қосылымдар** опциясын түртіңіз.

- **Wi-Fi**: Wi-Fi желісіне қосылу және интернетке немесе басқа желілік құрылғыларға қол жеткізу үшін Wi-Fi мүмкіндігін іске қосыңыз. Қосымша ақпаратты [Wi-Fi](#page-97-0) бөлімінен қараңыз.
- **Bluetooth**: Bluetooth функциясын басқа Bluetooth қолдайтын құрылғылармен деректер немесе мультимедиалық файлдар алмасу үшін пайдаланыңыз. Қосымша ақпаратты [Bluetooth](#page-99-1) бөлімінен қараңыз.
- **Ұшақ режимі**: құрылғыдағы барлық сымсыз функцияларды өшіру үшін құрылғыны орнатыңыз. Сіз желілік емес қызметтерді ғана пайдалана аласыз.

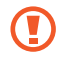

Әуе желісімен берілген ережелерді және ұшақ қызметкерлері нұсқауларын орындаңыз. Құрылғыны пайдалану рұқсат етілген жағдайларда үнемі ұшақ режимін пайдаланыңыз.

- **Ұялы желілер**: мобильді желі параметрлерін конфигурациялаңыз.
- **Деректер пайдалану**: деректерді пайдалану мөлшерін бақылаңыз және шектеу параметрлерін теңшеңіз. Сіз пайдаланған мобильді деректер көлемі сіздің белгіленген шекке жетсе кезде мобильді деректер байланысын автоматты түрде ажырату үшін құрылғыны орнатыңыз.

Фонда қосулы кейбір қолданбаларды деректер жіберуден немесе алудан қорғау үшін, деректер сақтау құралы мүмкіндігін белсендіре аласыз. Қосымша ақпаратты [Деректерді сақтаушы \(ұялы](#page-100-0)  [желіні қолдайтын үлгілер\)](#page-100-0) бөлімінен қараңыз.

Сонымен қатар құрылғыңыз Wi-Fi желісіне қосылған кезде де қолданбаларды үнемі мобильді деректерді пайдаланатын етіп орнатуыңызға болады. Қосымша ақпаратты [Тек ұялы деректер](#page-100-1)  [қолданбалары \(ұялы желіні қолдайтын үлгілер\)](#page-100-1) бөлімінен қараңыз.

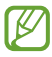

Кейбір мүмкіндіктер модельге байланысты қолжетімді болмауы мүмкін.

• **Ұялы жедел нүкте мен Модем реж.**: құрылғының мобильді деректер қосылымын басқа құрылғылармен бөлісу үшін құрылғыны мобильді кіру нүктесі ретінде пайдаланыңыз. Мобильді кіру нүктесі туралы ақпаратты [Ұялы жедел нүкте \(ұялы желіні қолдайтын үлгілер\)](#page-100-2) ішінен қараңыз.

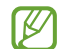

Осы мүмкіндікті пайдаланған кезде қосымша ақылар алынуы мүмкін.

• **Қосымша байланыс параметрлері**: басқа мүмкіндіктерді басқару параметрлерін реттеңіз. Қосымша ақпаратты [Қосымша байланыс параметрлері](#page-101-0) бөлімінен қараңыз.

## <span id="page-97-0"></span>**Wi-Fi**

Wi-Fi желісіне қосылу және интернетке немесе басқа желілік құрылғыларға қол жеткізу үшін Wi-Fi мүмкіндігін іске қосыңыз.

#### **Wi-Fi желісіне қосылу**

- 1 Параметрлер экранында **Қосылымдар** → **Wi-Fi** тармағын түртіңіз және белсендіру үшін қосқышты түртіңіз.
- $2$  Wi-Fi желілерінің тізімінен желіні таңдаңыз. Құлып белгішесі бар желілер құпия сөзбен қорғалған.
- Wi-Fi желісіне қосылғаннан кейін құрылғы қолжетімді болған сайын сол желіге құпия сөзді  $\not\!\!\!D$ талап етпей қосылады. Құрылғының желіге автоматты түрде қосылуына жол бермеу үшін, желінің жанындағы түймесін түртіп, **Автоматты түрде қайта қосу** қосқышын басып өшіріңіз.
	- Егер Wi-Fi желісіне дұрыс қосылу мүмкін болмай жатса, құрылғыңыздағы Wi-Fi мүмкіндігін немесе сымсыз маршрутизаторды қайта іске қосыңыз.

#### **Wi-Fi желісінің сапасы туралы ақпаратты көру**

Жылдамдық және тұрақтылық сияқты Wi-Fi желісінің сапасы туралы ақпаратты қараңыз.

Параметрлер экранында **Қосылымдар** → **Wi-Fi** тармағын түртіңіз және белсендіру үшін қосқышты түртіңіз. Wi-Fi желілерінің астында желі сапасы туралы ақпарат көрсетіледі. Егер ол пайда болмаса, → **Қосымша** тармағын түртіп, **Желі сапасы ақпаратын көрсету** қосқышын түртіңіз.

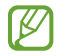

Wi-Fi желісіне байланысты сапа туралы ақпарат көрсетілмеуі мүмкін.

#### **Wi-Fi желінің құпия сөздерін бөлісу**

Егер қорғалған Wi-Fi желісіне қосылған адамға оның құпия сөзімен бөлісу сұрауын жіберсеңіз, сол желіге құпия сөзді енгізбей-ақ қосылуыңызға болады. Бұл мүмкіндік бір-бірінің контактілер тізіміне қосылған және екінші құрылғының экраны қосулы тұрған кезде ғана жұмыс істейді.

- 1 Параметрлер экранында **Қосылымдар** → **Wi-Fi** тармағын түртіңіз және белсендіру үшін қосқышты түртіңіз.
- $2$  Wi-Fi желілерінің тізімінен желіні таңдаңыз.
- 3 **Құпиясөзді сұрау** түймесін түртіңіз.
- 4 Екінші құрылғыда бөлісу сұрауын қабылдаңыз. Wi-Fi желісінің құпия сөзі құрылғыңызға енгізіліп, ол желіге қосылады.

#### **Wi-Fi Direct**

Wi-Fi Direct құрылғыларды тікелей Wi-Fi желісі арқылы, кіру нүктесінің қажеттілігінсіз қосады.

- 1 Параметрлер экранында **Қосылымдар** → **Wi-Fi** тармағын түртіңіз және белсендіру үшін қосқышты түртіңіз.
- $2 \cdot \frac{2}{3}$  → **Wi-Fi Direct** тармағын түртіңіз.

Анықталған құрылғылар көрсетіледі.

Егер қосылғыңыз келетін құрылғы тізімде жоқ болса, құрылғыдан Wi-Fi Direct мүмкіндігін қосуын сұраңыз.

3 Қосылатын құрылғыны таңдаңыз. Құрылғылар екінші құрылғы Wi-Fi Direct қосылымдарын сұрауды қабылдағанда қосылады. Құрылғының байланысын ажырату үшін тізімнен ажыратқыңыз келген құрылғыны таңдаңыз.

## <span id="page-99-1"></span>**Bluetooth**

Bluetooth функциясын басқа Bluetooth қолдайтын құрылғылармен деректер немесе мультимедиалық файлдар алмасу үшін пайдаланыңыз.

- Samsung корпорациясы Bluetooth арқылы жіберілген немесе алынған деректердің Œ жоғалуына, ұрлануына немесе дұрыс пайдаланылмауына жауапты емес.
	- Деректерді әрдайым сенімді әрі дұрыс қорғалған құрылғылармен ортақтасқаныңызға және алғаныңызға көз жеткізіңіз. Егер құрылғылар арасында кедергілер болса, олардың пайдалану қашықтығы қысқаруы мүмкін.
	- Кейбір құрылғылар, әсіресе Bluetooth SIG сынақтан өткізбеген немесе бекітпеген құрылғылар құрылғыңызбен үйлесімді болмауы мүмкін.
	- Bluetooth мүмкіндігін заңсыз мақсаттарға (мысалы, ұрлап көшіру немесе байланыстарға коммерциялық мақсаттармен заңсыз қол сұғу) пайдаланбаңыз. Samsung компаниясы Bluetooth мүмкіндігін заңсыз пайдаланудан болған зардаптар үшін жауап бермейді.

#### <span id="page-99-0"></span>**Басқа Bluetooth құрылғыларымен жұптастыру**

1 Параметрлер экранында **Қосылымдар** → **Bluetooth** тармағын түртіңіз және белсендіру үшін қосқышты түртіңіз.

Анықталған құрылғылар тізімделеді.

- 2 Жұптастырылатын құрылғыны таңдаңыз. Егер жұптастыру қажет құрылғы тізімде болмаса, Bluetooth жұптастыру режиміне өту күйіне құрылғыны орнатыңыз. Екінші құрылғының пайдаланушы нұсқаулықтарын қараңыз.
- $\varphi$ Құрылғыңыз Bluetooth параметрлері экраны ашық кезде басқа құрылғыларға көрінеді.
- $3$  Растау үшін құрылғыда Bluetooth арқылы қосылу сұрауын қабылдаңыз. Құрылғылар екінші құрылғы Bluetooth арқылы қосылуды сұрауды қабылдағанда қосылады. Құрылғылардың жұбын ажырату үшін құрылғы атауының жанындағы түймесін немесе **Жұптан босату** түймесін түртіңіз.

#### **Деректерді жіберу және алу**

Көп қолданбалар Bluetooth арқылы деректерді тасымалдауды қолдайды. Контактілер немесе мультимедиа файлдары сияқты деректерді басқа Bluetooth құрылғыларымен бөлісуге болады. Мына әрекеттер суретті басқа құрылғыға жіберудің үлгісі болып табылады.

- 1 **Галерея** қолданбасын іске қосып, кескінді таңдаңыз.
- $2 \ll \frac{2}{\sqrt{2}}$  **Bluetooth** тармағын түртіңіз және кескін тасымалданатын құрылғыны таңдаңыз. Егер жұптастыру қажет құрылғы тізімде болмаса, құрылғының көріну опциясын қосуын сұраңыз.
- 3 Екінші құрылғыда Bluetooth арқылы қосылуды сұрауды қабылдаңыз.

ſB

# <span id="page-100-0"></span>**Деректерді сақтаушы (ұялы желіні қолдайтын үлгілер)**

Фонда қосулы кейбір қолданбаларды деректер жіберуден немесе алудан қорғаумен деректер қолданысын қысқартыңыз.

Параметрлер экранында **Қосылымдар** → **Деректер пайдалану** → **Деректерді сақтаушы** тармағын түртіп, белсендіру үшін қосқышты түртіңіз.

Деректер сақтау құралы мүмкіндігі белсендірілген кезде,  $\mathcal{A}_k$  белгішесі күй тақтасында пайда болады.

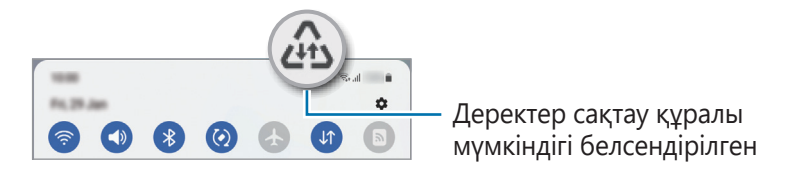

Деректерді шектеусіз пайдаланатын қолданбаларды таңдау үшін **Дерек сақт қос кез, дерек**   $\varnothing$ **пайд рұқс етіл-н** опциясын түртіп, қолданбаларды таңдаңыз.

## <span id="page-100-1"></span>**Тек ұялы деректер қолданбалары (ұялы желіні қолдайтын үлгілер)**

Құрылғыңыз Wi-Fi желісіне қосылған кезде, мобильді деректерді үнемі пайдалану үшін қолданбаларды таңдаңыз.

Мысалы, құрылғыны ажыратуға болатын қорғалған немесе ағындық қолданбаларды сақтау қажет қолданбалардың мобильді деректерін ғана пайдалану күйіне орната аласыз. Тіпті, Wi-Fi мүмкіндігін ажыратпасаңыз, қолданбалар мобильді деректермен іске қосылады.

Параметрлер экранында **Қосылымдар** → **Деректер пайдалану** → **Тек ұялы деректер қолданбалары** тармағын түртіп, қажетті қолданбалардан кейінгі қосқыштарды түртіңіз.

Осы мүмкіндікті пайдаланған кезде қосымша ақылар алынуы мүмкін.

## <span id="page-100-2"></span>**Ұялы жедел нүкте (ұялы желіні қолдайтын үлгілер)**

Құрылғының ұялы деректер қосылымын басқа құрылғылармен бөлісу үшін құрылғыны мобильді кіру нүктесі ретінде пайдаланыңыз.

- 1 Параметрлер экранында **Қосылымдар** → **Ұялы жедел нүкте мен Модем реж.** → **Ұялы жедел нүкте** тармағын түртіңіз.
- 2 Белсендіру үшін қосқышты түртіңіз. белгішесі күй жолағында пайда болады. **Конфигурациялау** түймесін түрту арқылы қауіпсіздік деңгейі мен құпия сөзді өзгертуге болады.
- $3$  Басқа құрылғының экранында құрылғыны іздеңіз және Wi-Fi желілері тізімінен таңдаңыз. Болмаса, мобильді кіру нүктесі экранында **QR коды** түймесін түртіп, екінші құрылғыдан QR кодын сканерлеңіз.
- Мобильді кіру нүктесі табылмаса, өзіңіздің құрылғыңызда **Конфигурациялау** түймесін түртіп, **Жиіліктер жолағы** параметрін **2.4 ГГц** етіп орнатыңыз, **Қосымша** түймесін түртіп, **Жасырын желі** қосқышын белсендіріңіз.
	- Егер **Авто жедел нүкте** мүмкіндігін іске қоссаңыз, құрылғыңыздың мобильді интернетін Samsung есептік жазбаңызға кірген басқа құрылғылармен бөлісе аласыз.

## <span id="page-101-0"></span>**Қосымша байланыс параметрлері**

Басқа байланыс мүмкіндіктерін басқару параметрлерін реттеңіз.

Параметрлер экранында **Қосылымдар** → **Қосымша байланыс параметрлері** опциясын түртіңіз.

- **Жақын құрылғыны сканерлеу**: қосылатын жақын құрылғыларды сканерлейтін құрылғыны орнатыңыз.
- **Басып шығару**: құрылғыда орнатылған принтердің қосылатын модульдері үшін параметрлерді теңшеңіз. Файлдарды басып шығару үшін қолжетімді принтерлерді іздеуге болады немесе оны қолмен қосуға болады. Қосымша ақпаратты [Басып шығару](#page-101-1) бөлімінен қараңыз.
- **VPN**: оқу мекемесінің немесе компанияның жеке желісіне қосылу үшін құрылғыда виртуалдық жеке желілерді (VPN) теңшеу.
- **Жеке DNS**: құрылғыны қауіпсіздігі кеңейтілген жеке DNS күйіне орнату.
- **Ethernet**: Ethernet адаптерін жалғау кезінде сымды желіні пайдалануға және желі параметрлерін теңшеуге болады.

#### <span id="page-101-1"></span>**Басып шығару**

Құрылғыда орнатылған принтердің қондырмалары үшін параметрлерді теңшеңіз. Құрылғыны принтерге Wi-Fi немесе Wi-Fi Direct арқылы қосып, сөйтіп кескіндерді немесе құжаттарды басып шығаруға болады.

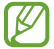

Кейбір принтерлер құрылғымен үйлесімді болмауы мүмкін.

**Принтердің қосылатын модульдерін қосу**

Құрылғыға қосқыңыз келетін принтерлерге арналған қосылатын модульдерді қосыңыз.

- 1 Параметрлер экранында **Қосылымдар** → **Қосымша байланыс параметрлері** → **Басып шығару** → **Плагинді жүктеу** опциясын түртіңіз.
- 2 Принтердің қосылатын модулін таңдап, орнатыңыз.
- 3 Орнатылған принтер плагинін таңдаңыз. Құрылғы өзімен бірдей Wi-Fi желісіне қосылған принтерлерді автоматты түрде іздейді.

4 Қосатын принтерді таңдаңыз.

 $\not\!\!{E}$ Принтерлерді қолмен қосу үшін • **Принтер қосу** пәрменін түртіңіз.

**Мазмұнды басып шығару**

Кескіндер немесе құжаттар, сияқты мазмұнды көріп жатқанда, опциялар тізімін ашып, **Басып шығару →**  $\rightarrow \rightarrow$  **Барлық принтерлер...** тармағын түртіңіз де, принтерді таңдаңыз.

 $\not\!\!\!\!/\,\,\not\!\!\!\!/\,\,$ Контактінің түріне байланысты басып шығару әдістері өзгеріп отыруы мүмкін.

# **Дыбыстар мен діріл**

## **Опциялар**

Құрылғыдағы әр түрлі дыбыстардың параметрлерін өзгертіңіз.

Параметрлер экранында **Дыбыстар мен діріл** параметрін түртіңіз.

- **Дыбыстық режим**: құрылғыны дыбыс режимін, діріл режимін немесе дыбыссыз режимді пайдалануға теңшеу.
- **Қоңырау кезде дірілдеу**: құрылғыны кіріс қоңыраулар үшін дірілдеу және рингтонды ойнатуға орнатыңыз.
- **Уақытша дыбысты өшіру**: құрылғыны дыбыссыз режимді белгілі бір уақыт пайдалану күйіне орнатыңыз.
- **Әуен**: қоңырау әуенін өзгерту.
- **Хабарландыру дыбысы**: хабарландыру дыбысын өзгерту.
- **Жүйе дыбысы**: құрылғыны зарядтау сияқты белгілі бір әрекеттердің дыбысын өзгертіңіз.
- **Дыбыс деңгейі**: құрылғының дыбыс деңгейін реттеу.
- **Қоңырау шалу діріл үлгісі**: қоңырау дірілінің үлгісін өзгерту.
- **Хабарландыру діріл үлгісі**: хабарландыру дірілінің үлгісін өзгерту.
- **Интенсивтік дірілдеу**: дірілдеу хабарландыруының күшін реттеңіз.
- **Жүйе дыбысы/дірілді басқару**: құрылғыны сенсорлық экранды басқару сияқты әрекеттер дыбысына немесе діріліне орнатыңыз.
- **Дыбыс сапасы мен әсерлер**: құрылғының дыбыс сапасы мен әсерлерін орнатыңыз. Қосымша ақпаратты [Дыбыс сапасы мен әсерлер](#page-103-0) бөлімінен қараңыз.
- **Бөлек қолданбаның дыбысы**: құрылғыны басқа аудио құрылғысындағы бөлек қолданбадан мультимедиа дыбысын ойнату күйіне орнатыңыз. Қосымша ақпаратты [Бөлек қолданбаның](#page-103-1)  [дыбысы](#page-103-1) бөлімінен қараңыз.

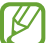

Кейбір мүмкіндіктер модельге байланысты қолжетімді болмауы мүмкін.

## <span id="page-103-0"></span>**Дыбыс сапасы мен әсерлер**

Құрылғының дыбыс сапасы мен әсерлерін орнатыңыз.

Параметрлер экранында **Дыбыстар мен діріл** → **Дыбыс сапасы мен әсерлер** тармағын түртіңіз.

- **Dolby Atmos**: фильмдер, музыка және дауыс сияқты түрлі аудио түрлеріне оңтайландырылған орта дыбысы режимін таңдаңыз. Dolby Atmos көмегімен барлық айналаңыздағы жылжымалы аудио дыбыстарын пайдалана аласыз.
- **Ойын ойнау үшін Dolby Atmos**: ойнап жатқан кезде ойындар үшін оңтайландырылған Dolby Atmos дыбысын тамашалаңыз.
- **Эквалайзер**: белгілі бір музыка жанрының опциясын таңдап, оңтайландырылған дыбысты тамашалаңыз.
- **UHQ жоғары сапалылығы**: музыка мен бейнелердің дыбыс ажыратымдылығын күшейтіңіз.
- **Adapt Sound**: дыбысты өзіңізге қолайлы етіп орнатыңыз.
- Үлгіге байланысты, кейбір мүмкіндіктерді пайдалану үшін құлаққап жалғауыңыз қажет болуы ſИ мүмкін.

## <span id="page-103-1"></span>**Бөлек қолданбаның дыбысы**

Құрылғыны медиа дыбысын қосылған Bluetooth динамигіндегі немесе құлақаспабындағы белгілі бір қолданбадан ойнату күйіне орнатыңыз.

Мысалы, көліктің Bluetooth динамигінен Музыка қолданбасы ойнатылуын тыңдаған кезде, құрылғы динамигінен Жылжыту қолданбасын тыңдай аласыз.

- 1 Параметрлер экранында **Дыбыстар мен діріл** → **Бөлек қолданбаның дыбысы** тармағын түртіп, белсендіру үшін қосқышты түртіңіз.
- 2 Медиа дыбыстарын бөлек ойнату үшін қолданбаны таңдап, Артқа түймесін түртіңіз.
- 3 Таңдалған қолданба медиа дыбысын ойнатуға арналған құрылғыны таңдаңыз.

# **Хабарландырулар**

Хабарландыру параметрлерін өзгерту.

Параметрлер экранында **Хабарландырулар** тармағын түртіңіз.

- **Қалқымалы хабарландыру стилі**: қалқымалы хабарландырудың стилін таңдау және параметрлерін өзгерту.
- **Жақында жіберілген**: соңғы хабарландырулар алған қолданбаларды көріп, хабарландыру параметрлерін өзгерту. Қосымша қолданбалар үшін хабарландыру параметрлерін реттеу үшін **Қосымша** → ▼ → Барлығы тармағын түртіп, қолданбалар тізімінен қолданбаны таңдаңыз.
- **Мазаламаңыз**: құрылғыны барлық дыбыстардың үнін шығармау күйіне орнатыңыз (рұқсат етілген ерекше функциялардан басқалары үшін).
- **Қосымша параметрлер**: хабарландырулардың кеңейтілген параметрлерін реттеу.

# **Дисплей**

## **Опциялар**

Дисплей және бастапқы экран параметрлерін өзгерту.

Параметрлер экранында **Дисплей** опциясын түртіңіз.

- **Жарық** / **Қараңғы**: қараңғы режимді қосыңыз немесе өшіріңіз.
- **Қараңғы режимнің параметрлері**: құрылғыны түнде немесе қараңғы орында пайдалану кезінде қараңғы тақырыпты қолдану арқылы көз жүктемесін азайту. Қараңғы режимді қолдану кестесін орнатуыңызға болады.

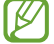

Кейбір қолданбаларда қараңғы тақырып қолданылмауы мүмкін.

- **Ашықтығы**: дисплей ашықтығын реттеу.
- **Бейімделгіш жарықтық**: құрылғыны ашықтық реттеулерін сақтап, оларды ұқсас жарықтандыру күйлеріне қолдану күйіне орнату.
- **Көздің жайлылығын қорғау**: экранда көк түстің мөлшерін шектеу арқылы көздің шаршауын азайту. Осы мүмкіндікті қолдану кестесін орнатуыңызға болады.
- **Экран режимі**: дисплейдің түсін және контрастын реттеу үшін экран режимін өзгерту. Қосымша ақпаратты [Экран режимін өзгерту немесе дисплей түсін реттеу](#page-105-0) бөлімінен қараңыз.
- **Қаріп өлшемі және стиль**: қаріп өлшемін және стилін өзгерту.
- **Экранды масштабтау**: экрандағы элементтерді үлкейту немесе кішірейту.
- **Экранның уақыты бітті**: құрылғы дисплейдің артқы жарығы өшпей тұрып күтетін уақыт ұзақтығын орнатыңыз.
- **Қырлы тақталар**: қырлы тақта параметрлерін өзгерту.
- **Шарлау жолағы**: жылжыту тақтасы параметрлерін өзгерту. Қосымша ақпаратты [Шарлау жолағы](#page-39-0)  [\(бағдарлама түймелері\)](#page-39-0) бөлімінен қараңыз.
- **Скринсейвер**: құрылғы зарядталып жатқанда экран сақтағышының іске қосылуын реттеу.
- M Кейбір мүмкіндіктер модельге байланысты қолжетімді болмауы мүмкін.

#### <span id="page-105-0"></span>**Экран режимін өзгерту немесе дисплей түсін реттеу**

Экран режимін өзгертіңіз немесе дисплей түсін теңшеліміңізге реттеңіз.

#### **Экран режимін өзгерту**

 $\not\!\!{E}$ 

Параметрлер экранында **Дисплей** → **Экран режимі** тармағын түртіп, қажетті режимді таңдаңыз.

- **Ашық түсті**: бұл дисплейдің түс ауқымын, қанықтығын және анықтығын оңтайландырады. Сонымен қатар, дисплей түсі балансын түс мәні бойынша реттей аласыз.
- **Табиғи**: бұл экранды табиғи реңкке реттейді.
	- Сіз дисплей түсін тек **Ашық түсті** режимінде реттей аласыз.
		- **Ашық түсті** режимі үшінші тарап қолданбаларымен үйлесімді болмауы мүмкін.

#### **Толық экранның түс балансын оңтайландыру**

Түс реңктерін қажетінше реттеумен дисплей түсін оңтайландырыңыз.

Параметрлер экранында **Дисплей** → **Экран режимі** → **Ашық түсті** түймесін түртіңіз және **Ақ түс балансы** тармағында түсті реттеу жолағын реттеңіз.

Түс реттеу жолағын **Салқын** күйіне келтірген кезде, көк түс реңкі артады. Жолақты **Жылы** күйіне келтірген кезде, қызыл түс реңкі артады.

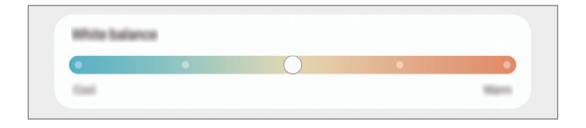

#### **Экран реңкін түс мәні бойынша реттеу**

Қызыл, жасыл немесе көк мәнін жекелей реттеумен белгілі бір түс реңктерін арттырыңыз немесе төмендетіңіз.

- 1 Параметрлер экранында, **Дисплей** → **Экран режимі** → **Ашық түсті** тармағын түртіңіз.
- 2 **Қосымша параметрлер** опциясын түртіңіз.
- 3 **ҚЫЗ** (қызыл), **ЖАС** (жасыл) немесе **КӨК** (көк) түс жолағын теңшеліміңізге сәйкес реттеңіз. Экран реңкі реттеледі.

# **Түсқағаз**

Бастапқы экран және құлыпталған экран үшін түсқағаз параметрлерін өзгертіңіз. Параметрлер экранында **Түсқағаз** опциясын түртіңіз.

# **Бастапқы экран**

Экран пішімі сияқты Бастапқы экран параметрлерін теңшеу. Параметрлер экранында **Бастапқы экран** тармағын түртіңіз.

# **Экранды құлыптау**

## **Опциялар**

Құлыпталған экран параметрлерін өзгерту.

Параметрлер экранында **Экранды құлыптау** опциясын түртіңіз.

- **Экран құлыптау түрі**: экранды құлыптау әдісін өзгерту.
- **Smart Lock**: сенімді орындар немесе құрылғылар анықталған кезде құрылғыны құлыптан босату күйіне орнату. Қосымша ақпаратты [Smart Lock](#page-107-0) бөлімінен қараңыз.
- **Қауіпсіз құлыптау параметрлері**: таңдалған бұғаттау әдісі үшін экраны бұғаттау параметрлерін өзгерту.
- **Түсқағаз қызметтері**: құрылғыны Динамикалық құлыптау экраны сияқты түсқағаз қызметтерін пайдалану күйіне орнату.
- **Сағат стилі**: құлыптаулы экрандағы сағат түсі мен түрін өзгерту.
- **Роуминг сағаты**: роуминг кезінде құлыптаулы экранда жергілікті және бастапқы уақыт белдеулерін көрсету үшін сағатты өзгерту.
- **Виджеттер**: құлыптаулы экранда көрсетілген элементтердің параметрлерін өзгерту.
- **Байланыс ақпараты**: құрылғыны құлыптаулы экранда электрондық пошта мекенжайы сияқты байланыс ақпаратын көрсету күйіне орнату.
- **Хабарландырулар**: құлыптаулы экранда хабарландыруларды көрсету жолын орнату.
- **Жедел пернелер**: құлыптаулы экранда таңбашалары көрсетілетін қолданбаларды таңдау.
- **Құлыптау экраны туралы**: құлыптау экраны нұсқасы және заңды ақпаратын көру.
- ſØ Таңдалған экранды құлыптау әдісіне байланысты қол жетімді опциялар әр түрлі болуы мүмкін.

## <span id="page-107-0"></span>**Smart Lock**

Сенімді орындар немесе құрылғылар анықталған кезде құрылғыны құлыптан босату және құлыптан босатулы қалу күйіне орнату.

Мысалы, егер бастапқы бет сенімді орын ретінде орнатылса, бастапқы бетке оралған кезде құрылғы орынды анықтап, автоматты түрде құлыптан босатылады.

Параметрлер экранында **Экранды құлыптау** → **Smart Lock** тармағын түртіп, орнатуды аяқтау үшін экрандағы нұсқауларды орындаңыз.

- Бұл мүмкіндік экранды құлыптау әдісін орнатқаннан кейін қолжетімді болады.
	- Егер құрылғы төрт сағат пайдаланылмаса немесе құрылғыны қосқан кезде, орнатылған үлгі, PIN немесе құпиясөз көмегімен экранды құлыптан босату керек.
# **Биометрия және қауіпсіздік**

# **Опциялар**

Құрылғыны қорғау параметрлерін өзгертіңіз.

Параметрлер экранында **Биометрия және қауіпсіздік** параметрін түртіңіз.

- **Бетті тану**: құрылғыны бетті анықтаумен экранды құлыптан босату күйіне орнату. Қосымша ақпаратты [Бетті анықтау](#page-23-0) бөлімінен қараңыз.
- **Саусақ іздері**: терезе құлпын ашу үшін саусақ іздерін тіркеңіз. Қосымша ақпаратты [Саусақ ізін](#page-20-0)  [тану](#page-20-0) бөлімінен қараңыз.
- **Қосымша биом-қ дер-р парам-і**: биометрлік деректердің параметрлерін өзгерту. Сонымен қатар биометрлік қауіпсіздік патчының нұсқасын көруге және жаңартуларды тексеруіңізге де болады.
- **Google Play Protect**: құрылғыны зиянды қолданбалар мен әрекетке тексеру және ықтимал қауіп туралы ескертіп, оны жою күйіне орнату.
- **Қауіпсіздіктің жаңа нұсқасы**: құрылғы бағдарламалық құралының нұсқасын көру және жаңартуларға тексеру.
- **Google Play жүйелік жаңартуы**: Google Play жүйесінің нұсқасын көру және жаңартулар бар-жоғын тексеру.
- **Ұялы телефонымды табу**: "Мобильді құрылғымды табу" мүмкіндігін белсендіру немесе өшіру. Жоғалған немесе ұрланған құрылғыны бақылау және басқару үшін "Мобильді құрылғымды табу" веб-сайтына [\(findmymobile.samsung.com\)](http://findmymobile.samsung.com) кіруге болады.
- **Samsung Pass**: биометрлік деректер көмегімен идентификацияны оңай және қауіпсіз жолмен тексеру. Қосымша ақпаратты [Samsung Pass](#page-109-0) бөлімінен қараңыз.
- **Қорғалған қалта**: құпиялы мазмұнды және қолданбаларды басқалардан қорғау үшін қорғалған қалтаны жасау. Қосымша ақпаратты [Қорғалған қалта](#page-111-0) бөлімінен қараңыз.
- **Қауіпсіз Wi-Fi**: құрылғыны қорғалмаған Wi-Fi желілерін пайдаланған кезде деректеріңізді қорғау күйіне орнатыңыз. Қосымша ақпаратты [Қауіпсіз Wi-Fi](#page-114-0) бөлімінен қараңыз.
- **Белгісіз қолданбаларды орнату**: құрылғыны белгісіз көздерден қолданбаларды орнатуға рұқсат етуге реттеу.
- **SD картасын шифрлау немесе шифрсыздандыру**: құрылғыны жад картасында файлдарды шифрлау үшін реттеу.
	- Осы параметр қосулы кезде құрылғының зауыттық параметрлерін қалпына келтірсеңіз,  $\mathbf \Omega$ құрылғы шифрланған файлдарды оқи алмайды. Құрылғының параметрлерін қалпына келтіру алдында бұл параметрді өшіріңіз.
- **Басқа қауіпсіздік параметрлері**: қосымша қауіпсіздік параметрлерін конфигурациялау. Қызмет провайдеріне немесе үлгіге байланысты кейбір мүмкіндіктер қолжетімсіз болуы мүмкін.

# <span id="page-109-0"></span>**Samsung Pass**

Биометрлік деректерді Samsung Pass жүйесінде тіркеп, жүйеге кіру немесе жеке ақпаратты талап ететін қызметтерді пайдаланғанда жеке басыңызды оңай растаңыз.

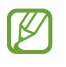

- Веб-сайтқа кіру мүмкіндігі **Интернет** қолданбасы арқылы қосылатын веб-сайттар үшін ғана қолжетімді. Кейбір веб-сайттар осы мүмкіндікке қолдау көрсетпеуі мүмкін.
- Тіркелген биометриялық деректер құрылғыңызға ғана сақталады және басқа құрылғылармен немесе серверлермен синхрондалмайды.

#### **Samsung Pass қолданбасын тіркеу**

Samsung Pass пайдалану алдында Samsung Pass қолданбасына биометрлік деректерді тіркеңіз.

Параметрлер экранында **Биометрия және қауіпсіздік** → **Samsung Pass** тармағын түртіңіз. Орнатуды аяқтау үшін экрандағы нұсқауларды орындаңыз.

#### **Samsung есептік жазбасының құпия сөзін тексеру**

Samsung есептік жазбасының құпиясөзін енгізу орнына жеке басыңызды растау үшін тіркелген биометрлік деректерді пайдалана аласыз, мысалы, **Galaxy Store** сайтынан мазмұн сатып алғанда.

Samsung Pass басты экранында белсендіру үшін  $\stackrel{\bullet}{\bullet}$  → Параметрлер → Есептік жазба және **синхрондау** тармағын түртіп, **Samsung Pass көмегімен растау** қосқышын түртіңіз.

#### **Веб-сайттарға кіру үшін Samsung Pass пайдалану**

ID және құпия сөз авто толтырылатын веб-сайттарға оңай кіру үшін Samsung Pass пайдалана аласыз.

- 1 Веб-сайттың кіру бетінде идентификатор мен құпия сөзді енгізіп, содан кейін веб-сайттың кіру түймесін түртіңіз.
- 2 Жүйеге кіру ақпаратын сақтауды сұрайтын ашылмалы терезе пайда болса, **Samsung Pass қолданбасымен кіру** тармағын таңдап, **Есте сақ.** опциясын түртіңіз.

#### **Қолданбаларға кіру үшін Samsung Pass пайдалану**

ID және құпия сөз авто толтырылатын қолданбаларға оңай кіру үшін Samsung Pass пайдалана аласыз.

- 1 Қолданбаның кіру бетінде идентификатор мен құпия сөзді енгізіп, содан кейін қолданбаның кіру түймесін түртіңіз.
- 2 Жүйеге кіру ақпаратын сақтауды сұрайтын ашылмалы терезе пайда болса, **Сақтау** опциясын түртіңіз.

#### **Жүйеге кіру ақпаратын басқару**

Samsung Pass пайдалануға орнатылған веб-сайттар және қолданбалар тізімін көріп, жүйеге кіру ақпаратын басқарыңыз.

- 1 Samsung Pass басты экранында **Қолданбалар** немесе **Веб-сайттар** опциясын түртіп, тізімнен веб-сайтты немесе қолданбаны таңдаңыз.
- 2 **Өңдеу** түймесін түртіп, ID, құпия сөз бен веб-сайт немесе қолданба атын өзгертіңіз. Жүйеге кіру туралы ақпаратты жою үшін **Жою** түймесін түртіңіз.

#### **Веб-сайттармен және қолданбалармен Samsung Pass пайдалану**

Samsung Pass қолдау көрсетілетін веб-сайттарды немесе қолданбаларды пайдалану кезінде Samsung Pass көмегімен оңай жүйеге кіре аласыз.

Samsung Pass қолданбасына қолдау көрсетілетін веб-сайттар мен қолданбалар тізімін көру үшін, Samsung Pass басты экранынан • → Серіктестер тармағын түртіңіз. Егер Samsung Pass қолдау көрсетілетін веб-сайттар немесе қолданбалар болмаса, **Серіктестер** хабары көрсетілмейді.

- Қызмет провайдеріне немесе үлгіге байланысты қолжетімді веб-сайттар және қолданбалар  $\mathbb Z$ өзгеріп отыруы мүмкін.
	- Samsung ұйымы Samsung Pass арқылы веб-сайттарға және қолданбаларға жүйеге кіруден болған жоғалуға немесе ыңғайсыздыққа жауапты болмайды.

#### **Жеке ақпаратыңызды автоматты түрде енгізу**

Жеке ақпаратты, мысалы, мекенжай не төлем картасы туралы ақпаратты автоматты толтыруға қолдау көрсететін қолданбаларға оңай енгізу үшін Samsung Pass қызметін пайдалана аласыз.

- 1 Samsung Pass басты экранында **Жеке ақпарат** астындағы опцияны таңдаңыз.
- 2 Мәліметтерді енгізіңіз және **Сақтау** опциясын түртіңіз.

Қолдау көрсетілетін қолданбаларға жеке ақпаратты автоматты түрде енгізу кезінде Samsung Pass қолданбасына тіркелген биометрлік деректерді пайдалана аласыз.

#### **Samsung Pass деректерін жою**

Биометрлік деректерді, кіру ақпаратын және Samsung Pass қызметіне тіркелген қолданба деректерін өшіре аласыз.

Samsung Pass басты экранында → **Параметрлер** → **Samsung Pass арқылы барлық құрылғыны көру** → → **Samsung Pass қызметінен шығып кету** тармағын түртіңіз.

- Сіздің Samsung есептік жазбаңыз белсенді болып қалады.  $\not\!\!\! D$ 
	- Samsung есептік жазбасына кірген басқа құрылғылардағы Samsung Pass деректері де жойылады.

## <span id="page-111-0"></span>**Қорғалған қалта**

Қорғалған қалта фотосуреттер мен ескертпелер сияқты деректер мен қолданбаларды басқалардан жасыра отырып, олардың сақталуын қамтамасыз етеді. Деректер мен қолданбалардың құпиялылығының сақталуы, тіпті құрылғы бұғатталмаған кезде де қамтамасыз етілуі мүмкін.

Қорғалған қалта жадыдағы бөлек, қорғалған орын болып табылады. Қорғалған қалтадағы O деректер басқа құрылғыларға USB немесе Wi-Fi Direct сияқты мақұлданбаған бөлісу әдістері арқылы тасымалдануы мүмкін емес. Операциялық жүйеге немесе бағдарламалық жасақтамаға өзгерістер енгізу бойынша талпыныс жасағанда, қорғалған қалта автоматты түрде құлыпталады және қолжетімсіз болады. Деректі Қорғалған қалтаға сақтаудың алдында, деректің сақтық көшірмесін басқа қауіпсіз жерге сақтағаныңызға көз жеткізіңіз.

#### **Қорғалған қалтаны орнату**

- 1 **Парам-р** қолданбасында **Биометрия және қауіпсіздік** → **Қорғалған қалта** тармағын түртіңіз.
- 2 Орнатуды аяқтау үшін экрандағы нұсқауларды орындаңыз. Қорғалған бума экраны пайда болады және Қорғалған бума қолданбасы белгішесі (**п)** Қолданбалар экранына қосылады.

Қорғалған қалта атын немесе белгішесін өзгерту үшін • → Реттеу тармағын түртіңіз.

- **Қорғалған қалта** қолданбасын іске қосқан кезде алдын ала орнатылған құлыптау әдісімен  $\not\!\!\!D$ қолданбаны құлыптан босату қажет.
	- Қорғалған қалтаның құлыптан босату кодын ұмытып қалсаңыз, оны Samsung есептік жазбасының көмегімен қалпына келтіре аласыз. Құлыптаулы экранның астындағы түймені түртіп, Samsung есептік жазбасы құпиясөзін енгізіңіз.

#### **Қорғалған қалтаның автоматты түрде құлыпталу шартын орнату**

- 1 **Қорғалған қалта** қолданбасын іске қосып, → **Параметрлер → Қауіпсіз қалтаны автоматты құлыптау** тармағын түртіңіз.
- $2$  Құлыптау опциясын таңдаңыз.

ſØ

Қорғалған қалтаны қолмен құлыптау үшін • → Құлыптау және шығу тармағын түртіңіз.

#### **Мазмұнды қорғалған қалтаға жылжыту**

Фотосуреттер және бейнелер сияқты мазмұнды Қорғалған қалтаға жылжытыңыз. Келесі әрекеттер кескінді әдепкі сақтау орнына Қорғалған қалтаға жылжытудың мысалы болып табылады.

- 1 **Қорғалған қалта** қолданбасын іске қосып, → Файлдарды қосу түймесін түртіңіз.
- 2 **Суреттер** опциясын түртіп, көшірілетін кескіндерді таңдап, содан кейін **Дайын** опциясын түртіңіз.
- 3 **Жылжыту** опциясын түртіңіз.

Таңдалған элементтер бастапқы қалтадан өшіріліп, Қорғалған қалтаға көшіріледі. Элементтерді көшіру үшін **Көшіру** опциясын түртіңіз.

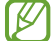

Мазмұн көшіру әдісі мазмұн түріне байланысты әр түрлі болуы мүмкін.

#### **Мазмұнды қорғалған қалтадан жылжыту**

Қорғалған қалтадан әдепкі сақтау орнындағы тиісті бағдарламаға мазмұнды жылжытыңыз. Келесі әрекеттер - кескінді қорғалған қалтадан әдепкі сақтау орнына жылжыту мысалы.

- 1 **Қорғалған қалта** қолданбасын іске қосып, **Галерея** опциясын түртіңіз.
- 2 Кескінді таңдап, → Қорғалған қалта қолданбасынан шығару пәрменін түртіңіз. Таңдалған элементтер әдепкі сақтау орнындағы **Галерея** ішіне жылжытылады.

#### **Қолданбаларды қосу**

Қорғалған қалтада пайдалану үшін қолданбаны қосу.

- 1 **Қорғалған қалта** қолданбасын ашып, + түймесін түртіңіз.
- 2 Құрылғыда орнатылған бір немесе бірнеше қолданбаның бірін белгілеңіз және **Қосу** тармағын түртіңіз.

#### **Қорғалған қалтадан қолданбаларды жою**

Жойылатын қолданбаны түртіп, ұстап тұрыңыз да, **Жою** тармағын түртіңіз.

#### **Есептік жазбаларды қосу**

Қорғалған қалтадағы қолданбаларды синхрондайтын Samsung және Google есептік жазбаларыңызды немесе басқа есептік жазбаларыңызды қосыңыз.

- 1 **Қорғалған қалта** қолданбасын іске қосып, → Параметрлер → Есептік жазбаларды басқару → **Тіркелгі қосу** тармағын түртіңіз.
- 2 Тіркелгі қызметін таңдаңыз.
- 3 Тіркелгіні реттеуді аяқтау үшін экрандағы нұсқауларды орындаңыз.

#### **Қорғалған қалтаны жасыру**

Қорғалған қалта таңбашасын қолданбалар экранынан жасыруға болады.

**Қорғалған қалта** қолданбасын іске қосып, • → Параметрлер опциясын түртіп, **Қолданба экраны белгіше көрсету** қосқышын өшіру үшін түртіңіз.

Болмаса, хабарландырулар тақтасын ашып, төмен жанап өтіп, мүмкіндікті өшіру үшін (**Қауіпсіз қалта**) түймесін түртіңіз.

Қорғалған қалтаны қайта көрсеткіңіз келсе, **Парам-р** қолданбасын іске қосып, **Биометрия және қауіпсіздік** → **Қорғалған қалта** тармағын түртіңіз, содан кейін **Қолданба экраны белгіше көрсету** қосқышын белсендіріңіз.

#### **Қорғалған қалтаны сақтық көшіру және қалпына келтіру**

Қорғалған қалтадағы мазмұн мен қолданбаларды Samsung есептік жазбасын пайдаланумен Samsung Cloud бұлтына сақтық көшіріп, оларды кейінірек қалпына келтіріңіз.

**Қорғалған қалта** қолданбасын іске қосып, • → Параметрлер → Сақт.көш-у мен қалп.кел-у тармағын түртіңіз.

#### **Қорғалған қалтаны жою**

Қорғалған қалтаны, соған қоса оның мазмұны мен қолданбаларын жоюға болады.

**Қорғалған қалта** қолданбасын іске қосып,  $\bullet \rightarrow \bullet$  Параметрлер → Қосымша параметрлер → Жою тармағын түртіңіз.

Қорғалған қалтаны жою алдында мазмұнды сақтық көшіру үшін **Мультимедиалық файлдарды Қорғалған қалтадан шығару** құсбелгісін қойып, **Жою** опциясын түртіңіз. Қорғалған қалтадан сақтық көшірілген деректерге кіру үшін, **Менің файлдарым** қолданбасын іске қосып, **Ішкі жад** → **Secure Folder** тармағын түртіңіз.

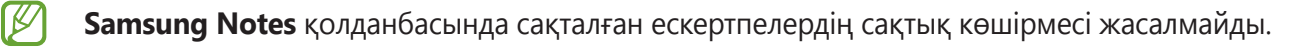

ſØ

# <span id="page-114-0"></span>**Қауіпсіз Wi-Fi**

Қорғалған Wi-Fi - Wi-Fi желі байланысын қорғайтын қызмет. Wi-Fi желілерін қауіпсіз пайдалана алуыңыз үшін, ол деректерді Wi-Fi желілері арқылы шифрлайды және қолданбалар мен веб-сайттар бақылауын өшіреді. Мысалы, кафелер немесе әуежайлар сияқты қоғамдық орындарда қорғалмаған Wi-Fi желісін пайдаланған кезде Қорғалған Wi-Fi қызметі автоматты түрде белсенділіріп, логин туралы ақпаратыңызды ешкім ала алмайды немесе қолданбалар мен веб-сайттардағы әрекетіңізді бақылай алмайды.

Параметрлер экранында **Биометрия және қауіпсіздік** → **Қауіпсіз Wi-Fi** тармағына түртіп, орнатуды аяқтау үшін экрандағы нұсқауларды орындаңыз.

Қорғалған Wi-Fi қызметі белсендірілсе, белгішесі күй тақтасында пайда болады.

- Бұл мүмкіндікті пайдалану баяу Wi-Fi желісі жылдамдығына әкелуі мүмкін.
	- Wi-Fi желісіне, қызмет провайдеріне немесе үлгіге байланысты бұл мүмкіндік қолжетімсіз болуы мүмкін.

#### **Қорғалған Wi-Fi қызметімен қорғайтын қолданбаларды таңдау**

Қорғалған Wi-Fi қызметімен қорғайтын қолданбаларды таңдасаңыз, қолданбалардағы құпиясөз немесе әрекет сияқты деректерді өзгелердің қатынасуынан қауіпсіз қорғай аласыз.

Параметрлер экранында **Биометрия және қауіпсіздік** → **Қауіпсіз Wi-Fi** → **Қорғалған қолданбалар** тармағын түртіп, Қорғалған Wi-Fi қызметімен қорғау қажет қолданбалардан кейінгі қосқыштарды түртіңіз.

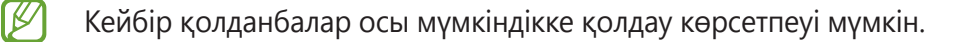

#### **Қорғаныс жоспарын сатып алу**

Wi-Fi желілерінің тегін қорғаныс жоспары ай сайын беріледі. Сонымен қатар, ақылы қорғаныс жоспарларын сатып алуға және шексіз жиілік ауқымы қорғанысын шектеулі уақыт қолдануға болады.

- 1 Параметрлер экранында **Биометрия және қауіпсіздік** → **Қауіпсіз Wi-Fi** тармағын түртіңіз.
- 2 **Қорғаныс жоспары** опциясын түртіп, қажетті жоспарды таңдаңыз.
- Белгілі бір қорғаныс жоспарлары үшін Samsung есептік жазбасымен кірген басқа құрылғыға  $\not\!\!\!\! \not\!\!\!\! \not\$ қорғаныс жоспарын тасымалдай аласыз.
- 3 Сатып алуды аяқтау үшін экрандағы нұсқауларды орындаңыз.

# **Құпия**

Құпиялық параметрлерін өзгертіңіз.

Параметрлер экранында **Құпия** опциясын түртіңіз.

- **Рұқсатты басқару**: пайдалануға рұқсаты бар мүмкіндіктер мен қолданбалар тізімін көріңіз. Сонымен қатар, рұқсат параметрлерін өңдеуге болады.
- **Samsung**: Samsung есептік жазбаңызға қатысты жеке деректеріңізді реттеп, Баптау қызметінің параметрлерін өзгертіңіз.
- **Google**: құпиялықтың кеңейтілген параметрлерін теңшеу.
- Қызмет провайдеріне немесе үлгіге байланысты кейбір мүмкіндіктер қолжетімсіз болуы  $\not\!\!{E}$ мүмкін.

# **Орны**

Орын туралы ақпарат рұқсаттарының параметрлерін өзгертіңіз.

Параметрлер экранында **Орны** опциясын түртіңіз.

- **Қолданба рұқсаттары**: құрылғы орнына қатынасу және рұқсат параметрлерін өңдеу рұқсаты бар қолданбалар тізімін көру.
- **Дәлдікті жақсарту**: тіпті мүмкіндіктер сөніп тұрған кезде де орналасқан жер туралы ақпараттың дәлдігін арттыру үшін құрылғының Wi-Fi немесе Bluetooth мүмкіндіктерін пайдалану.
- **Соңғы орын сұраулары**: ағымдағы орынды сұрайтын қолданбаларды көру.
- **Орын қызметтері**: құрылғы пайдаланып жатқан орынды анықтау қызметтерін көру.

# **Google**

Google қамтамасыз еткен кейбір мүмкіндіктердің параметрлерін реттеу үшін пайдаланыңыз.

Параметрлер экранында **Google** опциясын түртіңіз.

# **Есептік жазбалар және сақтық көшірме**

# **Опциялар**

Samsung Cloud бұлттық сақтау орнын пайдалана отырып құрылғыңыздың деректерін синхрондау, сақтық көшірмелеу немесе қалпына келтіру. Samsung не Google сияқты есептік жазбаларды тіркеуге және деректерді Smart Switch құрылғысының көмегімен құрылғылардың арасында беруге болады.

Параметрлер экранында **Есептік жазбалар және сақтық көшірме** опциясын түртіңіз.

- **Есептік жазбаларды басқару**: синхрондайтын Samsung және Google есептік жазбаларыңызды немесе басқа есептік жазбаларыңызды қосыңыз.
- **Пайдаланушылар**: басқа пайдаланушылар құрылғыны пайдалануы үшін электрондық пошта тіркелгілері, түсқағаз параметрлері және т.б. сияқты жекелендірілген параметрлері бар қосымша пайдаланушы тіркелгілерін реттеңіз. Қосымша ақпаратты [Пайдаланушылар](#page-117-0) бөлімінен қараңыз.

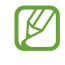

Бұл мүмкіндік аймағыңызға немесе қызмет көрсетушіге байланысты қол жетімді болмауы мүмкін.

- **Samsung Cloud**: деректер мен параметрлердің сақтық көшірмесін жасап, алдыңғы құрылғы болмаса да, ондағы деректер мен параметрлерді қалпына келтіріңіз. Қосымша ақпаратты [Samsung Cloud](#page-118-0) бөлімінен қараңыз.
- **Google Drive**: құрылғыда жеке мәліметтерді, қолданба деректерін және параметрлерді қауіпсіз сақтаңыз. Құпия ақпараттың сақтық көшірмесін жасауға болады. Деректердің сақтық көшірмесін жасау үшін Google есептік жазбасына кіру керек.
- **Smart Switch**: Smart Switch қолданбасын іске қосып, алдыңғы құрылғы деректерін тасымалдаңыз. Қосымша ақпаратты [Деректерді алдыңғы құрылғыдан тасымалдау \(Smart Switch\)](#page-36-0) бөлімінен қараңыз.
- Деректерді Samsung Cloud сияқты қауіпсіз жерде немесе компьютерде үнемі сақтық 网 көшірмелеңіз, осылайша, деректер бұзылғанда немесе жоғалғанда, не болмаса деректерді абайсызда ысырғанда, оларды қалпына келтіруге болады.

# <span id="page-117-0"></span>**Пайдаланушылар**

Басқа пайдаланушылар құрылғыны пайдалануы үшін электрондық пошта тіркелгілері, түсқағаз параметрлері және т.б. сияқты жекелендірілген параметрлері бар қосымша пайдаланушы тіркелгілерін реттеңіз.

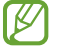

Бұл мүмкіндік аймағыңызға немесе қызмет көрсетушіге байланысты қол жетімді болмауы мүмкін.

Келесі пайдаланушы тіркелгілерінің түрлері қол жетімді:

- **Әкімші**: әкімші тіркелгісі тек құрылғыны бірінші рет реттеп жатқанда жасалады және оны бір реттен көбірек жасау мүмкін емес. Бұл тіркелгіде құрылғыны толық басқару, соның ішінде пайдаланушы тіркелгісін басқару болады. Бұл тіркелгіні пайдалану кезінде ғана пайдаланушылардың тіркелгісін қосуға немесе жоюға болады.
- **Қонақ**: бұл тіркелгі қонақтарға құрылғыға рұқсат алуға мүмкіндік береді. Қонақ сеансында пайдаланған ақпарат және деректер уақытша сақталады. Әрдайым осы тіркелгіні пайдалану кезінде алдыңғы қонақ сеансын жалғастыру немесе оны алып тастау ұсынылады.
- **Жаңа пайдаланушы**: бұл тіркелгі пайдаланушыларға қолданбаларына және мазмұнына қатынасуға, әрі барлық тіркелгілерге әсер ететін құрылғы параметрлерін теңшеуге мүмкіндік береді.
- **Жаңа шек-н есептік жазба**: шектелген тіркелгі тек әкімші тіркелгісі рұқсат еткен қолданбаларға және мазмұнға қатынаса алады және кіруді қажет ететін қызметтерді пайдалана алмайды. (Wi-Fi үлгілері)

#### **Пайдаланушыларды қосу**

- 1 Параметрлер экранында **Есептік жазбалар және сақтық көшірме** → **Пайдаланушылар** тармағын түртіңіз.
- 2 Пайдаланушы тіркелгісін орнату үшін **Пайдаланушыны қосу** / **Пайдаланушы немесе профиль қосу** тармағын түртіп, пайдаланушы профилін реттеу бойынша экрандағы нұсқауларды орындаңыз.

#### **Шектеулі профильдерді қосу (Wi-Fi үлгілері)**

- 1 Параметрлер экранында **Есептік жазбалар және сақтық көшірме** → **Пайдаланушылар** тармағын түртіңіз.
- 2 **Пайдаланушы немесе профиль қосу** → **Пайдаланушы (шек.профиль)** тармағын түртіп, пайдаланушы профилін реттеу бойынша экрандағы нұсқауларды орындаңыз.

#### **Пайдаланушыларды ауыстыру**

Құлыпталған экранның жоғарғы бөлігіндегі пайдаланушының тіркелгісі белгісін түртіңіз, кейін ауысатын тіркелгіні таңдаңыз.

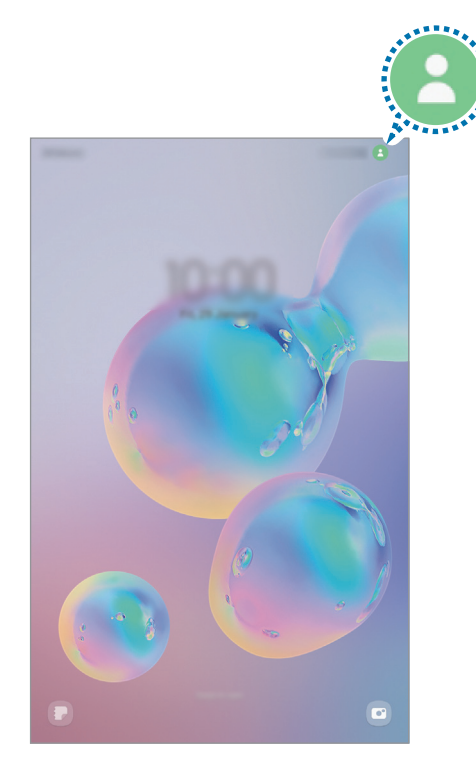

Құлыпталған экран

#### **Пайдаланушыларды басқару**

Әкімші тіркелгісін пайдаланған кезде сіз тіркелгілерді жоя аласыз немесе тіркелгі параметрлерін өзгерте аласыз.

Параметрлер экранында **Есептік жазбалар және сақтық көшірме** → **Пайдаланушылар** тармағын түртіңіз.

Пайдаланушының есептік жазбасын жою үшін, жойғыңыз келген есептік жазбаны түртіп,

**Пайдаланушыны жою** түймесін түртіңіз.

Есептік жазбаның параметрлерін өзгерту үшін пайдаланушы есептік жазбасын түртіп, параметрлерді өзгертіңіз.

# <span id="page-118-0"></span>**Samsung Cloud**

Samsung Cloud қолданбасында құрылғы деректерінің сақтық көшірмесін жасап, кейін қалпына келтіруге болады.

#### **Деректердің сақтық көшірмесін жасау**

Құрылғыңыздың деректерін Samsung Cloud қолданбасына сақтық көшіре аласыз.

- 1 Параметрлер экранында **Есептік жазбалар және сақтық көшірме** опциясын, содан кейін **Samsung Cloud** астындағы **Деректерді сақтық көшірмелеу** түймесін түртіңіз.
- 2 Сақтық көшіру керек элементтерге құсбелгілер қойып, **Сақтық көшірме жасау** опциясын түртіңіз.
- 3 **Дайын** опциясын түртіңіз.
	- Кейбір деректердің сақтық көшірмесі жасалмайды. Сақтық көшірмесі жасалатын деректерді көру үшін Параметрлер экранында **Есептік жазбалар және сақтық көшірме** опциясын, содан кейін **Samsung Cloud** астындағы **Деректерді сақтық көшірмелеу** түймесін түртіңіз.
		- Samsung Cloud ішіндегі басқа құрылғылардың сақтық көшірме деректерін көру үшін, Параметрлер экранында **Есептік жазбалар және сақтық көшірме** → **Деректерді қалпына келтіру** → тармағын түртіп, қажетті құрылғыны таңдаңыз.

#### **Деректерді қалпына келтіру**

Samsung Cloud қолданбасының сақтық көшірме деректерін құрылғыңызға қалпына келтіре аласыз.

- 1 Параметрлер экранында **Есептік жазбалар және сақтық көшірме** опциясын түртіңіз.
- 2 **Деректерді қалпына келтіру** → тармағын түртіп, қажетті құрылғыны таңдаңыз.
- 3 Қалпына келтіру қажет элементтерді белгілеп, **Қалп. келтіру** опциясын түртіңіз.

# **Қосымша мүмкіндіктер**

# **Опциялар**

Кеңейтілген мүмкіндіктерді белсендіріңіз және оларды бақылайтын параметрлерді өзгертіңіз.

Параметрлер экранында **Қосымша мүмкіндіктер** опциясын түртіңіз.

- **Басқа құрылғыда қоң.шалу және мәтінді хабар жіберу**: Samsung есептік жазбасына кірген басқа құрылғыларда құрылғының қоңырау шалу және хабар алмасу мүмкіндіктерін пайдаланыңыз.
- **Қолданбаларды басқа құрылғыларда жалғастыру**: құрылғының қолданбаларын Samsung есептік жазбаңызға кірген басқа құрылғыларда пайдаланыңыз.
- **Samsung DeX**: құрылғыны компьютер сияқты пайдалану күйіне орнату. Қосымша ақпаратты [Samsung DeX](#page-86-0) бөлімінен қараңыз.
- **Android Автокөлік**: құрылғыңызды көлікке қосып, оның кейбір мүмкіндіктерін көлік дисплейінен басқарыңыз.
- **Бүйірлік перне**: бүйірлік перне көмегімен іске қосылатын қолданбаны немесе мүмкіндікті таңдаңыз. Қосымша ақпаратты [Бүйірлік пернені орнату](#page-12-0) бөлімінен қараңыз.
- **Қозғалыстар мен қимылдар**: қозғалыс мүмкіндігін белсендіру және параметрлерді теңшеу. Қосымша ақпаратты [Қозғалыстар мен қимылдар](#page-120-0) бөлімінен қараңыз.
- **Скриншоттар мен экран жазушы**: скриншоттар және экранды жазу құралы параметрлерін өзгерту.
- **Мазмұнды бөлісу кезінде контактілерді көрсету**: құрылғыны мазмұнды тікелей бөлісу үшін мүмкіндік беретін алмасу опциясы панелінде өзіңіз қосқан адамдарды көрсетуге реттеңіз.
- **Күнделікті тақта**: зарядтау кезінде құрылғыны таңдалған мүмкіндіктермен слайдшоуды көрсету күйіне орнату. Қосымша ақпаратты [Күнделікті тақта](#page-84-0) бөлімінен қараңыз.
- **Аксессуарлар**: қосалқы құрал параметрлерін өзгерту.
- **Game Launcher**: Game Launcher белсендіру. Қосымша ақпаратты [Game Launcher](#page-70-0) бөлімінен қараңыз.
- Қызмет провайдеріне немесе үлгіге байланысты кейбір мүмкіндіктер қолжетімсіз болуы ſØ мүмкін.

## <span id="page-120-0"></span>**Қозғалыстар мен қимылдар**

Қозғалыс мүмкіндігін белсендіріп, параметрлерді теңшеңіз.

Параметрлер экранында **Қосымша мүмкіндіктер** → **Қозғалыстар мен қимылдар** тармағын түртіңіз.

- **Экранды қосу үшін екі рет түрту**: экран өшірулі кезде экранды екі рет түрту арқылы құрылғыны экранды қосу күйіне орнату.
- **Экранды өшіру үшін екі рет түр**: құрылғыңы бастапқы экрандағы бос жерді немесе құлыпталған экранды екі рет түрту арқылы экранды өшіру күйіне орнату.
- **Қар. кез экр-ы қосулы күй қал-у**: құрылғыны дисплейге қарап тұрғанда өшуін болдырмау күйіне орнату.
- **Дыбысты өшіру үшін экранды жабу**: құрылғыны алақан қимылдарымен кіріс қоңыраулардың немесе дабылдардың дыбысын өшіру күйіне реттеу.
- **Сур түс үшін алақан сипаңыз**: құрылғыны қолмен экран үстінде солға немесе оңға жанап өткенде скриншотты түсіруге реттеу. Түсірілген кескіндерді **Галерея** ішінде көруге болады. Кейбір қолданбаларды және мүмкіндіктерді пайдаланып жатқанда скриншотты түсіру мүмкін емес.

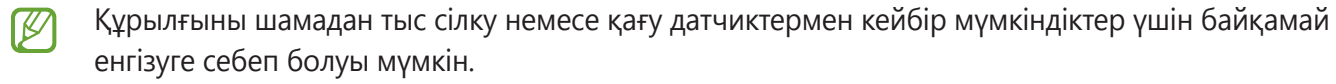

# **Сандық ахуал мен ата-аналық басқару элементтері**

Құрылғыны пайдалану журналын көріп, құрылғының өміріңізге келтіретін кедергісін болдырмау үшін мүмкіндіктерді пайдаланыңыз. Сонымен қатар, балаларға арналған ата-ана басқару құралдарын орнатып, сандық қолданысын басқара аласыз.

Параметрлер экранында **Сандық ахуал мен ата-аналық басқару элементтері** тармағын түртіңіз.

- **Экран уақыты**: құрылғыны пайдалану жиілігінің мақсатын орнатыңыз.
- **Қолданба таймерлері**: таймерді орнату арқылы әрбір қолданбаның күнделікті қолданыс уақытын шектей аласыз. Шекке жеткен кезде, қолданба өшіріледі және сіз оны пайдалана алмайсыз.
- **Фокус режимі**: құрылғыдан болатын кедергілерді болдырмау үшін фокустау режимін белсендіріп, қажетті затқа фокусталып отырыңыз. Фокус режимінде сіз рұқсат берілген қолданбаларды пайдалана аласыз.
- **Ұйықтау уақыты режимі**: ұйықтау алдында көзге түсетін жүктемені азайту және ұйқының бұзылуына жол бермеу үшін ұйқы алдындағы режимді белсендіре аласыз.
- **Ата-аналық басқару элементтері**: балалардың сандық қолданысын басқарыңыз.

# **Батареяны және құрылғыны күту**

# **Кіріспе**

Құрылғыға күтім көрсету құрылғы батареясы, сақтау орны, жады және жүйе қауіпсіздігі күйіне шолуды қамтамасыз етеді. Сондай-ақ, саусақпен бір түрту арқылы құрылғыны автоматты түрде оңтайландыруға болады.

# **Құрылғыны оңтайландыру**

Параметрлер экранында **Батареяны және құрылғыны күту** → **Қазір оңтайландыру** тармағын түртіңіз.

Жылдам оңтайландыру мүмкіндігі келесі әрекеттер арқылы құрылғы өнімділігін жақсартады.

- Фондық режимде жұмыс істеп тұрған қолданбаларды жабу.
- Батареяны дұрыс пайдаланбауды басқару.
- Бұзылған қолданбаларға және зиянды бағдарламаға сканерлеу.

#### **Автоматты оңтайландыру мүмкіндігін пайдалану**

Құрылғыңыз пайдаланылмаған кезде, құрылғыны автоматты оңтайландыруды орындау күйіне орната аласыз. → **Автоматтандыру** → **Күнделікті автоматты оңтайлан-у** тармағын түртіп, қосқышты белсендіріңіз. Автоматты оңтайландыруды орындау уақытын орнату қажет болса, **Уақыт** опциясын түртіңіз.

# **Батарея**

Құрылғыны пайдалану үшін қалған батарея қуатын және уақытты тексеріңіз. Батарея деңгейлері төмен құрылғылар үшін қуат үнемдеу мүмкіндіктерін белсендірумен батарея қуатын сақтаңыз.

Параметрлер экранында **Батареяны және құрылғыны күту** → **Батарея** тармағын түртіңіз.

- **Қуатты үнемдеу режимі**: батареяның қолдану мерзімін ұзарту үшін қуат үнемдеу режимін белсендіріңіз.
- **Фондық пайдалану шектеулері**: жиі пайдаланбайтын қолданбалар үшін батареяны пайдалануға шектеу қойыңыз.
- **Батареяның қосымша параметрлері**: батареяның кеңейтілген параметрлерін конфигурациялау.
- Қалған пайдалану уақыты батарея қуаты таусылуына дейін қалған уақытты көрсетеді. Қалған  $\not\!\!\!D$ пайдалану уақыты құрылғы параметрлеріне және жұмыс жағдайларына байланысты өзгеріп отыруы мүмкін.
	- Қуат үнемдеу режимі пайдаланылатын кейбір қолданбалар хабарландыруларын алу мүмкін емес.

# **Сақтау орны**

Пайдаланылған және қолжетімді жадыдағы бос орынды тексеріңіз.

Параметрлер экранында **Батареяны және құрылғыны күту** → **Сақтау орны** тармағын түртіңіз. Енді пайдаланылмайтын файлдарды өшіру үшін немесе қолданбаларды жою үшін санатты таңдаңыз. Содан кейін элементті басып тұрып немесе таңдап, **Жою** не **Жою** түймесін түртіңіз.

- Ішкі жадының нақты қол жетімді сыйымдылығы көрсетілгеннен аз, себебі амалдық жүйе  $\not\!\!\! D$ мен әдепкі қолданбалар жады орнының бір бөлігін алады. Қол жетімді бос орын құрылғыны жаңартқанда өзгеруі мүмкін.
	- Ішкі жадының қолжетімді сыйымдылығын Samsung веб-сайтындағы құрылғының Техникалық сипаттама бөлімінен қарай аласыз.

# **Жады**

Параметрлер экранында **Батареяны және құрылғыны күту** → **Жады** тармағын түртіңіз.

Фонда қосулы қолданбаларды тоқтатумен құрылғыны жылдамдату үшін, қолданбалар тізімінен қолданбаларды белгілеп, **Тазалау** опциясын түртіңіз.

# **Құрылғыны қорғау**

Құрылғының қауіпсіздік күйін тексеріңіз. Бұл функция, зиянды бағдарламаны анықтау үшін құрылғыңызды сканерлейді.

Параметрлер экранында **Батареяны және құрылғыны күту** → **Құрылғыны қорғау** → **Планшетті сканерлеу** тармағын түртіңіз.

# **Қолданбалар**

Құрылғының қолданбаларын басқарыңыз және олардың параметрлерін өзгертіңіз. Қолданбаларды пайдалану туралы ақпаратты қарауға, хабарландырулар мен рұқсаттардың параметрлерін өзгертуге, сондай-ақ қажетсіз қолданбаларды жоюға немесе сөндіруге болады.

Параметрлер экранында **Қолданбалар** опциясын түртіңіз.

# **Жалпы басқару**

Құрылғыңыздың жүйелік параметрлерін баптау немесе құрылғыны ысыру.

Параметрлер экранында **Жалпы басқару** тармағын түртіңіз.

- **Тіл**: құрылғы тілдерін таңдау. Қосымша ақпаратты [Құрылғы тілдерін қосу](#page-124-0) бөлімінен қараңыз.
- **Мәтіннен сөйлеуге**: TalkBack іске қосылған кезде тілдер, жылдамдық сияқты пайдаланылатын мәтін сөзге мүмкіндіктерінің баптауларын өзгертіңіз.
- **Күні және уақыты**: құрылғының уақыт пен күнді көрсету жолын басқару үшін, параметрлерге кіріп өзгертіңіз.

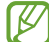

Батарея толығымен таусылған, уақыт пен күн ысырылады.

- **Samsung пернетақтасы параметрлері**: Samsung пернетақтасының параметрлерін өзгерту.
- **Пернетақта тізімі және әдепкі**: әдепкі бойынша пайдаланылатын пернетақтаны таңдау және пернетақта параметрлерін өзгерту.
- **Физикалық пернетақта**: сыртқы пернетақтаның параметрлерін өзгерту.
- **Тінтуір және сенсорлық тақта**: сыртқы тінтуір немесе сенсорлық аймақтың параметрлерін өзгерту.
- **Автоматты толтыру қызметі**: пайдаланылатын автоматты толтыру қызметін таңдаңыз.
- **Бастапқы қалпына келтіру**: құрылғыңыздың параметрлерін ысыру немесе зауыттық деректерді ысыру.
- **Реттеу қызметі**: қызығушылықтар мен құрылғыны пайдалануыңыздың негізінде жекелендірілген қызмет алу.
- **Бізге хабарласыңыз**: сұрақ қойыңыз немесе ең жиі қойылатын сұрақтарды қараңыз.

#### <span id="page-124-0"></span>**Құрылғы тілдерін қосу**

Құрылғыда пайдаланылатын тілдерді қоса аласыз.

- 1 Параметрлер экранында **Жалпы басқару** → **Тіл** → **Тілді қосу** түймесін түртіңіз. Қосуға болатын барлық тілдерді көру үшін → **Барлық тілдер** опциясын түртіңіз.
- 2 Қосатын тілді таңдаңыз.
- 3 Таңдалған тілді әдепкі тіл ретінде орнату үшін, **Әдепкі деп орн.** опциясын түртіңіз. Ағымдағы тіл параметрін сақтау үшін, **Осылай сақтау** опциясын түртіңіз. Таңдалған тіл тілдер тізіміне қосылады. Егер әдепкі тіл өзгертілсе, таңдалған тіл тізімнің үстіне қосылады.

Тілдер тізімінен әдепкі тілді өзгерту үшін қажетті тілді таңдап, **Қолдану** түймесін түртіңіз. Егер қолданбада әдепкі тілге қолдау көрсетілмесе, тізімдегі келесі қолдау көрсетілетін тіл пайдаланылады.

# **Қол жетімділік**

Құрылғының арнайы мүмкіндіктерін жақсарту үшін әр түрлі параметрлерді конфигурациялаңыз.

Параметрлер экранында **Қол жетімділік** опциясын түртіңіз.

- **Сіз үшін ұсынылған**: қазір пайдаланылып жатқан арнайы мүмкіндіктер мен басқа да ұсынылған мүмкіндіктерді көріңіз.
- **TalkBack**: дауыстық жауапты қамтамасыз ететін TalkBack бағдарламасын іске қосыңыз. Осы мүмкіндікті пайдалану жолы туралы анықтама ақпаратты қарау үшін **Параметрлер** → **TalkBack оқулығы** түймесін түртіңіз.
- **Көрініс жақсартулары**: көру қабілеті бұзылған пайдаланушыларға қолжетімділікті жақсарту үшін параметрлерді реттеу.
- **Есту жақсартулары**: есту қабілеті бұзылған пайдаланушыларға қол жетімділікті жақсарту үшін параметрлерді реттеу.
- **Өзара әрекет және ептілік**: ептілігі бұзылған пайдаланушыларға қол жетімділікті жақсарту үшін параметрлерді реттеу.
- **Қосымша параметрлер**: тікелей қатынасу және хабарландыру мүмкіндіктері үшін параметрлерді теңшеу.
- **Орнатылған қызметтер**: құрылғыда орнатылған арнайы мүмкіндіктер қызметтерін көріңіз.
- **Арнайы мүмкіндіктер туралы**: қолжетімділік туралы ақпаратты көріңіз.
- **Бізге хабарласыңыз**: сұрақ қойыңыз немесе ең жиі қойылатын сұрақтарды қараңыз.

ſK

# **Бағдарлама жаңарту**

Құрылғының бағдарламалық жасақтамасын Firmware Over-The-Air (FOTA) қызметімен жаңартыңыз. Сонымен қатар, бағдарламалық жасақтама жаңартуларын жоспарлауға болады.

Параметрлер экранында **Бағдарлама жаңарту** опциясын түртіңіз.

- **Жүктеп алу және орнату**: жаңартуларды қолмен іздеу және орнату.
- **Wi-Fi арқылы автоматты жүктеу**: құрылғыны Wi-Fi желісіне қосылып тұрған кезде жаңартуларды автоматты түрде жүктеуге баптау.
- **Соңғы жаңарту**: соңғы бағдарламалық жасақтама жаңартуы туралы ақпаратты көру.
- Егер құрылғы қауіпсіздігі және жаңа қауіпсіздік қауіптері түрлерін құлыптауға төтенше  $\llbracket \varnothing \rrbracket$ бағдарламалық жасақтама жаңартулары шығарылса, олар келісіміңізсіз автоматты түрде орнатылады.

#### **Қауіпсіздік жаңартулары туралы ақпарат**

Құрылғы қауіпсіздігін күшейту және жеке ақпаратты қорғау мақсатында қауіпсіздік жаңартулары беріледі. Үлгіңізге арналған қауіпсіздік жаңартулары үшін [security.samsungmobile.com](http://security.samsungmobile.com) сайтына кіріңіз.

Веб-сайтта тек кейбір тілдерге қолдау көрсетіледі.

# **Планшет туралы**

Құрылғының ақпаратына қатынасу.

Параметрлер экранында **Планшет туралы** опциясын түртіңіз.

Құрылғы атын өзгерту үшін, **Өзгерту** тармағын түртіңіз.

- **Күй ақпараты**: құрылғы туралы түрлі ақпаратты, мысалы Wi-Fi MAC мекенжайының және сериялық нөмірдің күйі туралы ақпаратты қараңыз.
- **Құқықтық ақпарат**: құрылғыға қатысты құқықтық ақпаратты, мысалы қауіпсіздік туралы ақпаратты және ашық бастапқы кодының лицензиясы туралы ақпаратты қарау.
- **Бағдарлама туралы ақпарат**: құрылғының бағдарламалық жасақтамасы, мысалы операциялық жүйе мен кіріктірілген бағдарламалық жасақтаманың нұсқасы туралы ақпаратты қарау.
- **Батарея туралы ақпарат**: құрылғы батареясының күйі мен ол туралы ақпаратты қарау.

# **Қосымша**

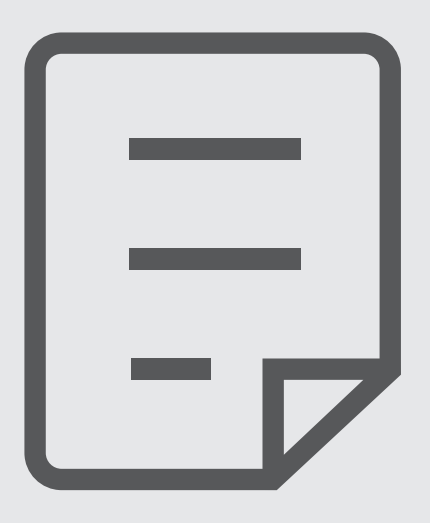

# **Ақаулықтарды жою**

Samsung қызмет көрсету орталығына хабарласпас бұрын мына шешімдерді пайдаланып көріңіз. Кейбір жағдайлар құрылғыға қолданылмауы мүмкін.

Samsung қатысушылары мүмкіндігін құрылғыны пайдаланудағы қандай да бір мәселелерді шешу үшін пайдалануыңызға да болады.

## **Құрылғыны қосқанда немесе құрылғыны пайдаланып жатқанда, ол келесі кодтардың біреуін енгізуді сұрайды:**

- Құпия сөз: құрылғыны құлыптау мүмкіндігі іске қосылған кезде, сіз құрылғы үшін орнатылған құпия сөзді енгізуіңіз керек.
- PIN коды: құрылғыңызды алғаш қолданар алдында немесе PIN кодының талабы іске қосылған кезде сіз SIM немесе USIM картасымен бірге берілген PIN кодын енгізуіңіз керек. Бұл мүмкіндікті SIM картасын құлыптау мәзірін пайдалана отырып өшіруге болады.
- PUK: сіздің SIM немесе USIM картаңыз бұғатталса, әдетте бұл PIN кодыңызды бірнеше мәрте дұрыс енгізбегендіктен болады. Сіз қызмет көрсетуші берген PUK кодын енгізуіңіз керек.
- PIN2: PIN2 кодын қажет ететін мәзірге қол жеткізгенде, SIM немесе USIM картасымен бірге берілген PIN2 кодын енгізу керек. Қосымша ақпарат алу үшін қызмет көрсетушіге хабарласыңыз.

# **Құрылғы желілік немесе қызмет қатесі туралы хабарларды көрсетеді**

- Сигналдар әлсіз немесе қабылдау нашар аумақтарда болғанда қабылдау жоғалуы мүмкін. Басқа аумаққа жылжып, әрекетті қайталаңыз. Жылжытқан кезде қате хабарлары қайта-қайта пайда болуы мүмкін.
- Жазылымсыз кейбір опцияларға қол жеткізу мүмкін емес. Қосымша ақпарат алу үшін қызмет көрсетушіге хабарласыңыз.

# **Құрылғы қосылмайды**

Батарея заряды толығымен таусылған кезде құрылғы қосылмайды. Құрылғыны қоспай тұрып батареяны толық зарядтаңыз.

# **Сенсорлық экран баяу немесе дұрыс емес жауап береді**

- Егер сенсорлық экранға экран қорғанысын немесе қосымша қосалқы құралдарды тіркесеңіз, сенсорлық экран дұрыс істемеуі мүмкін.
- Егер қолғап кисеңіз, сенсорлық экранды ұстаған кезде қолыңыз таза болмаса немесе егер экранды үшкір затпен немесе тырнағыңыздың ұшымен түртсеңіз, сенсорлық экран дұрыс істемеуі мүмкін.
- Сенсорлық экран ылғалды жерлерде немесе су тигенде дұрыс істемей қалуы мүмкін.
- Барлық уақытша бағдарлама қателерін жою үшін құрылғыны қайта іске қосыңыз.
- Құрылғының бағдарламалық жасақтамасы соңғы нұсқаға дейін жаңартылғанына көз жеткізіңіз.
- Сенсорлық экран сызылса немесе зақымданса, Samsung қызмет көрсету орталығына алып барыңыз.

# **Құрылғыңыз қатып қала береді немесе түзелмейтін қате туындайды**

Келесі шешімдерді қолданып көріңіз. Егер ақаулық бәрібір шешілмесе, Samsung қызмет көрсету орталығына хабарласыңыз.

#### **Құрылғыны қайта іске қосу**

Егер құрылғыңыз тұрып қалса, қолданбаларды жабу немесе құрылғыны өшіріп, қосу қажет болуы мүмкін.

#### **Мәжбүрлі түрде қайта іске қосу**

Құрылғы тұрып қалса және жауап бермей жатса, қайта іске қосу үшін бүйірлік пернесін және дыбыс деңгейін төмендету пернесін бір уақытта 7 секундтан көбірек басып тұрыңыз.

#### **Құрылғыны ысыру**

Егер жоғарыда келтірілген тәсілдер мәселені шешпесе, зауыттық деректерді қалпына келтіруді орындаңыз.

**Парам-р** қолданбасын іске қосып, **Жалпы басқару** → **Бастапқы қалпына келтіру** → **Зауыттық деректер қалпына келтірілген** → **Ысыру** → **Бәрін жою** тармағын түртіңіз. Зауыттық деректер ысыруын орындамас бұрын құрылғыда сақталған барлық маңызды деректердің сақтық көшірмелерін жасауды ұмытпаңыз.

# **Қоңыраулар қосылмайды**

- Тиісті ұялы желіге кіргеніңізді тексеріңіз.
- Теріп жатқан телефон нөмірі үшін қоңырауға тыйым салуды орнатпағаныңызға көз жеткізіңіз.
- Кіріс телефон нөмірі үшін қоңырауға тыйым салуды орнатпағаныңызға көз жеткізіңіз.

# **Басқалар қоңырауда сөздеріңізді естімейді**

- Ендірілген микрофонды жауып тұрмағаныңызға көз жеткізіңіз.
- Микрофон аузыңызға жақын екенін көз жеткізіңіз.
- Егер құлаққапты пайдаланып жатсаңыз, оның дұрыс қосылғанына көз жеткізіңіз.

# **Қоңырау кезінде дыбыс жаңғырығы естіледі**

Дыбыс деңгейі пернесін басып дыбыс деңгейін реттеңіз немесе басқа аумаққа жылжыңыз.

## **Ұялы желі немесе Интернет жиі ажыратылады немесе дыбыс сапасы нашар**

- Құрылғының ішкі антеннасын жауып тұрмағаныңызға көз жеткізіңіз.
- Сигналдар әлсіз немесе қабылдау нашар аумақтарда болғанда қабылдау жоғалуы мүмкін. Қосылым ақаулықтары қызмет көрсетушінің негізгі стансасындағы ақаулықтарға байланысты болуы мүмкін. Басқа аумаққа жылжып, әрекетті қайталаңыз.
- Жылжытқанда құрылғыны пайдаланған кезде сымсыз желі қызметтері қызмет көрсетушінің желісіндегі ақаулықтарға байланысты ажыратылуы мүмкін.

## **Батарея дұрыс зарядталмайды (Samsung рұқсат еткен зарядтағыш үшін)**

- Зарядтағыш дұрыс жалғанғанын тексеріңіз.
- Samsung қызмет көрсету орталығына барыңыз және ауыстыру батареясын алыңыз.

## **Батарея қуаты сатып алған кезден жылдамырақ бітеді**

- Құрылғыны немесе батареяны тым суық немесе тым ыстық температураға жеткізбеңіз, тиімді заряд болмауы мүмкін.
- Батареяны тұтыну белгілі бір мүмкіндіктерді немесе GPS, ойындар немесе интернет сияқты қолданбаларды пайдаланған кезде ұлғаяды.
- Батарея шығындалады және пайдалы заряды уақыт өте келе қысқарады.

# **Камераны іске қосқанда қате туралы хабарлар көрсетіледі**

Камера қолданбасын пайдалану үшін құрылғыда жеткілікті қол жетімді жады және батарея қуаты болуы керек. Егер камераны іске қосқанда қате туралы хабарларды алсаңыз, келесі әрекеттерді орындап көріңіз:

- Батареяны ауыстырыңыз.
- Файлдарды компьютерге көшіру немесе құрылғыдан жою арқылы орын босатыңыз.
- Құрылғыны қайта іске қосыңыз. Егер осы кеңестерді қолданып көргеннен кейін камера қолданбасында әлі мәселе бар болса, Samsung сервис орталығына хабарласыңыз.

#### **Фотосурет сапасы алдын ала қараудан нашарлау**

- Фотосуреттердің сапасы қоршаған ортаға және пайдаланылатын фотосурет түсіру әдістеріне қарай әр түрлі болуы мүмкін.
- Егер фотосуретті қараңғы жерде, түнде немесе сыртта түсірсеңіз, кескін бұрмалануы орын алуы мүмкін немесе кескіндер фокустан тыс болуы мүмкін.

## **Мультимедиалық файлдарды ашқанда қате туралы хабарлар пайда болады**

Егер қате хабарларын алсаңыз немесе құрылғыда ашқан кезде мультимедиалық файлдар ойнатылмаса, келесі әрекеттерді орындап көріңіз:

- Файлдарды компьютерге көшіру немесе құрылғыдан жою арқылы орын босатыңыз.
- Музыка файлы DRM (Digital Rights Management цифрлық қолжетімділікті басқару) арқылы қорғалмағанына көз жеткізіңіз. Егер файл DRM арқылы қорғалған болса, файлды ойнату үшін тиісті лицензия немесе кілт бар екеніне көз жеткізіңіз.
- Құрылғы файл пішімдеріне қолдау көрсететініне көз жеткізіңіз. DivX немесе AC3 сияқты файл пішіміне қолдау көрсетілмесе, оны қолдайтын қолданбаны орнатыңыз. Құрылғы қолдау көрсететін файл пішімдерін растау үшін Samsung веб-сайтына кіріңіз.
- Құрылғы құрылғымен түсірілген фотосуреттерге және бейнелерге қолдау көрсетеді. Басқа құрылғылар арқылы түсірілген фотосуреттер және бейнелер дұрыс істемеуі мүмкін.
- Құрылғы желілік қызмет көрсетуші немесе қосымша қызметтер көрсетушілері рұқсат еткен мультимедиалық файлдарға қолдау көрсетеді. Рингтон, бейне немесе түсқағаз сияқты Интернетте таралатын кейбір мазмұн дұрыс істемеуі мүмкін.

# **Bluetooth жақсы істемейді**

Егер басқа Bluetooth құрылғысы табылмаса немесе байланыс мәселелері не өнімділік ақаулықтары орын алса, келесі әрекетті орындап көріңіз:

- Қосқыңыз келетін құрылғы сканерлеуге немесе қосуға дайын екендігін тексеріңіз.
- Құрылғы мен екінші Bluetooth құрылғысы ең үлкен Bluetooth ауқымының (10 м) ішінде екеніне көз жеткізіңіз.
- Құрылғыңыздан **Парам-р** қолданбасын іске қосып, **Қосылымдар** опциясын түртіп, қайта белсендіру үшін **Bluetooth** қосқышын түртіңіз.
- Құрылғыңыздан **Парам-р** қолданбасын іске қосып, желі параметрлерін қайта орнату үшін **Жалпы басқару** → **Бастапқы қалпына келтіру** → **Желілік параметрлерді қалпына келтіру**  $\rightarrow$  **Реттеу алып тастау → Ысыру** тармағын түртіңіз. Қайта орнату әрекетін орындау кезінде тіркелген ақпарат жоғалуы мүмкін.

Егер жоғарыдағы кеңестер мәселені шешпесе, Samsung сервис орталығына хабарласыңыз.

## **Экран ашықтығын реттеу жолағы хабарландыру тақтасында көрсетілмейді**

Күй жолағын төмен сүйреумен хабарландыру тақтасын ашып, хабарландыру тақтасын төмен сүйреңіз. • **Жылдам тақтаның орналасуы** түймесін түртіп, оны белсендіру үшін **Хабарландырулардың жарықтығын басқаруды көрсету** қосқышын түртіңіз.

## **Құрылғыны компьютерге қосқан кезде байланыс орнатылмайды**

- Қолданып жатқан USB кабелінің құрылғыңызбен сәйкес екеніне көз жеткізіңіз.
- Компьютердегі тиісті драйвердің орнатылғанына және жаңартылғанына көз жеткізіңіз.

## **Құрылғы ағымдағы орынды таба алмайды**

GPS сигналдарына сырттағы кейбір орындарда кедергі келтірілуі мүмкін. Осы жағдайларда ағымдағы орынды табу үшін құрылғыны Wi-Fi немесе ұялы желіні пайдалануға теңшеңіз.

#### **Құрылғыда сақталған деректер жоғалған**

Құрылғыда сақталған барлық маңызды деректердің сақтық көшірмелерін жасаңыз. Әйтпесе, егер деректер бүлінсе немесе жоғалса, оларды қалпына келтіру мүмкін емес. Samsung компаниясы құрылғыда сақталған деректер жоғалуы үшін жауапты болмайды.

## **Құрылғы корпусының сыртының айналасында шағын саңылау пайда болады**

- Бұл саңылау өндіру мүмкіндігі үшін қажет және біраз аздаған шайқалу немесе бөліктердің дірілдеуі орын алуы мүмкін.
- Уақыт өте келе, бөліктер арасындағы сүйкелу саңылауды біраз кеңейтуі мүмкін.

## **Құрылғының сақтау жадында жеткілікті орын жоқ**

Құрылғыға күтім көрсету мүмкіндігі көмегімен кэш сияқты қажетсіз деректерді жойыңыз немесе сақтау орнында бос орынды босату үшін пайдаланылмайтын қолданбаларды немесе файлдарды қолмен жойыңыз.

# **Бастапқы түймесі пайда болмайды**

Белгілі бір қолданбаларды немесе мүмкіндіктерді пайдалану кезінде Бастапқы түймесінен тұратын шарлау жолағы жойылуы мүмкін. Шарлау жолағын көру үшін экранның астынан жоғары сүйреңіз.

#### **Авторлық құқық**

Copyright © 2021 Samsung Electronics Co., Ltd.

Бұл нұсқаулық халықаралық авторлық құқықтар туралы заңдармен қорғалған.

Бұл нұсқаулықтың ешбір бөлігін кез келген түрде немесе кез келген әдіс, электрондық немесе механикалық, соның ішінде, фотокөшіру, жазу немесе кез келген ақпараттық қоймада және шығарып алу жүйесінде сақтау арқылы көшіруге, таратуға, аударуға немесе тасымалдауға болмайды.

#### **Сауда белгілері**

- SAMSUNG және SAMSUNG логотипі Samsung Electronics Co., Ltd. компаниясының тіркелген сауда белгілері.
- Bluetooth $^{\circledR}$  Bluetooth SIG корпорациясының дүние жүзінде тіркелген сауда белгісі.
- Wi-Fi®, Wi-Fi Direct™, Wi-Fi CERTIFIED™ және Wi-Fi логотипі Wi-Fi Alliance тіркелген сауда белгілері.
- Dolby Laboratories-тің рұқсатымен өндірілген бағдарлама өнімдері үшін керек. Dolby, Dolby Atmos және қос-D Dolby Laboratories-тің сауда белгісі.
- Барлық басқа сауда белгілері және авторлық құқықтар сәйкес иелерінің меншігі болып табылады.

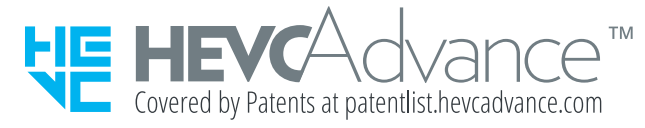